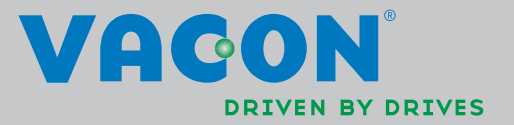

ES Escalator & Elevator Parts www.es-escalatorpart.com

# multi-control application manual

VACON®NXL ac drives

# Vacon Multi-Control Application (Software alfiff20) Ver. 3.45

#### INDEX

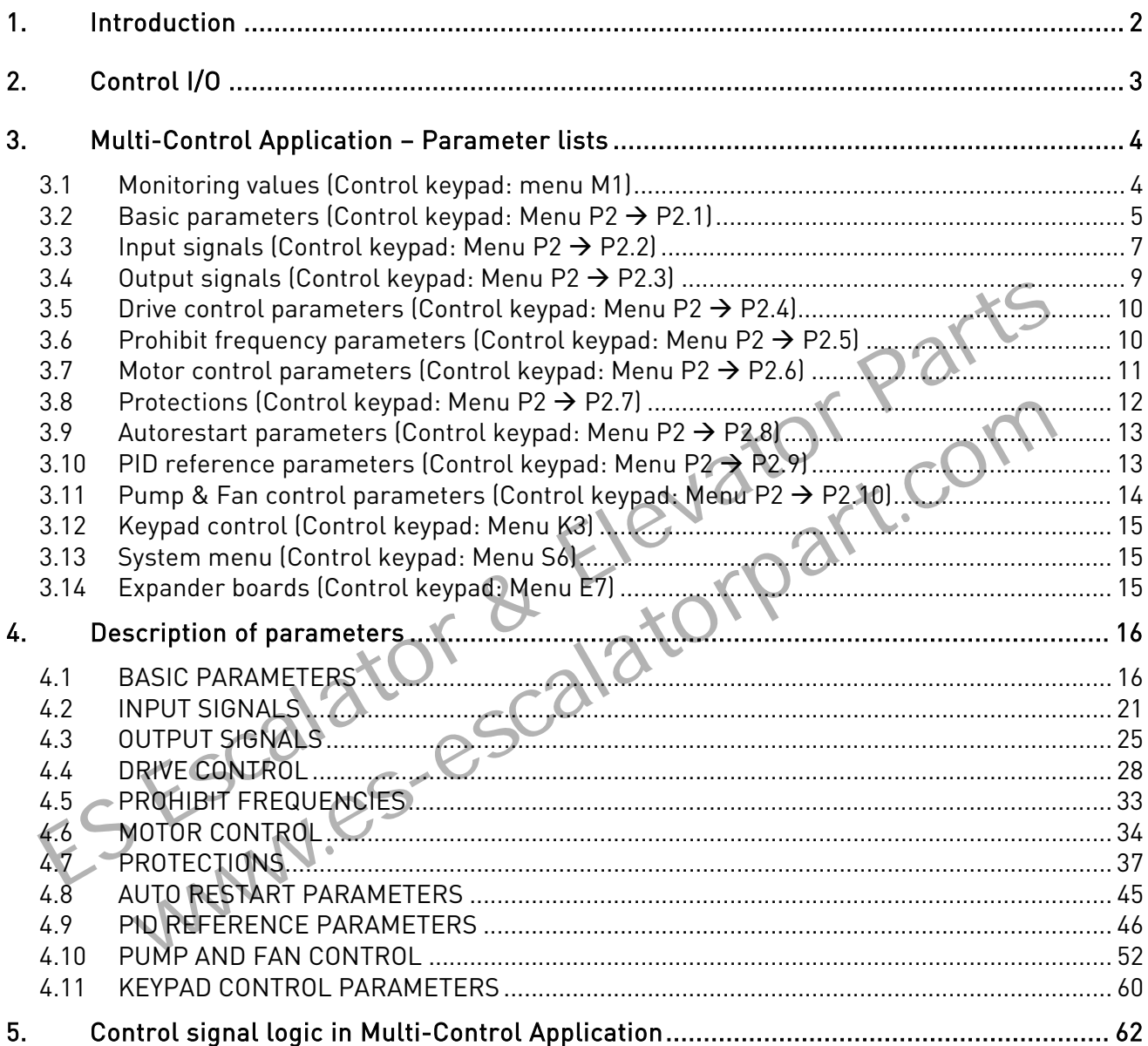

**NOTE! You can download the English and French product manuals with applicable safety, warning and caution information from [www.vacon.com/downloads.](http://www.vacon.com/downloads)** 

**REMARQUE Vous pouvez télécharger les versions anglaise et française des manuels produit contenant l'ensemble des informations de sécurité, avertissements et mises en garde applicables sur le sit[e www.vacon.com/downloads.](http://www.vacon.com/downloads)** 

# Multicontrol Application

#### 1. INTRODUCTION

The Multicontrol Application for Vacon NXL uses direct frequency reference from the analogue input 1 as a default. However, a PID controller can be used e.g. in pump and fan applications, which offers versatile internal measuring and adjusting functions.

The direct frequency reference can be used for the control without the PID controller and it can be selected from the analogue inputs, fieldbus, keypad, preset speeds or motor potentiometer. Special parameters for Pump and Fan Control (Group P2.10) can be browsed and edited after changing the value of [par 2.9.1](#page-46-0) to 2 (Pump and fan control activated).

The PID controller reference can be selected from the analogue inputs, fieldbus, PID keypad reference 1 or by enabling the PID keypad reference 2 via digital input. The PID controller actual value can be selected from the analogue inputs, fieldbus or the actual values of the motor. PID controller can also be used when the frequency converter is controlled via fieldbus or the control keypad.

- Digital inputs DIN2, DIN3, (DIN4) and optional dig. inputs DIE1, DIE2, DIE3 are freely programmable. Space of the Plustian of the space of the Requency in the Supersystem of the Requency in the program of the Requency of the Supersystem of the Requency of the Plustian of the Plustian of the analogue input 1 has been progr
	- Internal and optional digital/relay and analogue outputs are freely programmable.
	- Analogue input 1 can be programmed as current input, voltage input or digital input DIN4.

# NOTE! If the analogue input 1 has been programmed as DIN4 with parameter 2.2.6 (AI1 Signal Range), check that the jumper selections (Figure 1- 1) are correct. The main of the malogue input 1 can be programmed as current input, voltage input or digital in<br>the same programmed as current input, voltage input or digital in<br>el. I! If the analogue input 1 has been programmed as DIN4 w

Additional functions:

- The PID controller can be used from control places I/O, keypad and fieldbus
- **Identification**
- Programming wizard
- Sleep function
- Actual value supervision function: fully programmable; off, warning, fault
- Programmable Start/Stop and Reverse signal logic
- Reference scaling
- 2 Preset speeds
- Analogue input range selection, signal scaling, inversion and filtering
- Frequency limit supervision
- Programmable start and stop functions
- DC-brake at start and stop
- Prohibit frequency area
- Programmable U/f curve and U/f optimisation
- Adjustable switching frequency
- Autorestart function after fault
- Protections and supervisions (all fully programmable; off, warning, fault):
	- Current input fault
	- External fault
	- Output phase
	- Under voltage
	- Earth fault
- Motor thermal, stall and underload protection
- **Thermistor**
- Fieldbus communication
- Option board

# 2. CONTROL I/O

Reference

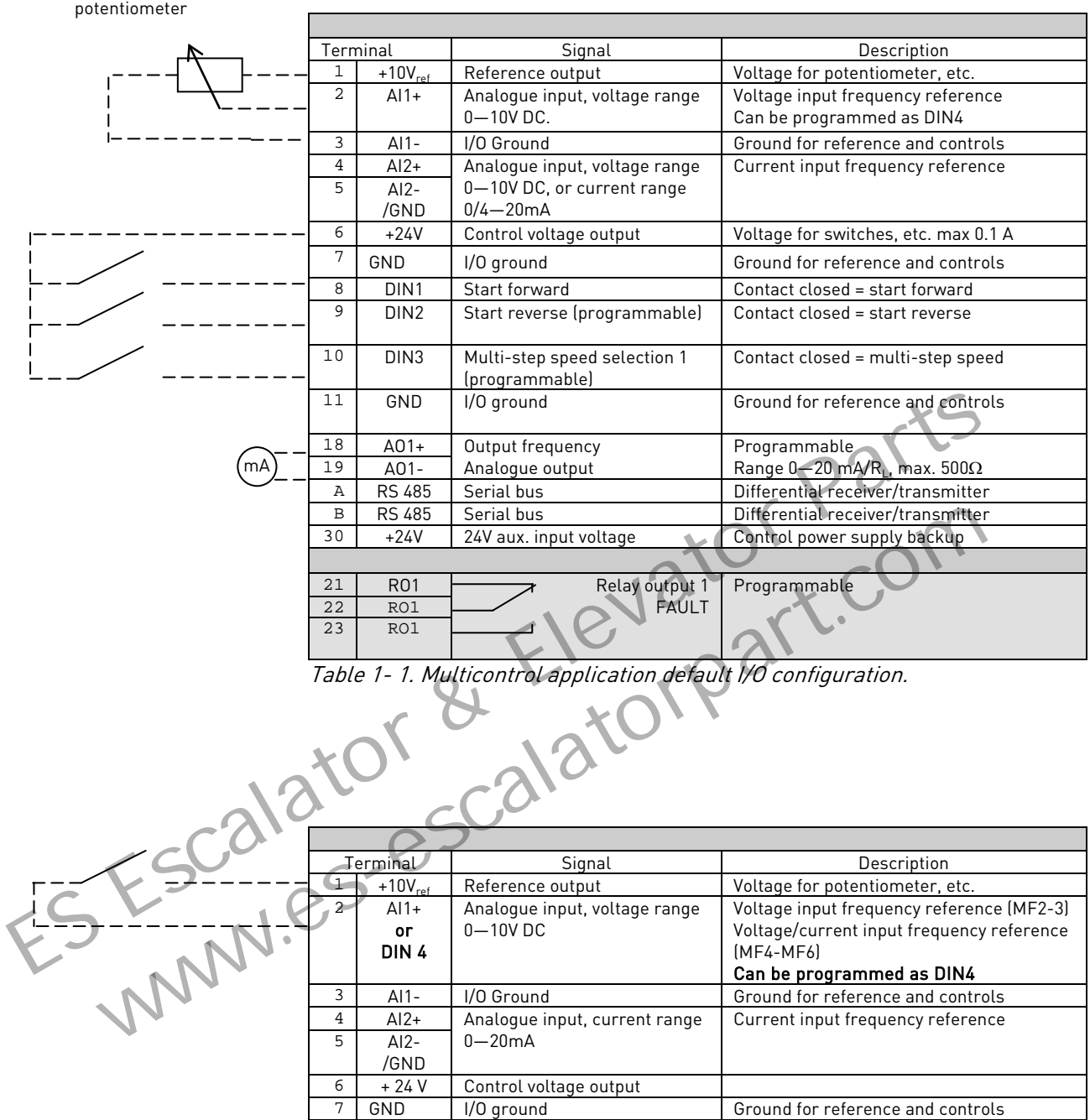

Table 1- 2. AI1 configuration, when programmed as DIN4

#### 3. PARAMETER LISTS

On the next pages you will find the lists of parameters within the respective parameter groups. The parameter descriptions are given on pages [16](#page-16-0) to [46.](#page-46-1)

#### Column explanations:

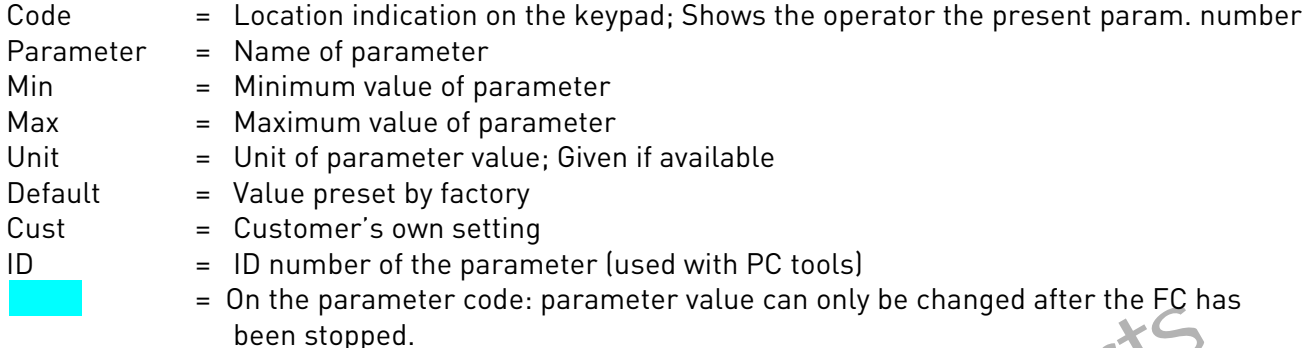

#### 3.1 Monitoring values (Control keypad: menu M1)

|                                                                                               | been stopped.                               |               |                 |                                                                                                    |  |  |  |  |
|-----------------------------------------------------------------------------------------------|---------------------------------------------|---------------|-----------------|----------------------------------------------------------------------------------------------------|--|--|--|--|
|                                                                                               |                                             |               |                 |                                                                                                    |  |  |  |  |
| 3.1                                                                                           | Monitoring values (Control keypad: menu M1) |               |                 |                                                                                                    |  |  |  |  |
| The monitoring values are the actual values of parameters and signals as well as statuses and |                                             |               |                 |                                                                                                    |  |  |  |  |
| measurements. Monitoring values cannot be edited.                                             |                                             |               |                 |                                                                                                    |  |  |  |  |
| See Vacon NXL User's Manual, Chapter 7.4.1 for more information.                              |                                             |               |                 |                                                                                                    |  |  |  |  |
|                                                                                               |                                             |               |                 |                                                                                                    |  |  |  |  |
| Code                                                                                          | Parameter                                   | Unit          | OD              | <b>Description</b>                                                                                                    |  |  |  |  |
| V1.1                                                                                          | Output frequency                            | Hz            | 1               | Frequency to the motor                                                                                                    |  |  |  |  |
| V1.2                                                                                          | Frequency reference                         | Hz            | $\overline{25}$ |                                                                                                    |  |  |  |  |
| V1.3                                                                                          | Motor speed                                 | rpm           | $\overline{2}$  | Calculated motor speed                                                                                                    |  |  |  |  |
| V1.4                                                                                          | Motor current                               | А             | 3 <sub>1</sub>  | Measured motor current                                                                                                    |  |  |  |  |
| V1.5                                                                                          | Motor torque                                | $\%$          | 4               | Calculated actual torque/nom. torque of the<br>motor                                                                           |  |  |  |  |
| V1.6                                                                                          | Motor power                                 | $\frac{1}{2}$ | 5               | Calculated actual power/nom. power of the motor                                                                                |  |  |  |  |
| V1.7                                                                                          | Motor voltage                               | $\vee$        | 6               | Calculated motor voltage                                                                                                    |  |  |  |  |
| V1.8                                                                                          | DC-link voltage                             | $\vee$        | 7               | Measured DC-link voltage                                                                                                    |  |  |  |  |
| V1.9                                                                                          | Unit temperature                            | °C            | 8               | Heat sink temperature                                                                                                    |  |  |  |  |
| V1.10                                                                                         | Analogue input 1                            |               | 13              | AI1                                                                                                    |  |  |  |  |
| V1.11                                                                                         | Analogue input 2                            |               | 14              | AI2                                                                                                    |  |  |  |  |
| V1.12                                                                                         | Analogue output current                     | mA            | $\overline{26}$ | A01                                                                                                    |  |  |  |  |
| $\overline{V}$ 1.13                                                                           | Analogue output current 1, expander board   | mA            | 31              |                                                                                                    |  |  |  |  |
| V1.14                                                                                         | Analogue output current 2, expander board   | mA            | $\overline{32}$ |                                                                                                    |  |  |  |  |
| V1.15                                                                                         | DIN1, DIN2, DIN3                            |               | 15              | Digital input statuses                                                                                                    |  |  |  |  |
| V1.16                                                                                         | DIE1, DIE2, DIE3                            |               | 33              | I/O expander board: Digital input statuses                                                                                     |  |  |  |  |
| V1.17                                                                                         | <b>R01</b>                                  |               | 34              | Relay output 1 status                                                                                                    |  |  |  |  |
| V1.18                                                                                         | ROE1, ROE2, ROE3                            |               | 35              | I/O exp. board: Relay output statuses                                                                                          |  |  |  |  |
| V1.19                                                                                         | DOE <sub>1</sub>                            |               | 36              | I/O exp. board: Digital output 1 status                                                                                        |  |  |  |  |
| V1.20                                                                                         | PID Reference                               | $\frac{0}{0}$ | 20              | In percent of the maximum process reference                                                                                    |  |  |  |  |
| V1.21                                                                                         | PID Actual value                            | $\frac{1}{2}$ | 21              | In percent of the maximum actual value                                                                                         |  |  |  |  |
| V1.22                                                                                         | PID Error value                             | $\frac{1}{2}$ | 22              | In percent of the maximum error value                                                                                          |  |  |  |  |
| V1.23                                                                                         | PID Output                                  | $\frac{0}{0}$ | 23              | In percent of the maximum output value                                                                                         |  |  |  |  |
| V1.24                                                                                         | Autochange outputs 1, 2, 3                  |               | 30              | Used only in pump and fan control                                                                                              |  |  |  |  |
| V1.25                                                                                         | Mode                                        |               | 66              | Shows current operation mode selected with<br>startup wizard: 0=Not selected, 1=Standard,<br>2=Fan, 3=Pump, 4=High Performance |  |  |  |  |
| V1.26                                                                                         | Motor temperature                           | $\%$          | 9               | Calculated motor temperature, 1000 equals<br>100.0% = nominal temperature of motor                                             |  |  |  |  |

See Vacon NXL User's Manual, Chapter 7.4.1 for more information.

<span id="page-4-0"></span>Table 1- 3. Monitoring values

# 3.2 Basic parameters (Control keypad: Menu P2  $\rightarrow$  P2.1)

<span id="page-5-0"></span>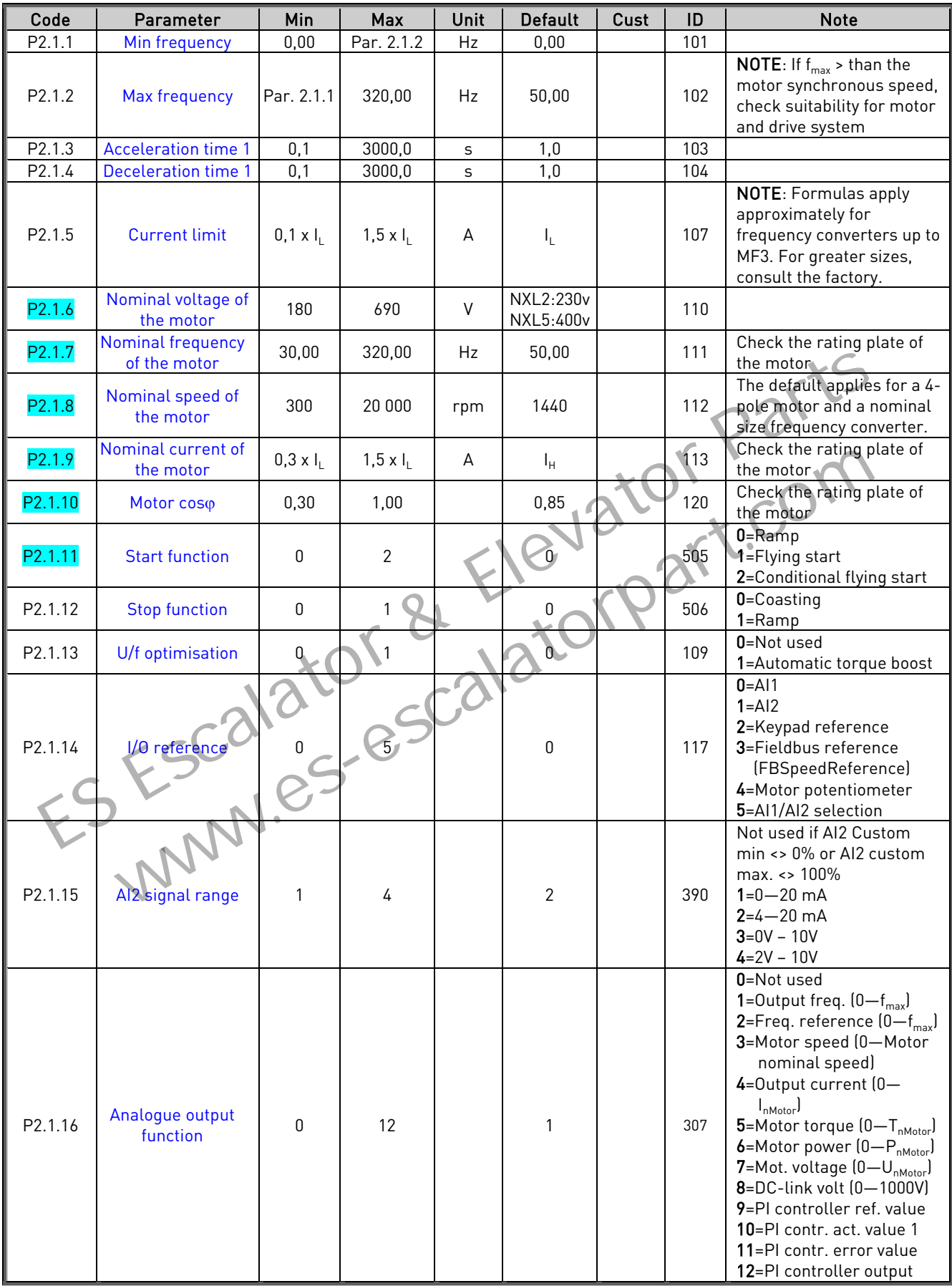

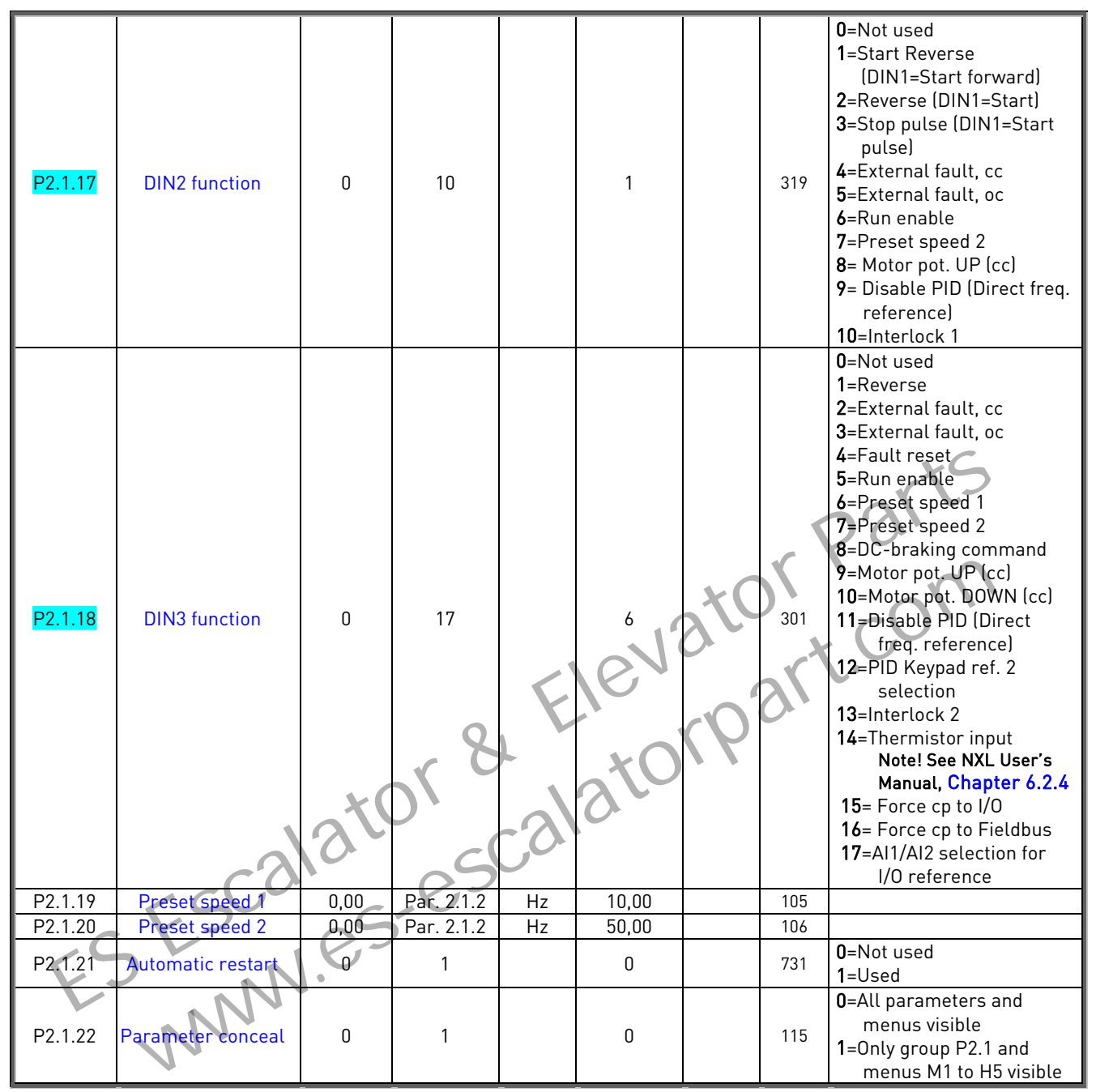

Table 1-4. Basic parameters P2.1 CP= control place

# 3.3 Input signals (Control keypad: Menu P2  $\rightarrow$  P2.2)

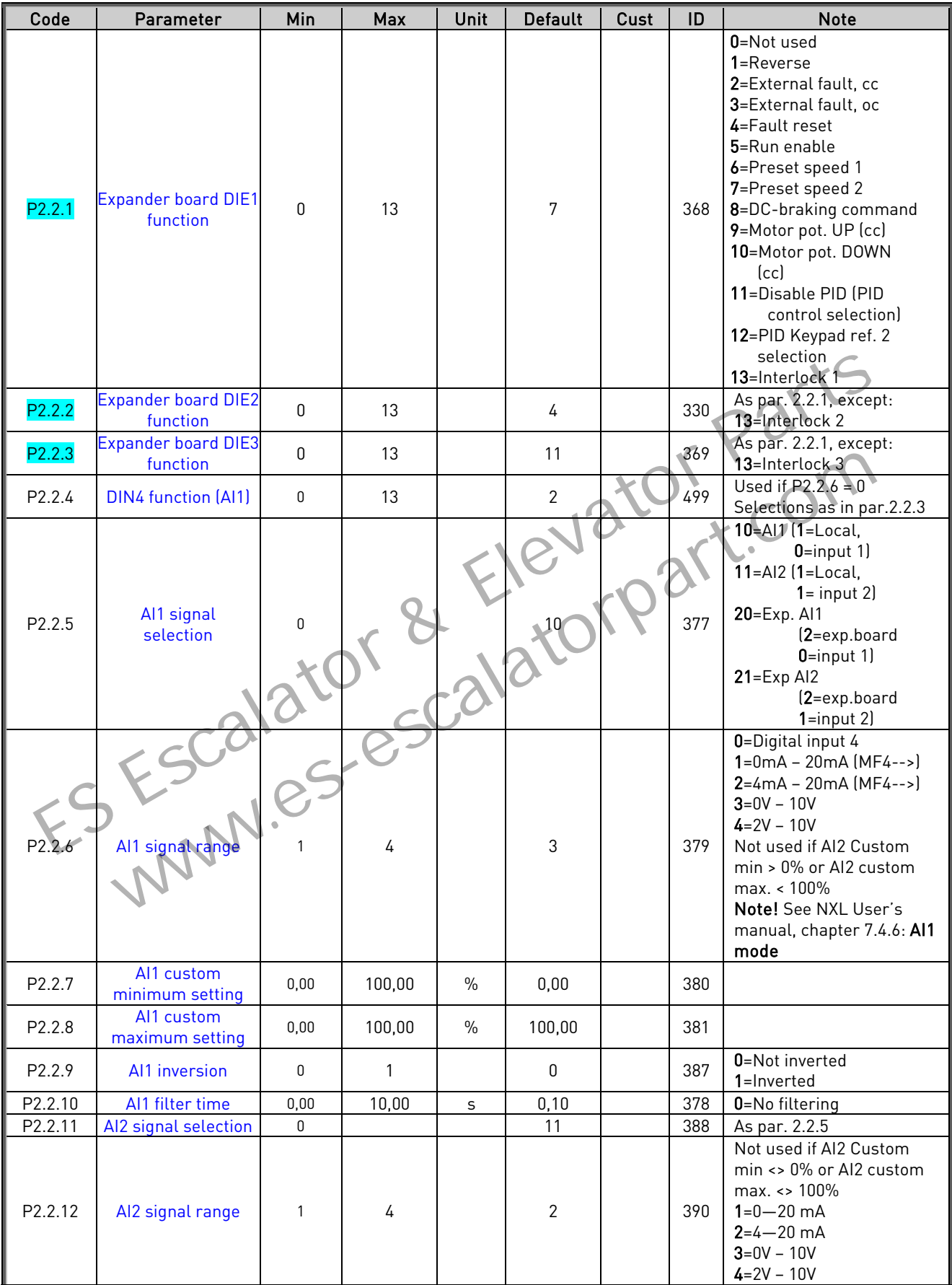

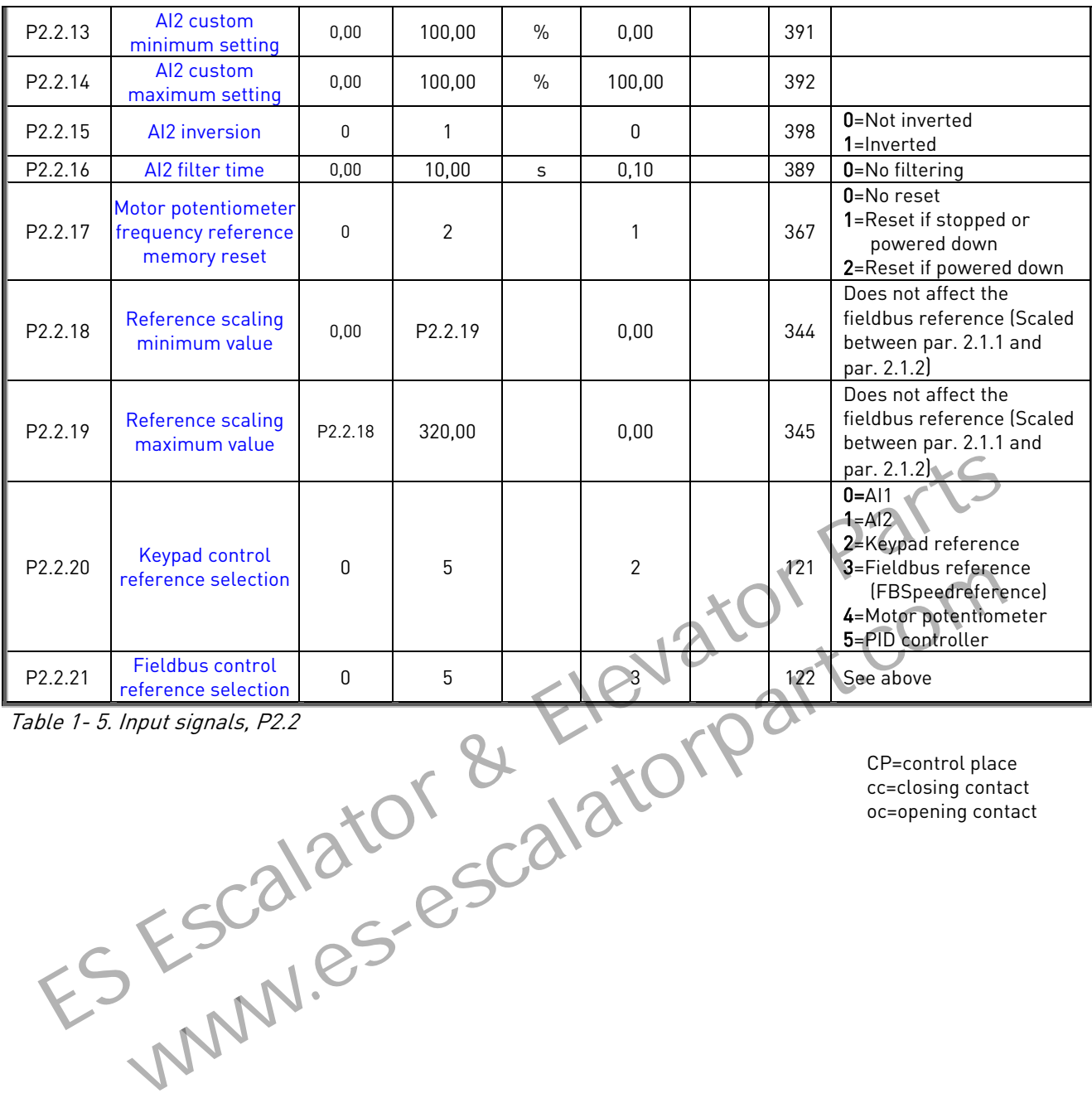

Table 1- 5. Input signals, P2.2

CP=control place cc=closing contact oc=opening contact

Telephone: +358-201-2121 • Fax:+358-201-212 205

# 3.4 Output signals (Control keypad: Menu P2  $\rightarrow$  P2.3)

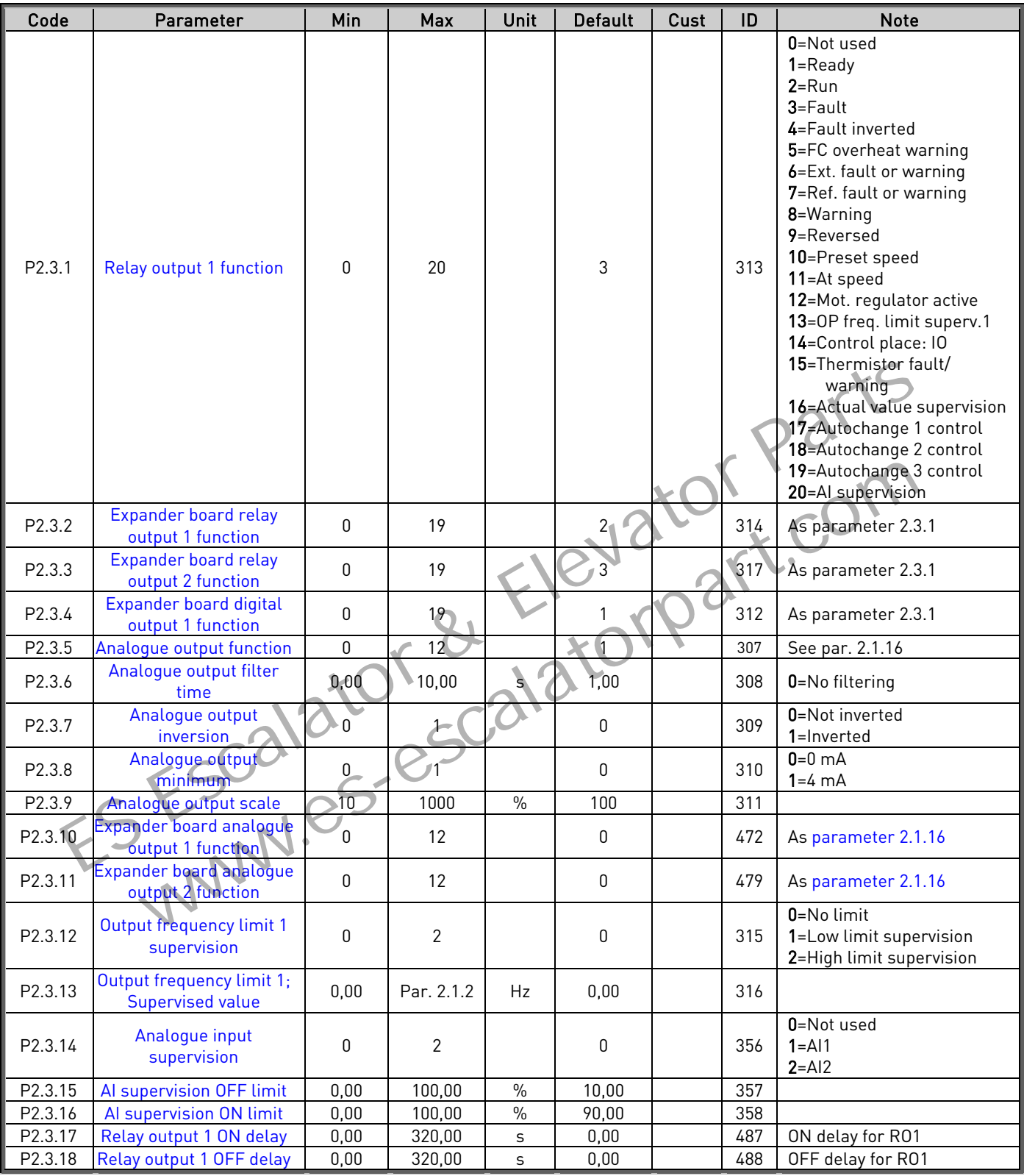

Table 1- 6. Output signals, G2.3

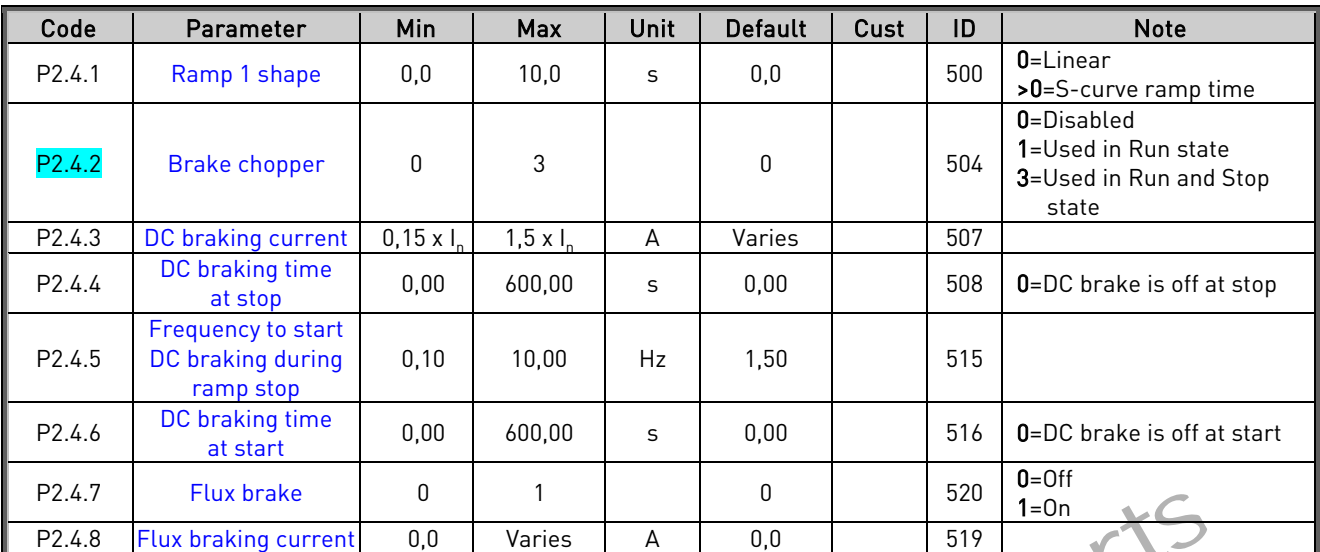

#### 3.5 Drive control parameters (Control keypad: Menu P2  $\rightarrow$  P2.4)

Table 1- 7. Drive control parameters, P2.4

#### 3.6 Prohibit frequency parameters (Control keypad: Menu P2 + P2.5)

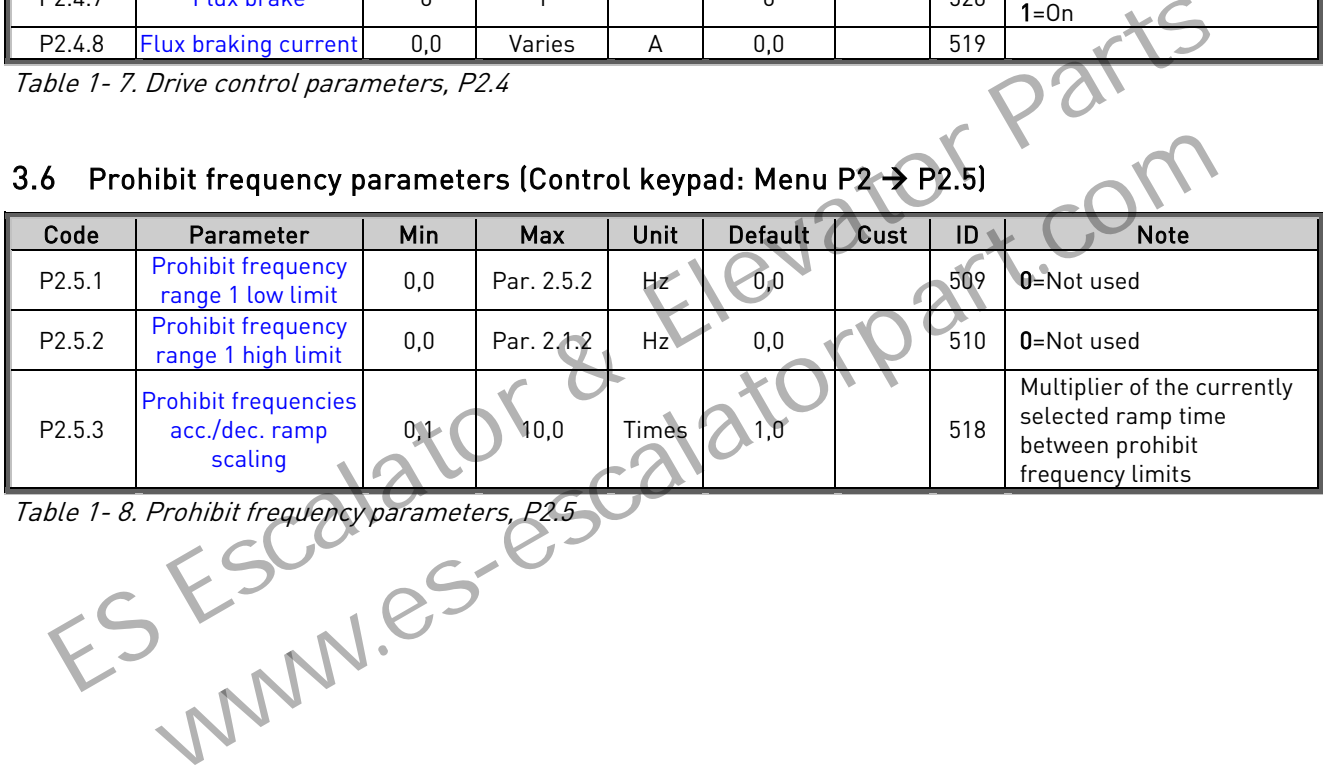

Table 1- 8. Prohibit frequency parameters, P2.5

#### 3.7 Motor control parameters (Control keypad: Menu P2  $\rightarrow$  P2.6)

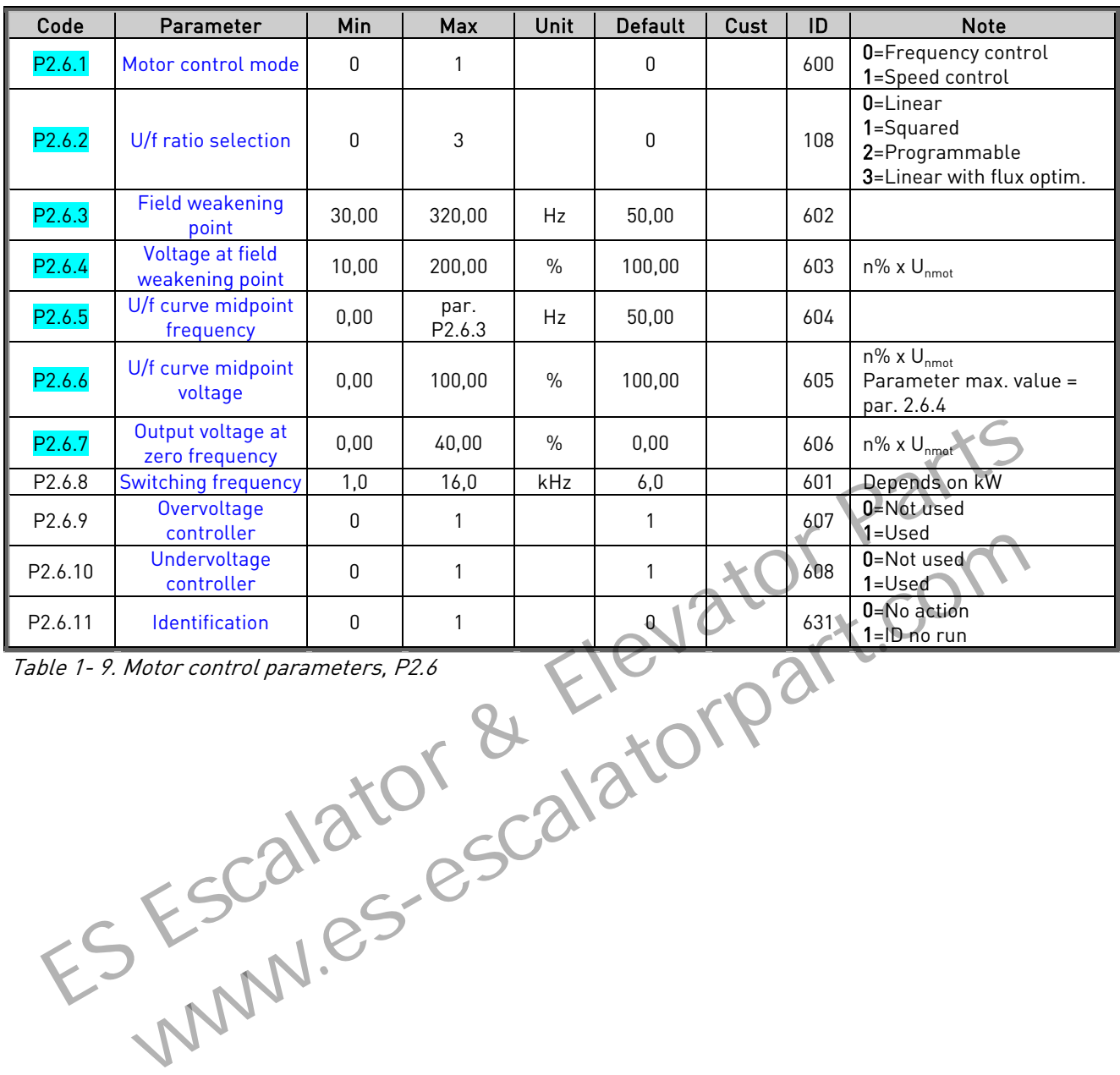

Table 1- 9. Motor control parameters, P2.6

# 3.8 Protections (Control keypad: Menu P2  $\rightarrow$  P2.7)

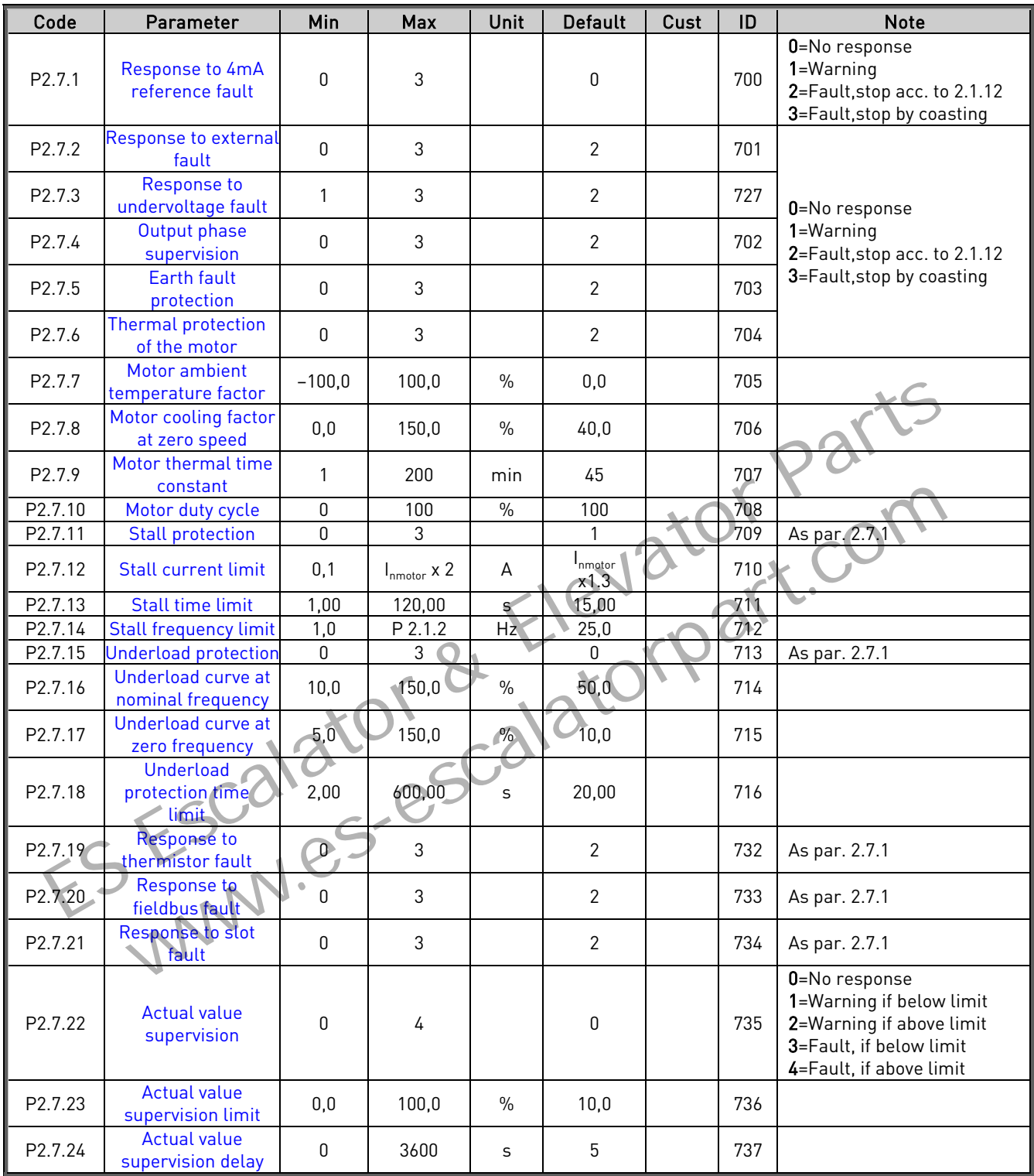

Table 1- 10. Protections, P2.7

#### 3.9 Autorestart parameters (Control keypad: Menu P2  $\rightarrow$  P2.8)

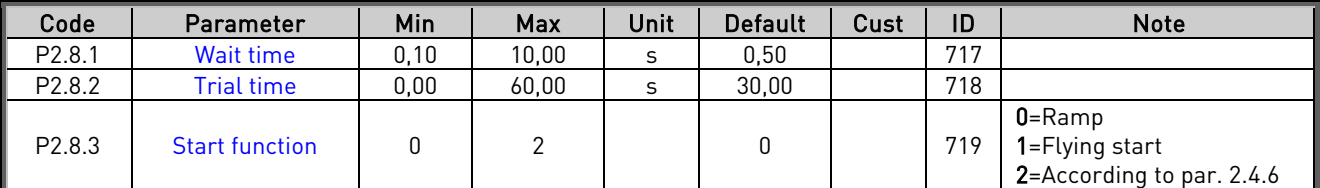

Table 1- 11. Autorestart parameters, P2.8

#### 3.10 PID reference parameters (Control keypad: Menu P2  $\rightarrow$  P2.9)

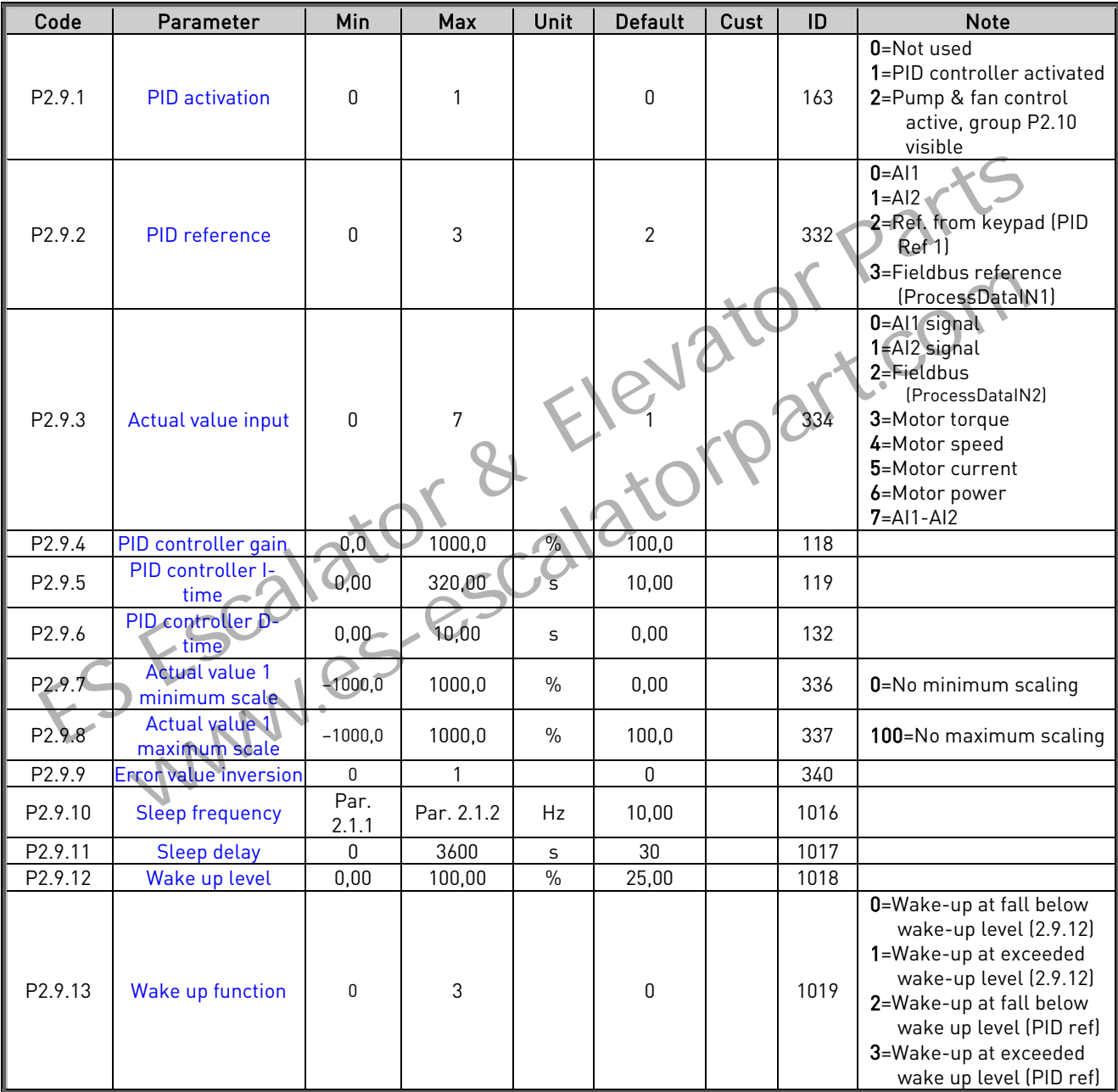

Table 1- 12. PID reference parameters, P2.9

#### 3.11 Pump & Fan control parameters (Control keypad: Menu P2  $\rightarrow$  P2.10)

NOTE! Group P2.10 is visible only if the value of [par 2.9.1](#page-46-0) is set to 2.

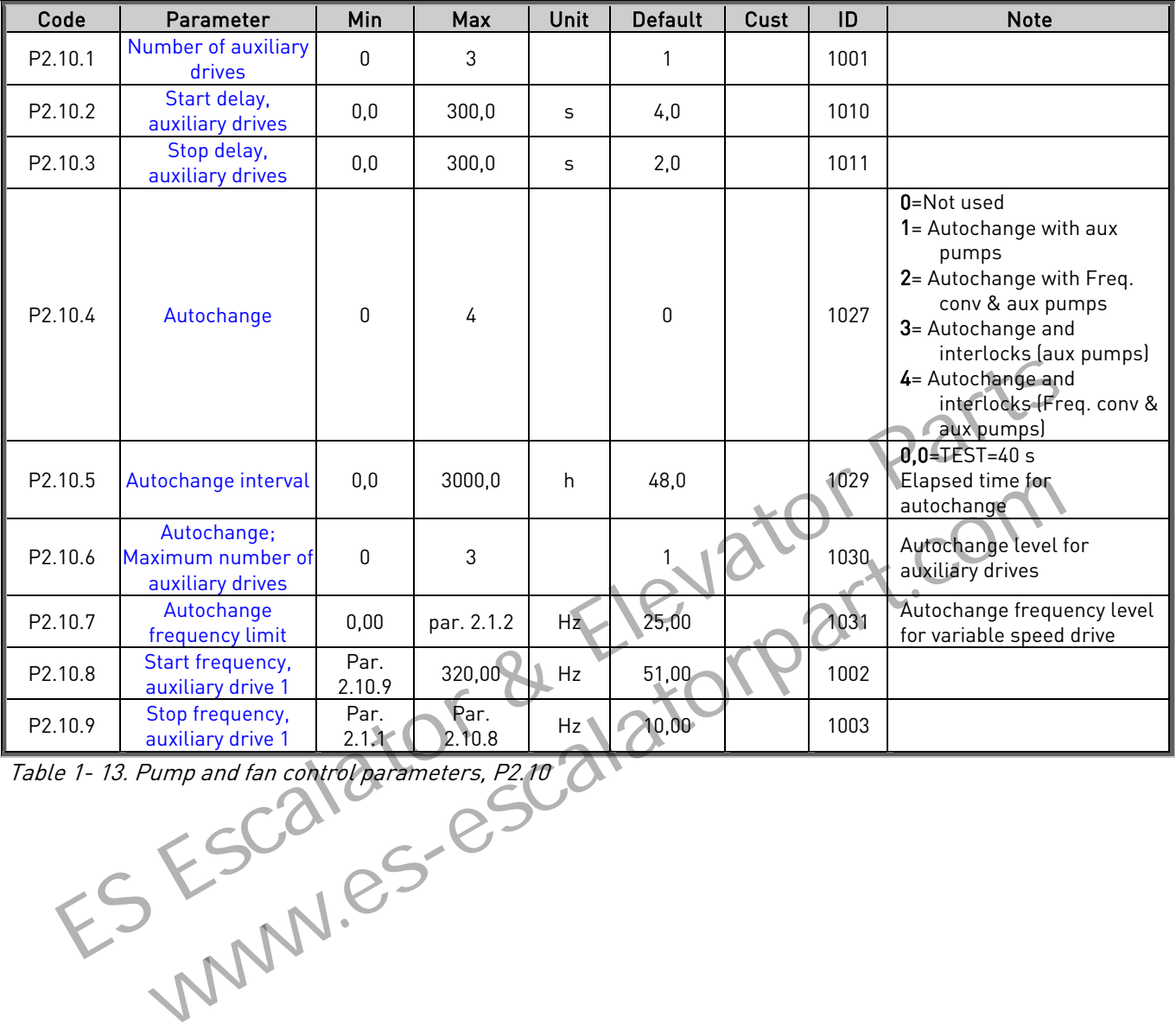

Table 1- 13. Pump and fan control parameters, P2.10

### 3.12 Keypad control (Control keypad: Menu K3)

The parameters for the selection of control place and direction on the keypad are listed below. See the Keypad control menu in the Vacon NXL User's Manual.

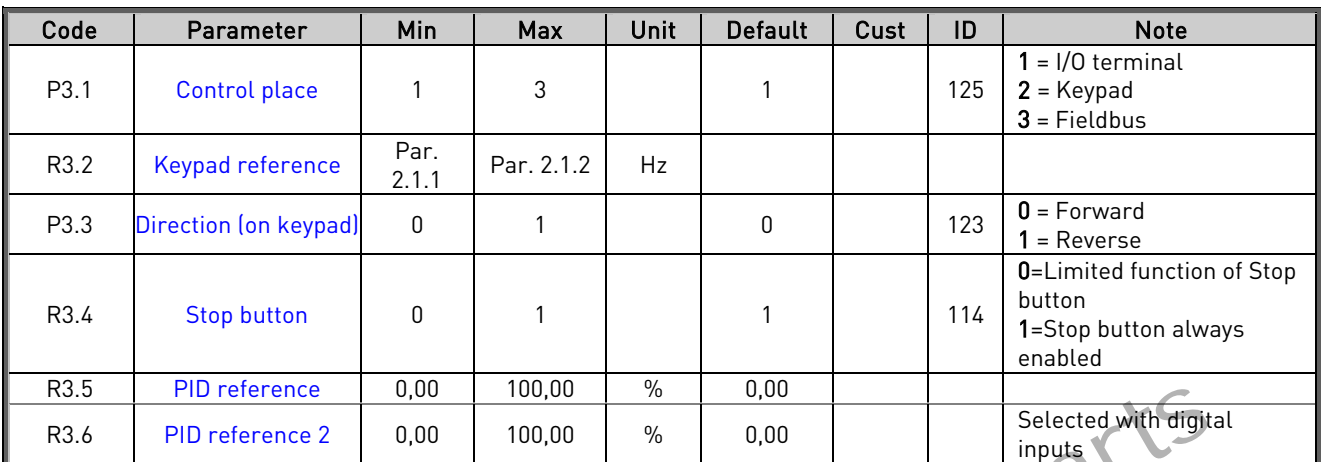

Table 1- 14. Keypad control parameters, M3

#### 3.13 System menu (Control keypad: Menu S6)

For parameters and functions related to the general use of the frequency converter, such as customised parameter sets or information about the hardware and software, see Chapter 7.4.6 in the Vacon NXL User's Manual. For the state of the term of the state of the Marine Control of the Selected with difficult inputs in the state of the frequency converter. Such as the parameters and function related to the general use of the frequency c Example Incorporation about the general use of the frequency converter, such a<br>deters and functions related to the general use of the frequency converter, such a<br>deters of information about the hardware and software, see C

# 3.14 Expander boards (Control keypad: Menu E7)

The E7 menu shows the expander boards attached to the control board and board-related information. For more information, see Chapter 7.4.7 in the Vacon NXL User's Manual.

#### <span id="page-16-0"></span>4. DESCRIPTION OF PARAMETERS

#### 4.1 BASIC PARAMETERS

#### <span id="page-16-9"></span><span id="page-16-1"></span>2.1.1, 2.1.2 Minimum/maximum frequency

Defines the frequency limits of the frequency converter. The maximum value for parameters 2.1.1 and 2.1.2 is 320 Hz.

The software will automatically check the values of parameters [2.1.19, 2.1.20,](#page-19-2) [2.3.13,](#page-27-3) [2.5.1, 2.5.2](#page-33-0) and [2.6.5.](#page-35-2)

#### <span id="page-16-2"></span>2.1.3, 2.1.4 Acceleration time 1, deceleration time 1

These limits correspond to the time required for the output frequency to accelerate from the zero frequency to the set maximum frequency (par. 2.1.2).

#### <span id="page-16-3"></span>2.1.5 Current limit

This parameter determines the maximum motor current from the frequency converter. To avoid motor overload, set this parameter according to the rated current of the motor. The current limit is equal to the rated converter current  $(I_1)$  by default. Example 1.5<br>
Example 1.5<br>
Example 1.5<br>
Current limit<br>
This parameter determines the maximum mo[tor](#page-35-1) current from the frequency converts<br>
To avoid motor overload, set this parameter according to the rated current of the m<br>
T This parameter determines the maximum motor current from the frequency co<br>
To avoid motor overload, set this parameter according to the rated current of th<br>
The current limit is equal to the rated converter current  $[I_L]$ 

#### <span id="page-16-4"></span>2.1.6 Nominal voltage of the motor

Find this value  $U_p$  on the rating plate of the motor. This parameter sets the voltage at the field weakening point (parameter 2.6.4) to  $100\%$  x U<sub>nmotor</sub>.

# <span id="page-16-5"></span>2.1.7 Nominal frequency of the motor

Find this value  $f_n$  on the rating plate of the motor. This parameter sets the field weakening point (parameter 2.6.3) to the same value.

#### <span id="page-16-6"></span>2.1.8 Nominal speed of the motor

Find this value  $n_{n}$  on the rating plate of the motor.

#### <span id="page-16-7"></span>2.1.9 Nominal current of the motor

Find this value  $I_n$  on the rating plate of the motor.

#### <span id="page-16-8"></span>2.1.10 Motor cos phi

Find this value "cos phi" on the rating plate of the motor.

#### <span id="page-17-0"></span>2.1.11 Start function

Ramp:

0 The frequency converter starts from 0 Hz and accelerates to maximum frequency within the set [acceleration time.](#page-16-2) (Load inertia or starting friction may cause prolonged acceleration times).

#### Flying start:

1 The frequency converter is able to start into a running motor by applying a small torque to motor and searching for the frequency corresponding to the speed the motor is running at. The searching starts from the maximum frequency towards the actual frequency until the correct value is detected. Thereafter, the output frequency will be increased/decreased to the set reference value according to the set acceleration/deceleration parameters.

> Use this mode if the motor is coasting when the start command is given. With the flying start, it is possible to ride through short mains voltage interruptions.

Conditional flying start

2 With this mode it is possible to disconnect and connect the motor from the frequency converter even when the Start command is active. On re-connecting the motor, the drive will operate as described in selection 1 Example the Start of Conditional flying start<br>
The Start of Conditional Conditional Conditional Conditional Conditional Conditional flying start, it is possible to ride through short mains voltage interrup<br>
Conditional fly With this mode it is possible to ride through shop mains voltage inter-<br>Conditional flying start<br>2 With this mode it is possible to disconnect and connect the motor from<br>requency converter even when the Start command is ac

#### <span id="page-17-1"></span>2.1.12 Stop function

Coasting:

The motor coasts to a halt without control from the frequency converter after the Stop command.

Ramp:

1 After the Stop command, the speed of the motor is decelerated according to the set deceleration parameters.

> If the regenerated energy is high it may be necessary to use an external braking resistor for faster deceleration.

#### 2.1.13 U/f optimisation

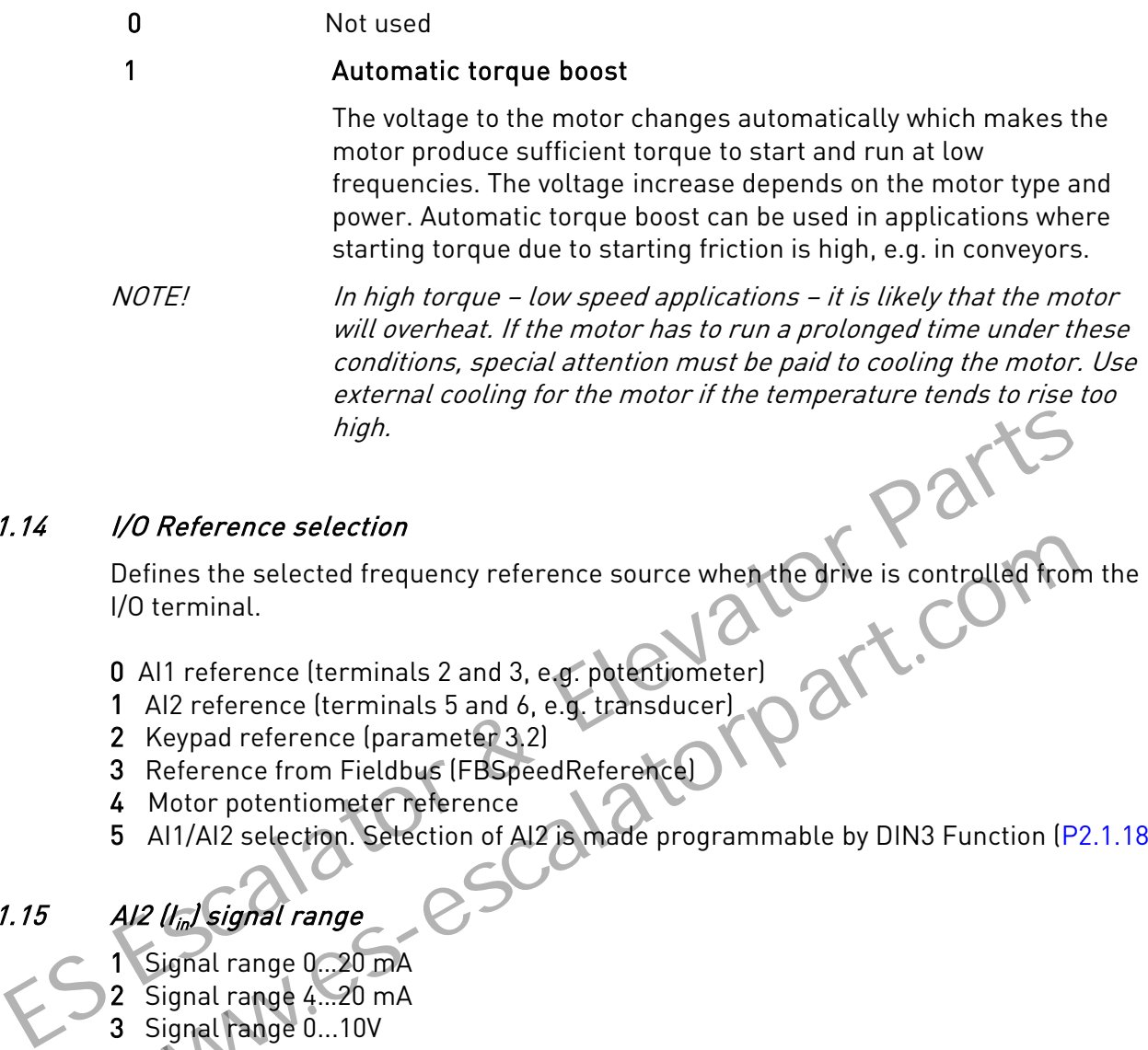

#### <span id="page-18-0"></span>2.1.14 I/O Reference selection

Defines the selected frequency reference source when the drive is controlled from the I/O terminal. Defines the selected frequency reference source when the drive is controlled fr<br>
I/O terminal.<br>
0 Al1 reference (terminals 2 and 3, e.g. potentiometer)<br>
1 Al2 reference (terminals 5 and 6, e.g. transducer)<br>
2 Keypad refere

- 0 AI1 reference (terminals 2 and 3, e.g. potentiometer)
- 1 AI2 reference (terminals 5 and 6, e.g. transducer)
- 2 Keypad reference (parameter 3.2)
- 3 Reference from Fieldbus (FBSpeedReference)
- 4 Motor potentiometer reference
- 5 AI1/AI2 selection. Selection of AI2 is made programmable by DIN3 Function [\(P2.1.18\)](#page-19-1)

# <span id="page-18-1"></span>2.1.15  $A12$  ( $l_{in}$ ) signal range

- 1 Signal range 0…20 mA
- 2 Signal range 4…20 mA
- 3 Signal range 0...10V
- 4 Signal range 2...10V

Note! The selections have no effect if par. 2.2.12 > 0%, or par. 2.2.13 < 100%.

#### <span id="page-18-2"></span>2.1.16 Analogue output function

This parameter selects the desired function for the analogue output signal. See the table on page [5](#page-4-0) for the parameter values.

#### <span id="page-19-0"></span>2.1.17 DIN2 function

This parameter has 10 selections. If digital input DIN2 need not be used, set the parameter value to 0.

- 1 Start reverse
- 2 Reverse
- 3 Stop pulse
- 4 External fault

Contact closed: Fault is displayed and motor stopped when the input is active 5 External fault

Contact open: Fault is displayed and motor stopped when the input is not active 6 Run enable

- Contact open: Start of motor disabled Contact closed: Start of motor enabled Coast stop if dropped during RUN
- 7 Preset speed 2
- 8 Motor potentiometer UP

Contact closed: Reference increases until the contact is opened.

- 9 Disable the PID-controller (Direct frequency reference)
- 10 Interlock 1 (can only be selected, when pump and fan control is active

#### <span id="page-19-1"></span>2.1.18 DIN3 function

The parameter has 13 selections. If digital input DIN3 need not be used, set the param. value to 0.

- 1 Reverse Contact open: Forward Contact closed: Reverse
- 2 External fault
- <span id="page-19-2"></span>Contact closed: Fault is displayed and motor stopped when the input is active 3 External fault
- Contact open: Fault is displayed and motor stopped when the input is not active 4 Fault reset France increases until the contact is opened.<br>
The Contact closed: Reference increases until the contact is opened.<br>
The parameter has 13 selections. If digital input DIN3 heed not be used, set the param. value<br>
The parame Manutation<br>
The parameter has 13 selections. If digital input DIN3 heed not be used, set the param.<br>
1 Reverse<br>
Contact closed: Reverse<br>
Contact closed: Reverse<br>
2 External fault<br>
2 External fault<br>
3 External fault<br>
3 Exte
	- Contact closed: All faults reset
	- 5 Run enable
		- Contact open: Start of motor disabled
		- Contact closed: Start of motor enabled
		- Coast stop if dropped during RUN
	- 6 Preset speed 1
	- **Preset speed 2**
	- 8 DC braking command Contact closed: In Stop mode, the DC braking operates until the contact is opened. DC-braking current is about 10% of the value selected with [par. 2.4.3.](#page-29-2)
	- 9 Motor potentiometer UP Contact closed: Reference increases until the contact is opened.
	- 10 Motor potentiometer DOWN. Contact closed: Reference decreases until the contact is opened
	- 11 Disable the PID-controller (Direct frequency reference)
	- 12 PID Keypad reference 2 selection
	- 13 Interlock 2 (can only be selected, when pump and fan control is active, [P2.9.1=](#page-46-0)2)
	- 14 Thermistor input NOTE! See NXL User's Manual, Chapter 6.2.4
	- 15 Force control place to I/O
	- 16 Force control place to Fieldbus
	- 17 AI1/AI2 selection for I/O Reference [\(par 2.1.14\)](#page-18-0)

#### 2.1.19 Preset speed 1

#### 2.1.20 Preset speed 2

Parameter values are automatically limited between the minimum and maximum frequencies. (par. 2.1.1 and 2.1.2)

#### <span id="page-20-0"></span>2.1.21 Automatic restart function

The automatic restart is taken into use with this parameter

 $0 = Disabled$ 

 $1$  = Enabled (3 automatic restarts, see par.  $2.8.1 - 2.8.3$ )

#### <span id="page-20-1"></span>2.1.22 Parameter conceal

With this parameter you can hide all other parameter groups except the basic parameter group (B2.1). With this parameter you can hide all other parameter groups except the basic para<br>group (B2.1).<br>The factory default of this parameter is 0.<br>0 = Disabled (all parameter groups can be browsed with the keypad)<br>1 = Enabled (on

The factory default of this parameter is 0.

 $0$  = Disabled (all parameter groups can be browsed with the keypad)

1 = Enabled (only the basic parameters, B2.1, can be browsed with the keypad) 0 = Disabled (all parameter groups can be browsed with the keypad)<br>1 = Enabled (only the basic parameters, B2.1, can be browsed with the keypad)<br>1 = Enabled (only the basic parameters, B2.1, can be browsed with the keypad)

#### 4.2 INPUT SIGNALS

#### <span id="page-21-1"></span>2.2.1 Expander board DIE1 function

This parameter has 12 selections. If the expander board digital input DIN1 need not be used, set the parameter value to 0.

Selections are as in [parameter 2.1.18,](#page-19-1) except:

 $13$  = Interlock 1

#### <span id="page-21-2"></span>2.2.2 Expander board DIE2 function

The selections are the same as in parameter 2.2.1, except:

13 = Interlock 2

#### <span id="page-21-3"></span>2.2.3 Expander board DIE3 function

The selections are the same as in parameter 2.2.1.

13 = Interlock 3

#### <span id="page-21-4"></span>2.2.4 DIN4 Function

If the value of par. 2.2.6 is set to 0, AI1 functions as digital input 4. Expander board DIE2 function<br>
The selections are the same as in parameter 2.2.1, except:<br>
13 = Interlock 2<br>
PEXPander board DIE3 function<br>
The selections are the same as in parameter 2.2.1.<br>
13 = Interlock 3<br>
2.4<br>
DIN4 Fu

The selections are the same as in parameter 2.2.3.

# NOTE! If you program the analogue input as DIN4 check that the jumper selections are correct (see figure below). 13 = Interlock 2<br>
Expander board DIE3 function<br>
The selections are the same as in parameter 2.2.1.<br>
13 = Interlock 3<br>
DIN4 Function<br>
If the value of par 2.2.6 is set to 0, Al1 functions as digital input 4.<br>
The selections

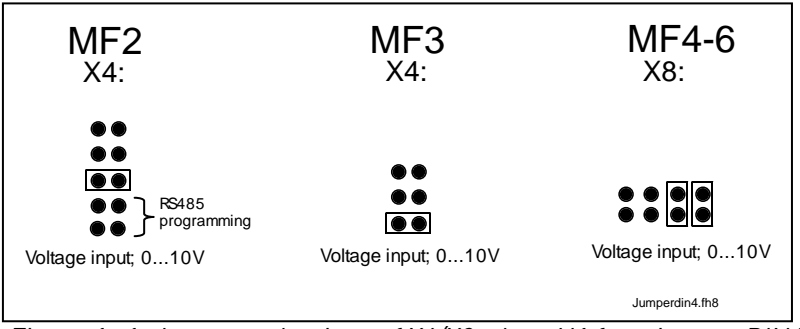

<span id="page-21-0"></span>Figure 1- 1. Jumper selections of X4/X8 when AI1 functions as DIN4

#### 2.2.5 AI1 signal selection

<span id="page-22-1"></span>Connect the AI1 signal to the analogue input of your choice with this parameter.

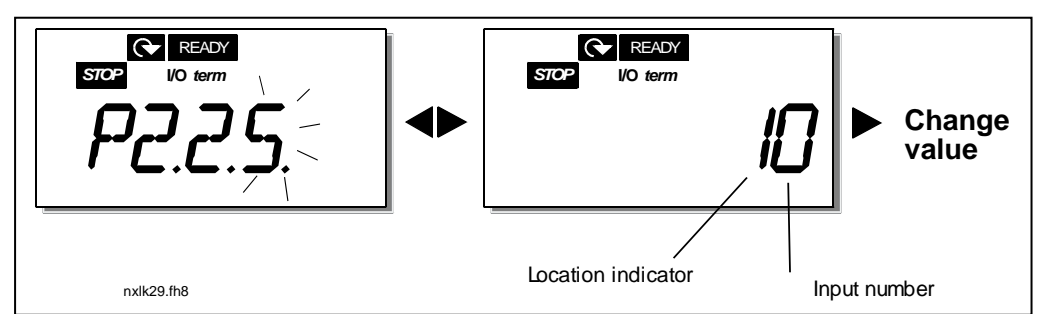

Figure 1- 2. AI1 signal selection

The value of this parameter is formed of the *board indicator* and the *respective input* terminal number. See Figure 1-2 above.

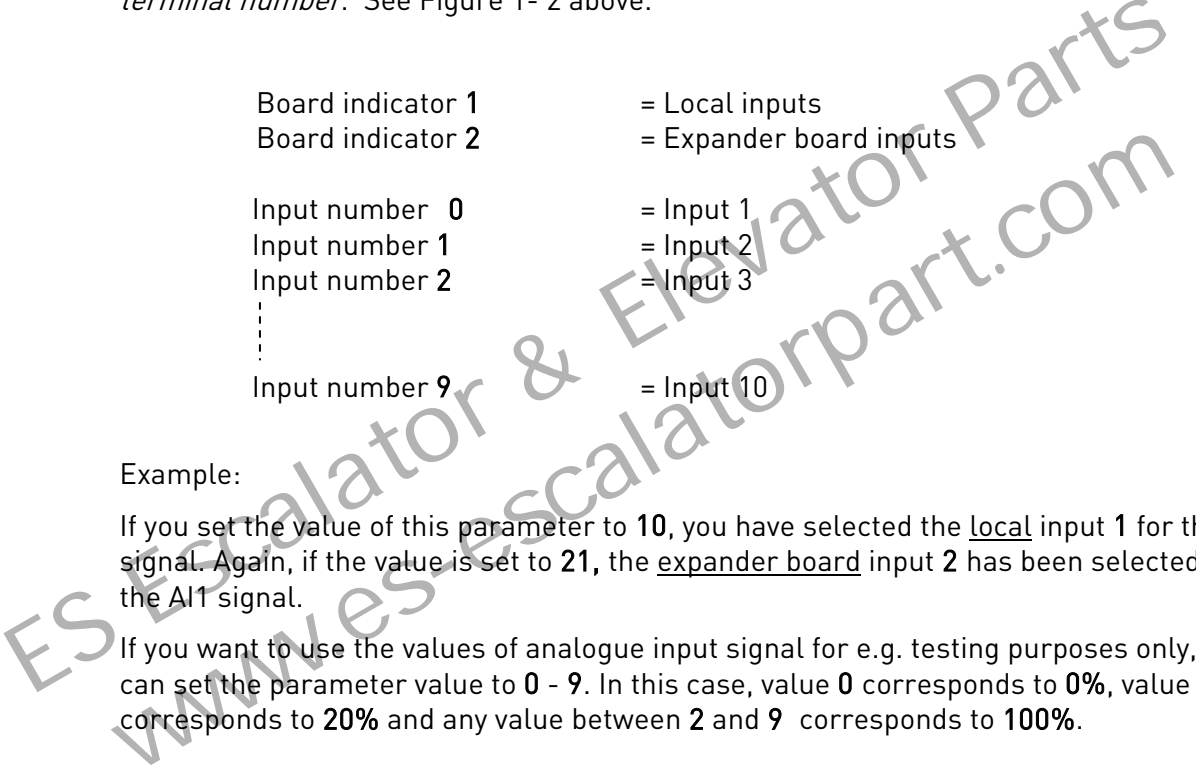

Example:

If you set the value of this parameter to 10, you have selected the local input 1 for the AI1 signal. Again, if the value is set to 21, the expander board input 2 has been selected for the Al1 signal.

If you want to use the values of analogue input signal for e.g. testing purposes only, you can set the parameter value to  $0 - 9$ . In this case, value 0 corresponds to  $0\%$ , value 1 corresponds to 20% and any value between 2 and 9 corresponds to 100%.

#### 2.2.6 AI1 signal range

<span id="page-22-0"></span>With this parameter you can select the AI1 signal range.

- $0 =$  DIN 4
- 1 = Signal range 0…20mA (only for sizes MF4 and bigger)
- 2 = Signal range 4…20mA (only for sizes MF4 and bigger)
- $3$  = Signal range  $0...10V$
- $4$  = Signal range 2...10V

Note! The selections have no effect if par. 2.2.7 > 0%, or par. 2.2.8 < 100%.

If the value of par. 2.2.6 is set to 0, Al1 functions as digital input 4. See par. 2.2.4

#### <span id="page-23-10"></span>2.2.7 AI1 custom setting minimum 2.2.8 AI1 custom setting maximum

<span id="page-23-0"></span>Set the custom minimum and maximum levels for the AI1 signal within 0…10V.

#### 2.2.9 AI1 signal inversion

<span id="page-23-1"></span>By setting the parameter value to 1 the AI1 signal inversion takes place.

#### 2.2.10 AI1 signal filter time

<span id="page-23-2"></span>This parameter, given a value greater than 0, activates the function that filters out disturbances from the incoming analogue  $U_{in}$  signal.

Long filtering time makes the regulation response slower. See Figure 1- 3

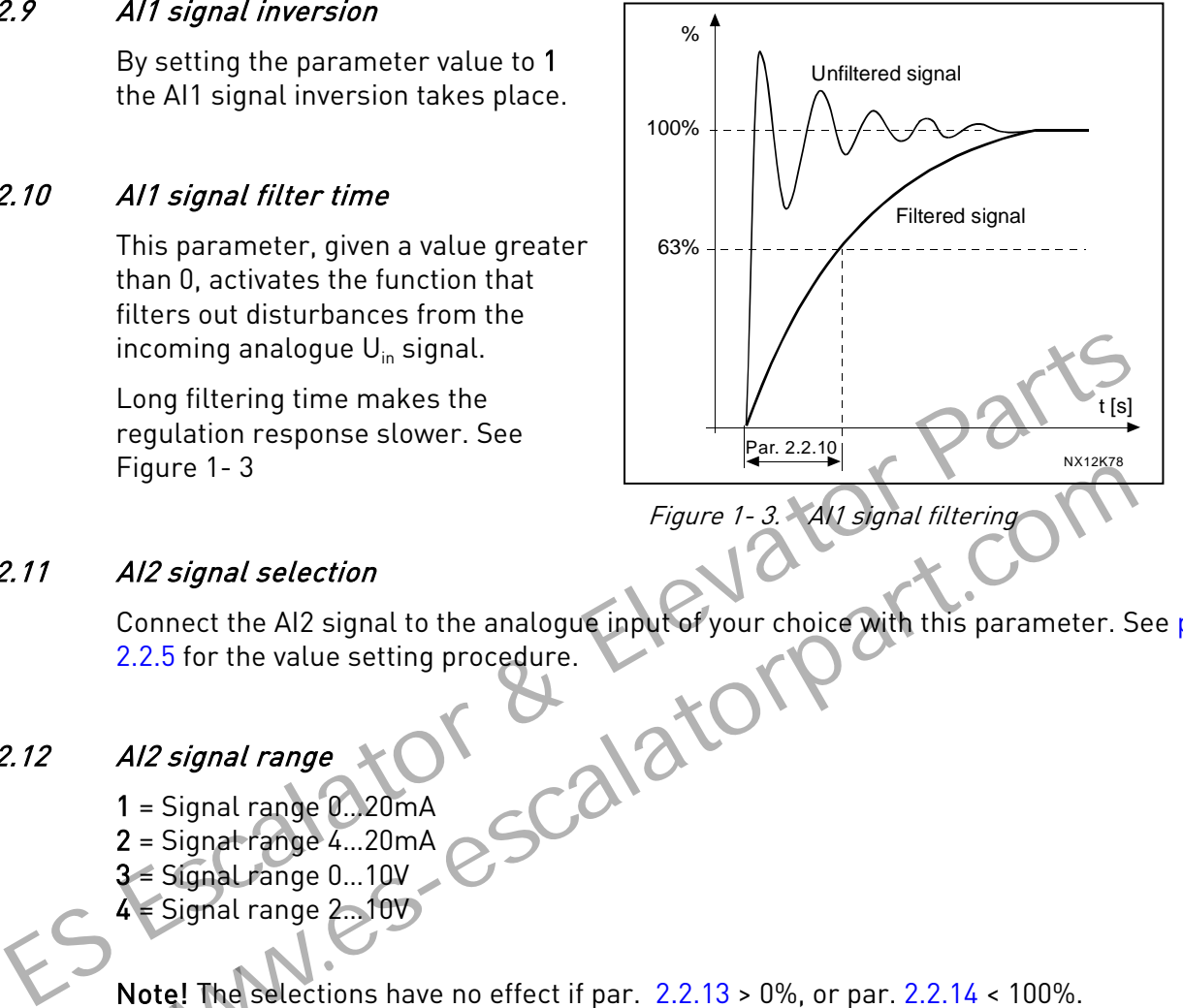

#### <span id="page-23-8"></span>2.2.11 AI2 signal selection

<span id="page-23-3"></span>Connect the AI2 signal to the analogue input of your choice with this parameter. See [par.](#page-22-1)  2.2.5 for the value setting procedure.<br>
Al2 signal range<br>  $1 =$  Signal range Figure 1-3. All signal filtering<br>
Al2 signal selection<br>
Connect the Al2 signal to the analogue input of your choice with this parameter.<br>
2.2.5 for the value setting procedure.<br>
Al2 signal range 0...20mA<br>
2 = Signal range

#### 2.2.12 AI2 signal range

- <span id="page-23-4"></span>1 = Signal range 0…20mA
- 2 = Signal range 4…20mA
- 3 = Signal range 0…10V
- 4 = Signal range 2…10V

Note! The selections have no effect if par. 2.2.13 > 0%, or par. 2.2.14 < 100%.

#### 2.2.13 AI2 custom minimum 2.2.14 AI2 custom maximum

<span id="page-23-5"></span>These parameters allow you to scale the input current signal between 0 and 20 mA.

Cf. parameters [2.2.7](#page-23-0) and [2.2.8.](#page-23-10)

#### <span id="page-23-9"></span><span id="page-23-7"></span>2.2.15 Analogue input AI2 signal inversion

<span id="page-23-6"></span>See corresponding parameter [2.2.9.](#page-23-1)

#### 2.2.16 Analogue input AI2 signal filter time

See corresponding parameter [2.2.10.](#page-23-2)

#### 2.2.17 Motor potentiometer memory reset (Frequency reference)

- <span id="page-24-0"></span> $0 = No$  reset
- 1 = Memory reset in stop and powerdown
- <span id="page-24-1"></span>2 = Memory reset in powerdown

#### 2.2.18 Reference scaling minimum value<br>2.2.19 Reference scaling maximum value Reference scaling maximum value

You can choose a scaling range for the frequency reference between the [Minimum](#page-16-9) and [Maximum](#page-16-1) frequency. If no scaling is desired set the parameter value to 0.

In the figures below, voltage input AI1 with signal range 0…10V is selected for reference.

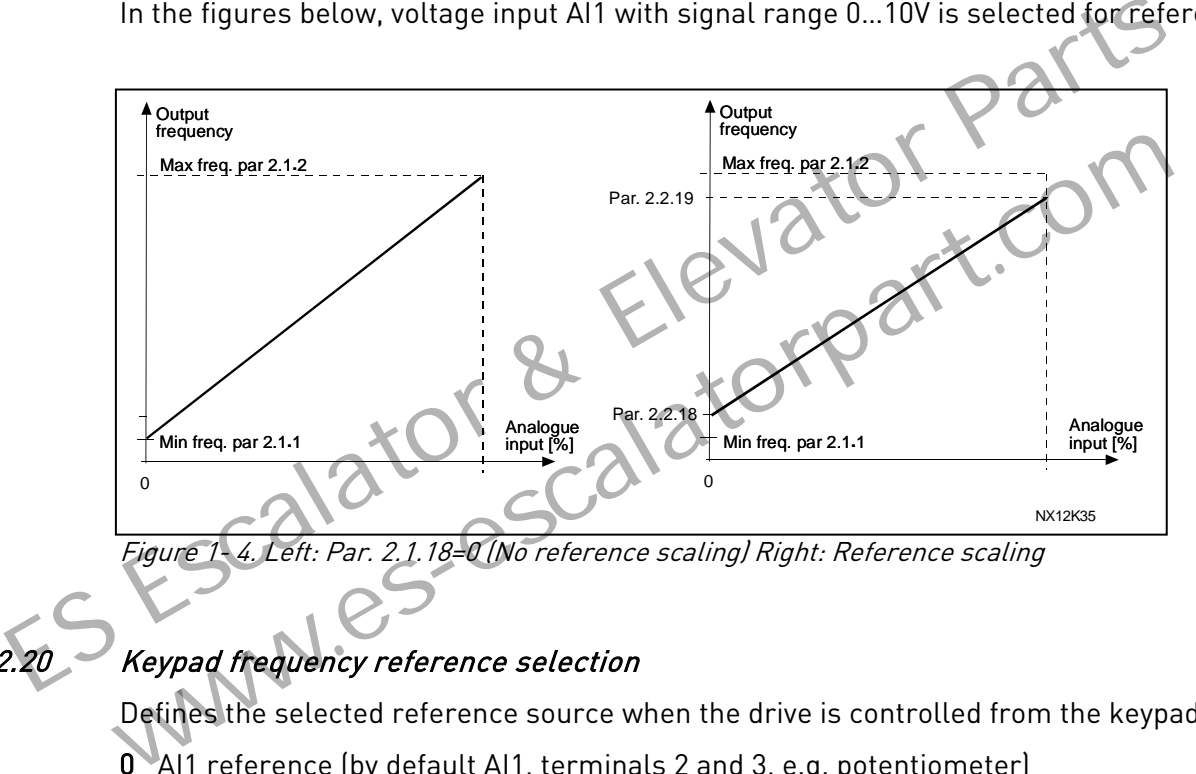

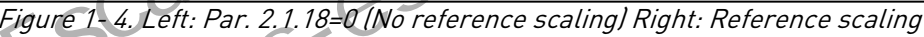

#### <span id="page-24-2"></span>2.2.20 Keypad frequency reference selection

<span id="page-24-3"></span>Defines the selected reference source when the drive is controlled from the keypad

- 0 AI1 reference (by default AI1, terminals 2 and 3, e.g. potentiometer)
- 1 AI2 reference (by default AI2, terminals 5 and 6, e.g. transducer)
- 2 Keypad reference (parameter [3.2\)](#page-61-6)
- 3 Reference from Fieldbus (FBSpeedReference)
- 4 Motor potentiometer reference
- 5 PID-controller reference

#### 2.2.21 Fieldbus frequency reference selection

<span id="page-24-4"></span>Defines the selected reference source when the drive is controlled from the fieldbus. For the parameter values, see [par. 2.2.20.](#page-24-2)

#### 4.3 OUTPUT SIGNALS

#### <span id="page-25-0"></span>2.3.1 Relay output 1 function

# 2.3.2 Expander board relay output 1 function<br>2.3.3 Expander board relay output 2 function

#### Expander board relay output 2 function

#### 2.3.4 Expander board digital output 1 function

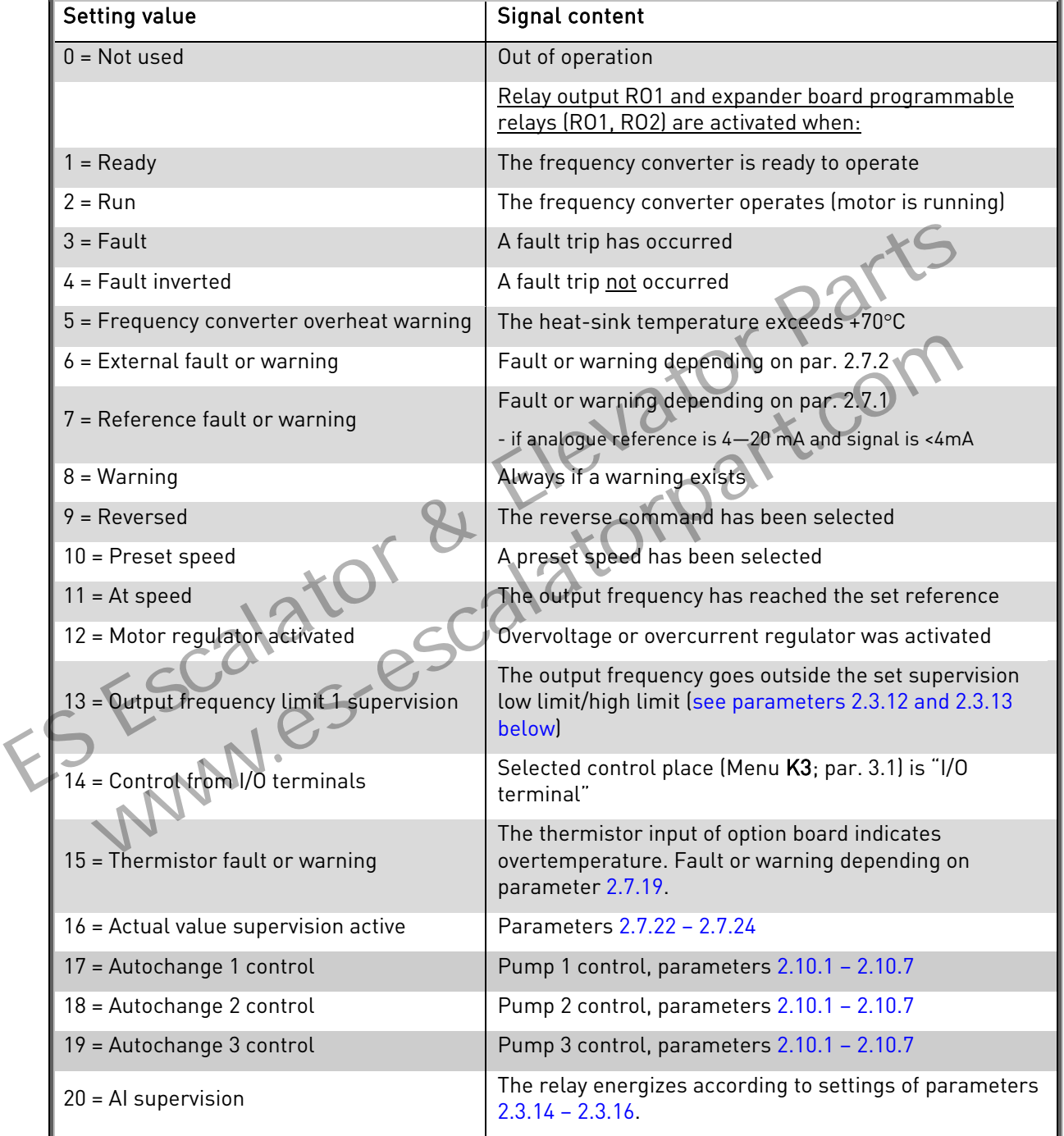

Table 1- 15. Output signals via RO1 and expander board RO1, RO2 and DO1.

#### <span id="page-25-1"></span>2.3.5 Analogue output function

This parameter selects the desired function for the analogue output signal. See the table on page [5](#page-4-0) for the parameter values.

#### 2.3.6 Analogue output filter time

<span id="page-26-0"></span>Defines the filtering time of the analogue output signal.

If you set value 0 for this parameter, no filtering takes place.

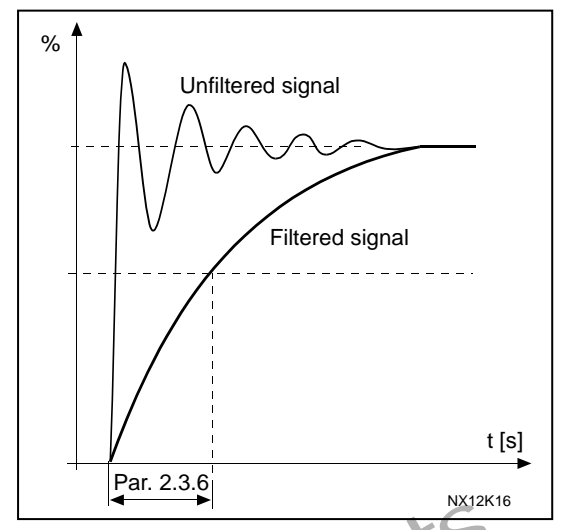

Figure 1- 5. Analogue output filtering

### <span id="page-26-1"></span>0 0.5 1.0  $20 \text{ m}$ A 4 mA 10 mA 0.5 0 mA  $12 \text{ m}$ NX12K17 Param. 2.3.9 = 200% Param. 2.3.9 = 100% Param. 2.3.9 = 50% 2.3.7 Analogue output invert Inverts the analogue output signal: Maximum output signal = 0 % Minimum output signal = Maximum set value (parameter 2.3.9) 0 Not inverted 1 Inverted See parameter 2.3.9 below. Figure 1-5. An[a](#page-27-0)logue output invert<br>
Inverts the analogue output invert<br>
Inverts the analogue output signal:<br>
Maximum output signal = 0%<br>
Minimum output signal = Maximum set value (parameter 2.3.9)<br>
0 Not inverted<br>
See para WWW.COM

#### Figure 1- 6. Analogue output invert

#### 2.3.8 Analogue output minimum

<span id="page-26-2"></span>Sets the signal minimum to either 0 mA or 4 mA (living zero). Note the difference in the analogue output scaling in [parameter 2.3.9.](#page-27-0)

#### 2.3.9 Analogue output scale

<span id="page-27-0"></span>Scaling factor for the analogue output.

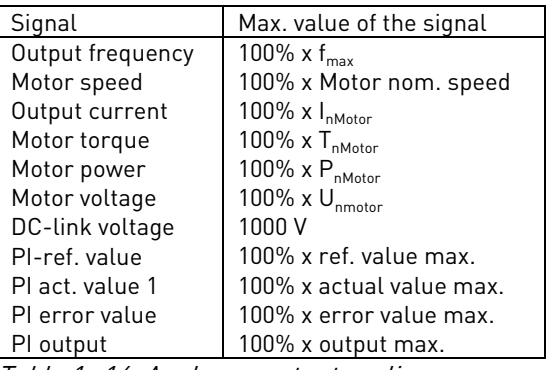

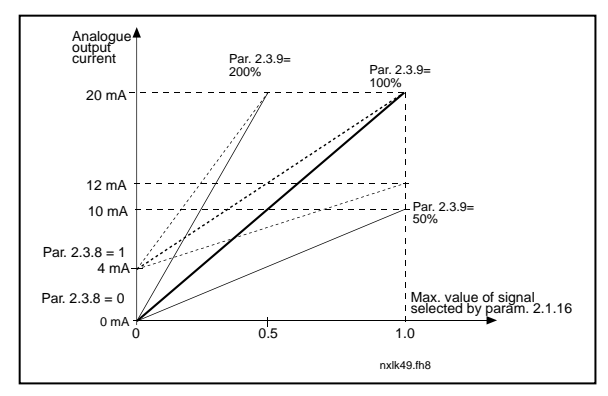

<span id="page-27-1"></span>

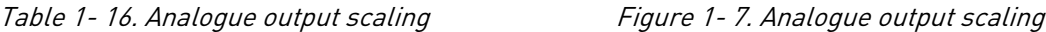

#### 2.3.10 Expander board analogue output 1 function 2.3.11 Expander board analogue output 2 function

These parameters select the desired functions for the expander board analogue output signals. See par. 2.1.16 for the parameter values.

#### 2.3.12 Output frequency limit 1 supervision function

- <span id="page-27-2"></span>0 No supervision
- 1 Low limit supervision
- 2 High limit supervision

If the output frequency goes under/over the set limit (par. 2.3.13) this function generates a warning message via the relay outputs depending on the settings of parameters [2.3.1](#page-25-0) – 2.3.4. Expander board analogue output 1 function<br>
2.11 Expander board analogue output 2 function<br>
These parameters select the desired functions for the expander board analogue ou<br>
signals. See par. 2.1.16 for the parameter value signals. See par. 2.1.16 for the parameter values.<br>
Output frequency limit 1 supervision function<br>
1 Low limit supervision<br>
2 High limit supervision<br>
2 High limit supervision<br>
2 High limit supervision<br>
2.3.4.<br>
Contput fre

# <span id="page-27-3"></span>2.3.13 Output frequency limit 1 supervised value

Selects the frequency value supervised by parameter 2.3.12.

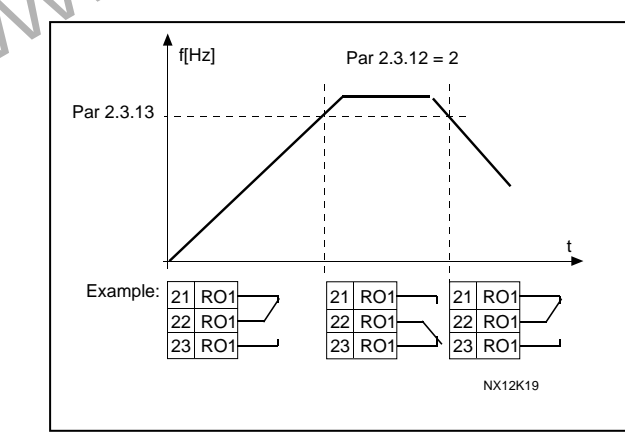

Figure 1- 8. Output frequency supervision

#### <span id="page-28-0"></span>2.3.14 Analogue input supervision

With this parameter you can select the analogue input to be supervised.

 $0 = Not used$  $1 = A11$  $2 = \Delta 12$ 

#### <span id="page-28-1"></span>2.3.15 Analogue input supervision OFF limit

When the signal of analogue input selected with par. 2.3.14 falls under the limit set with this parameter, the relay output goes off.

#### <span id="page-28-2"></span>2.3.16 Analogue input supervision ON limit

When the signal of analogue input selected with par. 2.3.14 goes over the limit set with this parameter, the relay output goes on.

This means that if for example ON limit is 60% and OFF limit is 40%, the relay goes on when signal goes over 60% and remains on until it falls under 40%.

#### <span id="page-28-3"></span>2.3.17 Relay output 1 ON delay

#### <span id="page-28-4"></span>2.3.18 Relay output 1 OFF delay

With these parameters you can set on- and off-delays to relay output 1 (par 2.3.1).

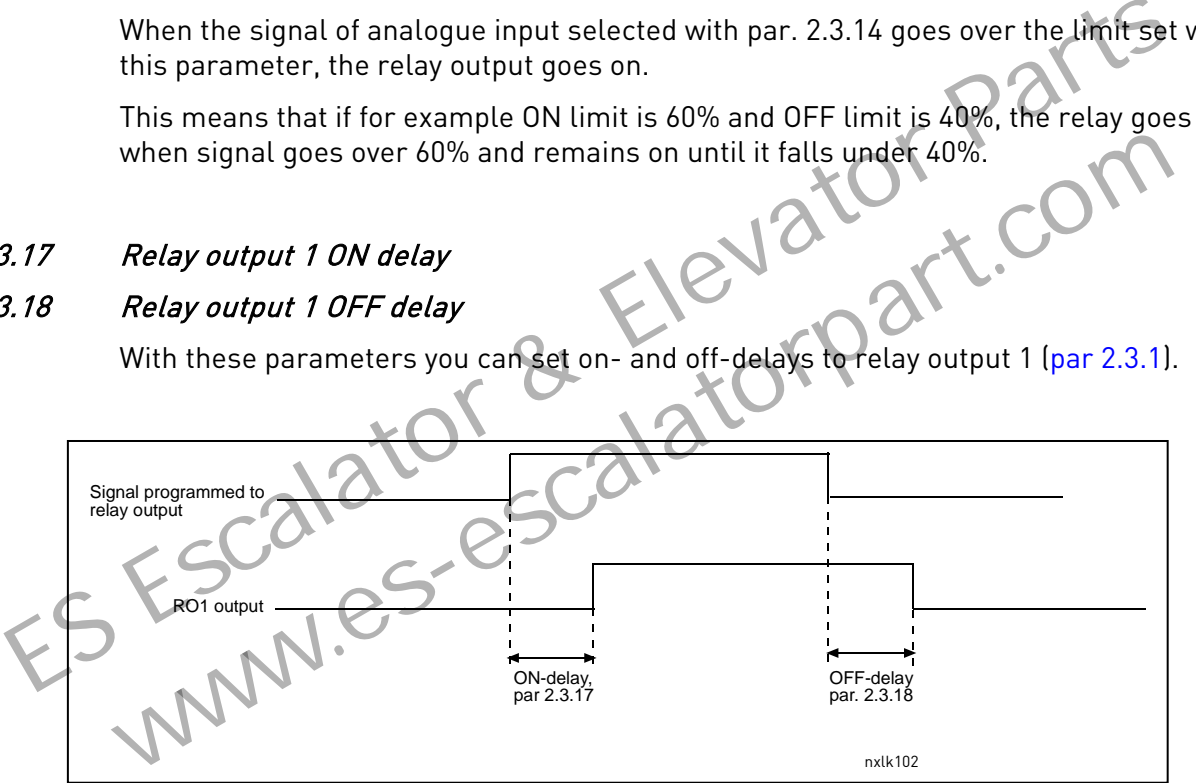

Figure 1- 9. Relay output 1 on- and off-delays

#### 4.4 DRIVE CONTROL

#### 2.4.1 Acceleration/Deceleration ramp 1 shape

<span id="page-29-0"></span>The start and end of the acceleration and deceleration ramp can be smoothed with this parameter. Setting value 0 gives a linear ramp shape which causes acceleration and deceleration to act immediately to the changes in the reference signal.

Setting value 0.1…10 seconds for this parameter produces an S-shaped acceleration/deceleration. The acceleration time is determined with parameters [2.1.3/2.1.4](#page-16-2) 

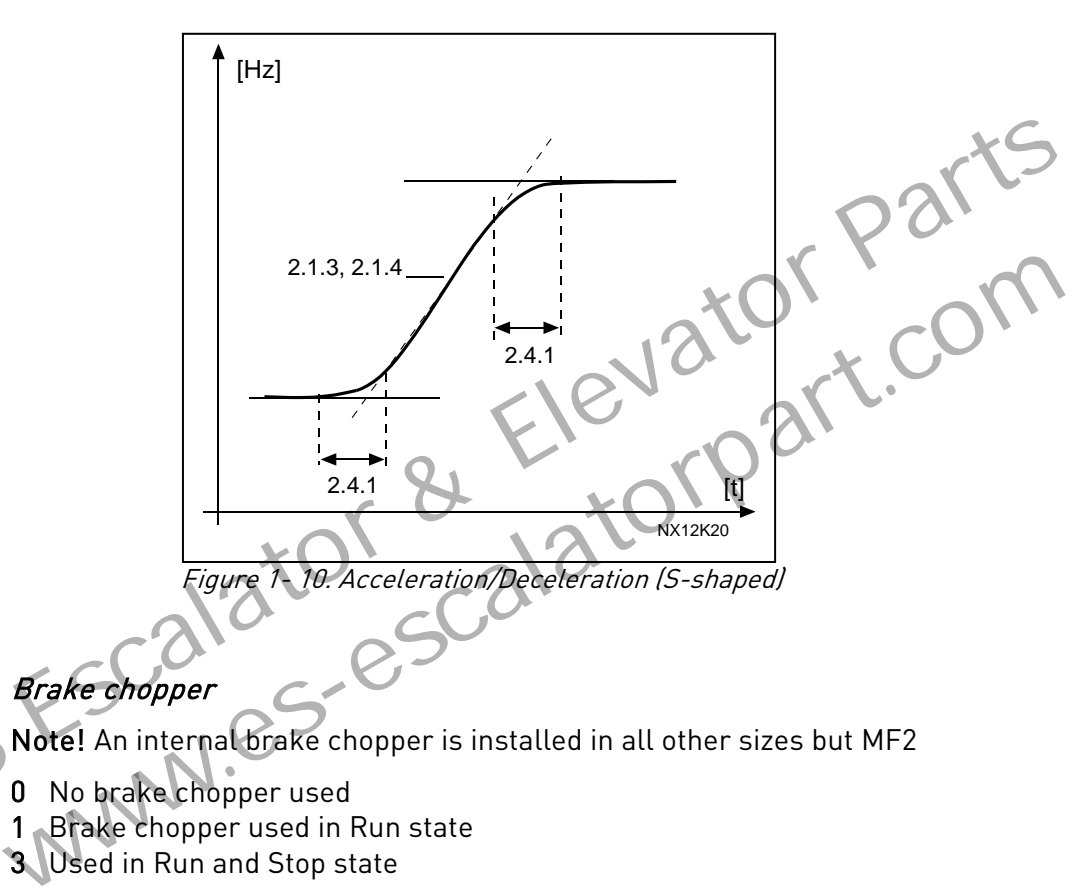

#### <span id="page-29-1"></span>2.4.2 Brake chopper

Note! An internal brake chopper is installed in all other sizes but MF2

- 0 No brake chopper used
- 1 Brake chopper used in Run state
- 3 Used in Run and Stop state

When the frequency converter is decelerating the motor, the inertia of the motor and the load are fed into an external brake resistor. This enables the frequency converter to decelerate the load with a torque equal to that of acceleration (provided that the correct brake resistor has been selected). See separate Brake resistor installation manual.

#### <span id="page-29-2"></span>2.4.3 DC-braking current

Defines the current injected into the motor during DC-braking.

#### 2.4.4 DC-braking time at stop

<span id="page-30-0"></span>Determines if braking is ON or OFF and the braking time of the DC-brake when the motor is stopping. The function of the DC-brake depends on the stop function, [parameter 2.1.12.](#page-17-1)

- 0 DC-brake is not used
- >0 DC-brake is in use and its function depends on the Stop function, [\(par. 2.1.12\)](#page-17-1). The DC-braking time is determined with this parameter

#### Par.  $2.1.12 = 0$  (Stop function = Coasting):

After the stop command, the motor coasts to a stop without control from the frequency converter.

With the DC injection, the motor can be electrically stopped in the shortest possible time, without using an optional external braking resistor.

The braking time is scaled by the frequency when the DC-braking starts. If the frequency is greater than the nominal frequency of the motor, the set value of parameter 2.4.4 determines the braking time. When the frequency is ≤10% of the nominal, the braking time is 10% of the set value of parameter 2.4.4.

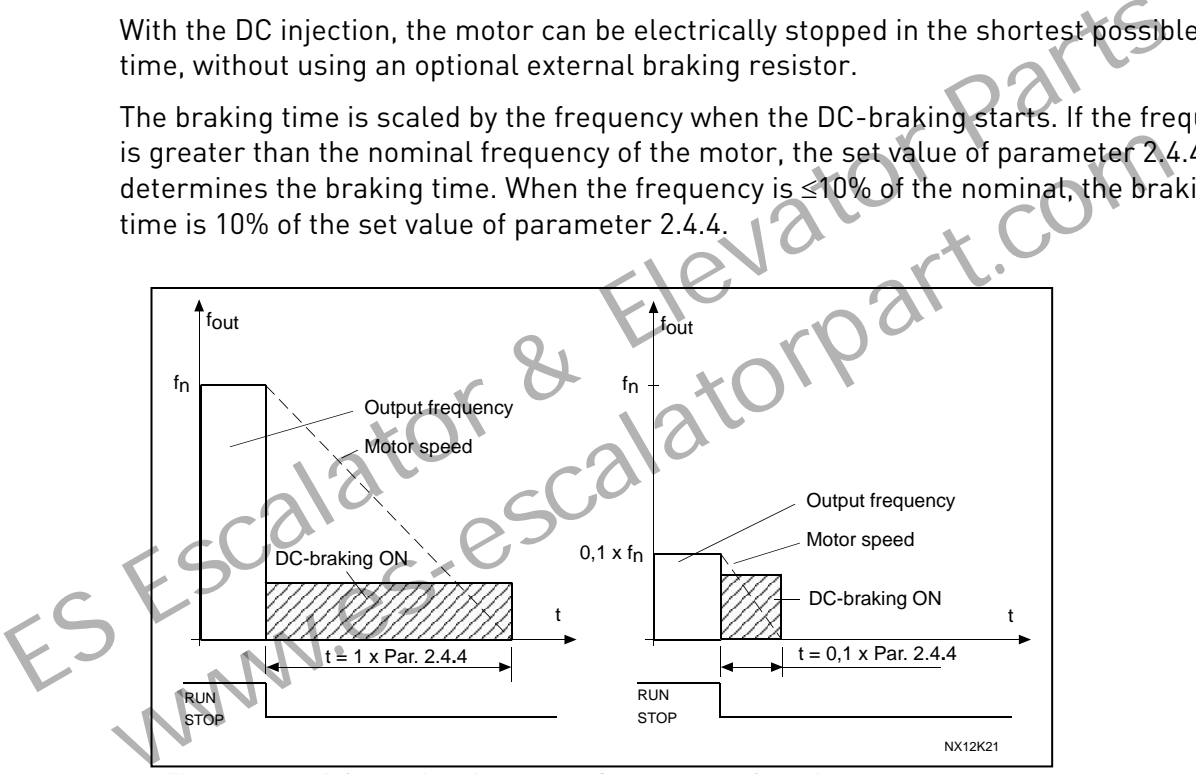

Figure 1- 11. DC-braking time when Stop mode = Coasting.

#### Par.  $2.1.12 = 1$  (Stop function = Ramp):

After the Stop command, the speed of the motor is reduced according to the set deceleration parameters, as fast as possible, to the speed defined with parameter 2.4.5, where the DCbraking starts.

The braking time is defined with parameter 2.4.4. If high inertia exists, it is recommended to use an external braking resistor for faster deceleration. See Figure 1- 12.

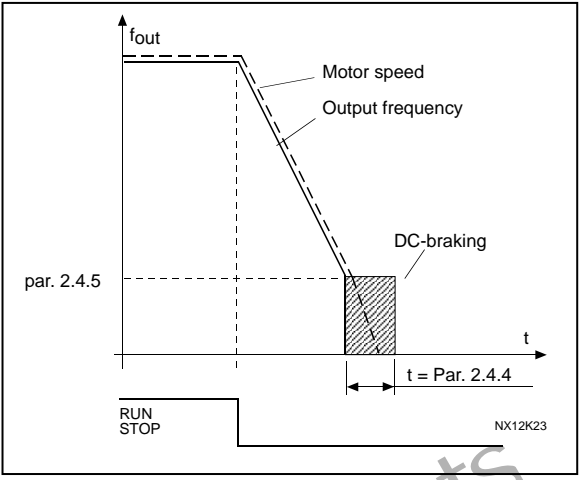

Figure 1- 12. DC-braking time when Stop mode = Ramp

#### <span id="page-31-0"></span>2.4.5 DC-braking frequency in ramp stop

The output frequency at which the DC-braking is applied. See Figure 1

#### <span id="page-31-1"></span>2.4.6 DC-braking time at start

DC-brake is activated when the start command is given. This parameter defines the time before the brake is released. After the brake is released, the output frequency increases according to the set start function by parameter 2.1.11. See Figure INMN.e.

<span id="page-31-3"></span>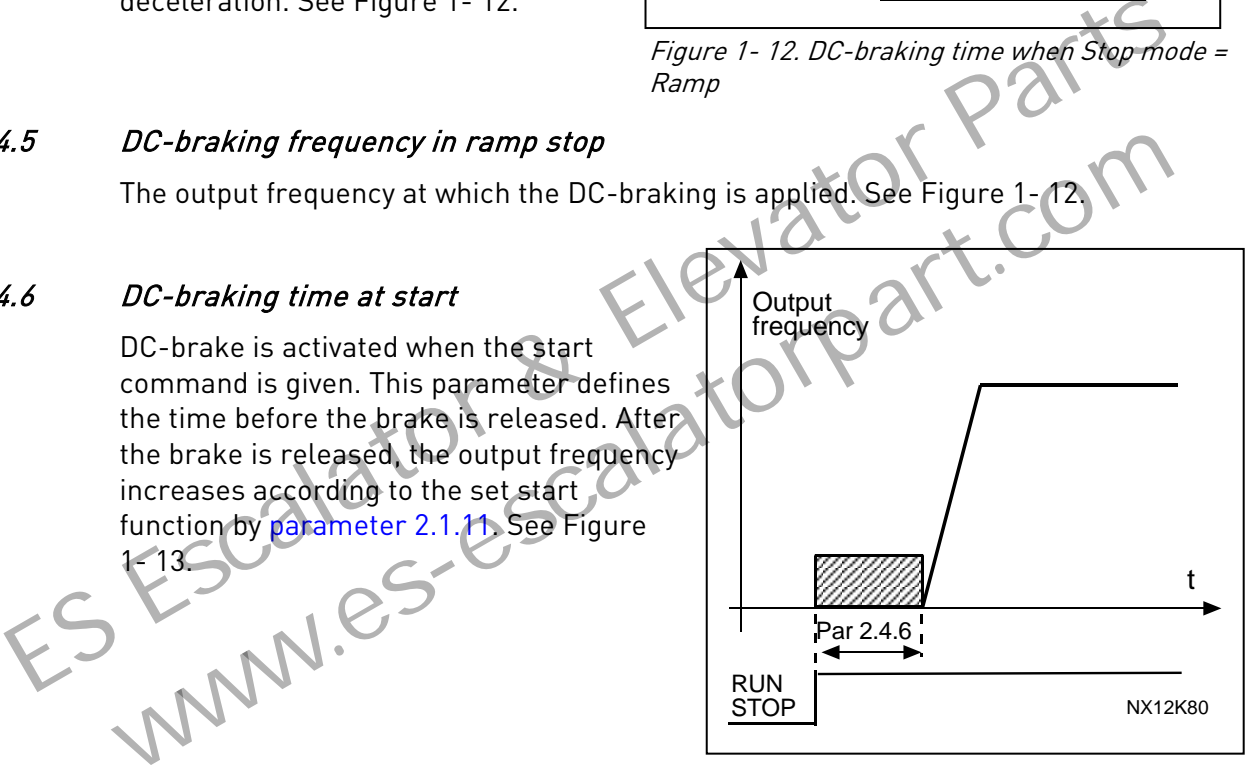

Figure 1- 13. DC braking time at start

#### <span id="page-31-4"></span><span id="page-31-2"></span>2.4.7 Flux brake

Instead of DC braking, flux braking is a useful form of braking with motors ≤15kW.

When braking is needed, the frequency is reduced and the flux in the motor is increased, which in turn increases the motor's capability to brake. Unlike DC braking, the motor speed remains controlled during braking

The flux braking can be set ON or OFF.

- $0 =$  Flux braking OFF
- $1$  = Flux braking ON

Note: Flux braking converts the energy into heat at the motor, and should be used intermittently to avoid motor damage

#### 2.4.8 Flux braking current

<span id="page-32-0"></span>Defines the flux braking current value. It can be set between 0.3 x  $I_H$  (approximately) and the [Current limit.](#page-16-3)

ES Escalator & Elevator Parts www.es-escalatorpart.com

#### 4.5 PROHIBIT FREQUENCIES

#### 2.5.1 Prohibit frequency area 1; Low limit 2.5.2 Prohibit frequency area 1; High limit

<span id="page-33-0"></span>In some systems it may be necessary to avoid certain frequencies because of mechanical resonance problems. With these parameters it is possible to set a limit for the "skip frequency" region. See [Figure 1- 14.](#page-33-2)

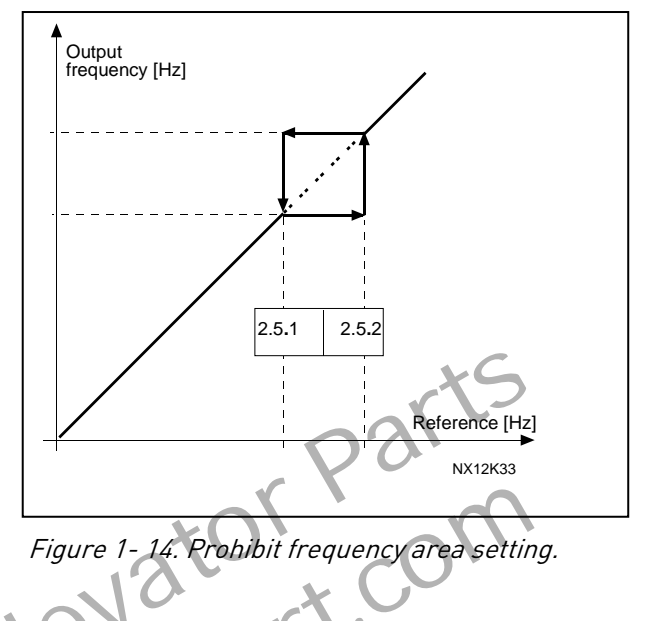

### <span id="page-33-1"></span>2.5.3 Acceleration/deceleration ramp speed scaling ratio between prohibit frequency limits

Defines the acceleration/deceleration time when the output frequency is between the selected prohibit frequency range limits (parameters 2.5.1 and 2.5.2). The ramping time (selected acceleration/ deceleration time 1 or 2) is multiplied with this factor. E.g. value 0.1 makes the acceleration time 10 times shorter than outside the prohibit frequency range limits. Eigure 1-16. Problem frequency area setting.<br>
Figure 1-16. Problem frequency area setting.<br>
Eigure 1-16. Problem frequency area setting.<br>
Defines the acceleration deceleration time when the output frequency is between the<br>

<span id="page-33-2"></span>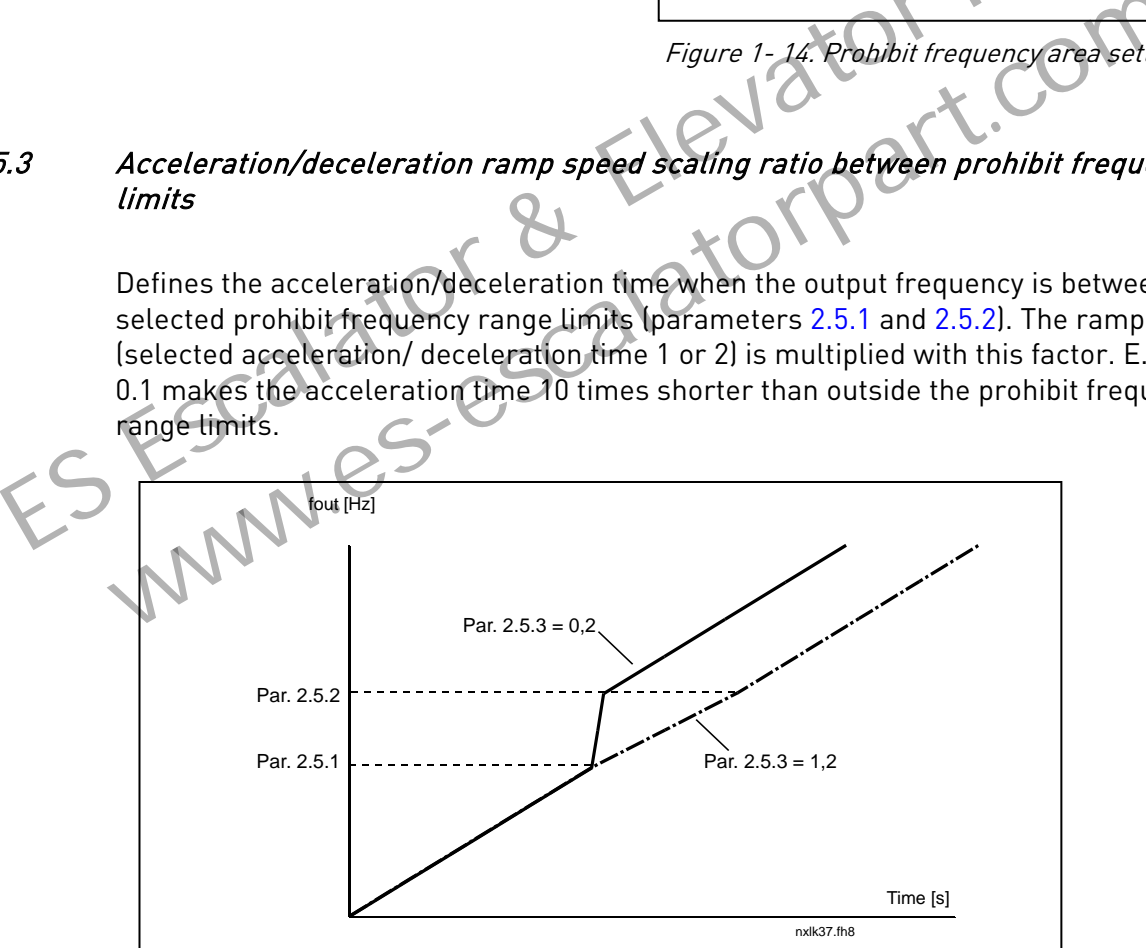

Figure 1- 15. Ramp time scaling between prohibit frequencies

#### 4.6 MOTOR CONTROL

#### <span id="page-34-0"></span>2.6.1 Motor control mode

- 0 Frequency control: The I/O terminal and keypad references are frequency references and the frequency converter controls the output frequency (output frequency resolution  $= 0.01$  Hz)
- 1 Speed control: The I/O terminal and keypad references are speed references and the frequency converter controls the motor speed  $[accuracy \pm 0.5\%].$

#### <span id="page-34-1"></span>2.6.2 U/f ratio selection

- Linear: The voltage of the motor changes linearly with the frequency in the constant
- 0 flux area from 0 Hz to the field weakening point where the nominal voltage is supplied to the motor. Linear U/f ratio should be used in constant torque applications. See Figure 1- 16.

#### This default setting should be used if there is no special need for another setting.

Squared: The voltage of the motor changes following a squared curve form 1 with the frequency in the area from 0 Hz to the field weakening point where the nominal voltage is also supplied to the motor. The motor runs under magnetised below the field weakening point and produces less torque and electromechanical noise. Squared U/f ratio can be used in applications S.2 U/f ratio selection<br>
Linear: The voltage of the motor changes linearly with the frequency in the const<br>
o flux area from 0 Hz to the field weakening point where the nominal voltage<br>
supplied to the motor. Linear U/f r The voltage of the field weakening point where the normal vertices of the motor. Linear U/f ratio should be used in constant torrelations. See Figure 1-16.<br>This default setting should be used if there is no special need fo

where torque demand of the load is proportional to the square of the speed, e.g in centrifugal fans and pumps.

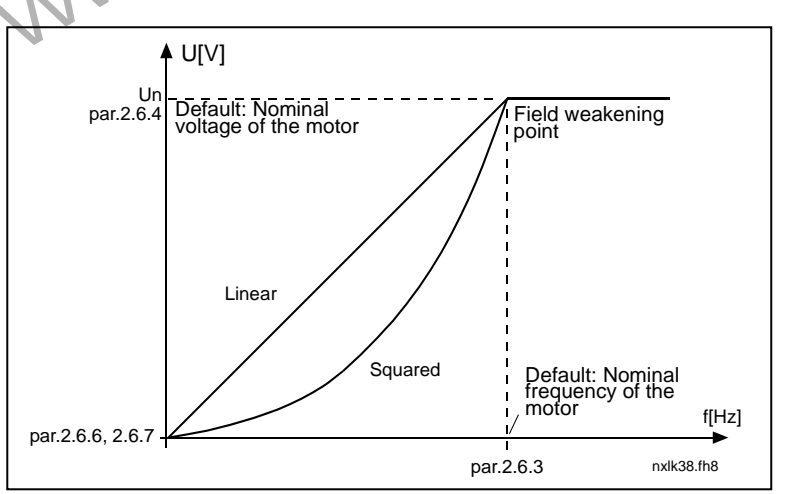

<span id="page-34-2"></span>Figure 1- 16. Linear and squared change of motor voltage

Programmable U/f curve:

2 The U/f curve can be programmed with three different points. Programmable U/f curve can be used if the other settings do not satisfy the needs of the application.

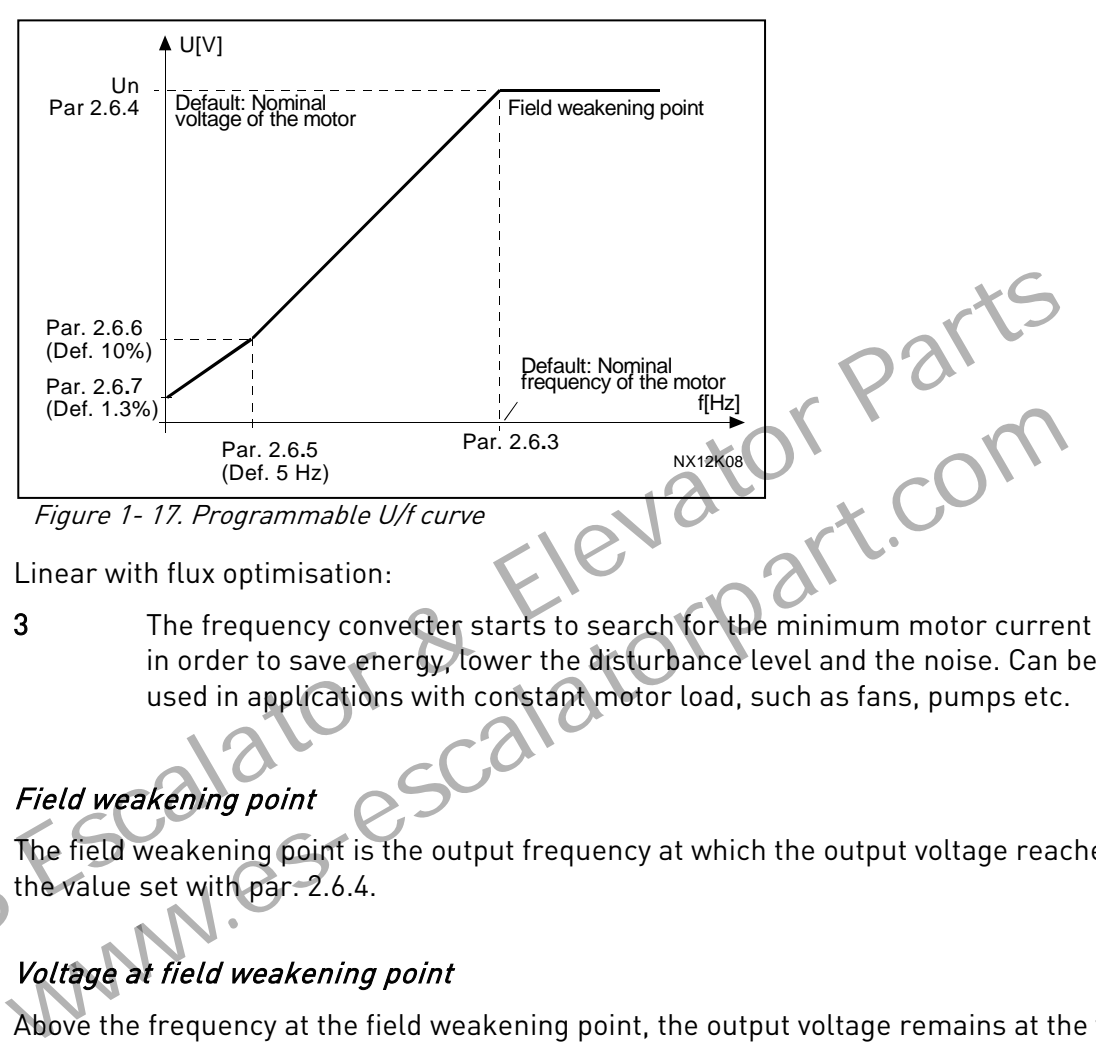

<span id="page-35-3"></span>Linear with flux optimisation:

3 The frequency converter starts to search for the minimum motor current and in order to save energy, lower the disturbance level and the noise. Can be used in applications with constant motor load, such as fans, pumps etc.

# <span id="page-35-0"></span>2.6.3 Field weakening point

The field weakening point is the output frequency at which the output voltage reaches the value set with par. 2.6.4.

# 2.6.4 Voltage at field weakening point

<span id="page-35-1"></span>Above the frequency at the field weakening point, the output voltage remains at the value set with this parameter. Below the frequency at the field weakening point, the output voltage depends on the setting of the U/f curve parameters. See parameters 2.1.13, [2.6.2,](#page-35-0) [2.6.5](#page-36-0) [2.6.6](#page-36-1) and [2.6.7](#page-36-1) and [Figure 1- 17.](#page-35-3)

When the parameters [2.1.6](#page-16-4) and [2.1.7](#page-16-5) (nominal voltage and nominal frequency of the motor) are set, the parameters 2.6.3 and 2.6.4 are automatically given the corresponding values. If you need different values for the field weakening point and the voltage, change these parameters **after** setting the parameters 2.1.6 and 2.1.7.

#### 2.6.5 U/f curve, middle point frequency

<span id="page-35-2"></span>If the programmable U/f curve has been selected with parameter [2.6.2](#page-35-0) this parameter defines the middle point frequency of the curve. See [Figure 1- 17.](#page-35-3)

#### 2.6.6 U/f curve, middle point voltage

<span id="page-36-0"></span>If the programmable U/f curve has been selected with the parameter [2.6.2](#page-35-0) this parameter defines the middle point voltage of the curve. See [Figure 1- 17.](#page-35-3)

#### 2.6.7 Output voltage at zero frequency

<span id="page-36-1"></span>This parameter defines the zero frequency voltage of the curve. See [Figure 1- 17.](#page-35-3)

#### 2.6.8 Switching frequency

<span id="page-36-2"></span>Motor noise can be minimised using a high switching frequency. Increasing the switching frequency reduces the capacity of the frequency converter unit.

<span id="page-36-3"></span>Switching frequency for Vacon NXL: 1…16 kHz

#### 2.6.9 Overvoltage controller

#### 2.6.10 Undervoltage controller

These parameters allow the under-/overvoltage controllers to be switched out of operation. This may be useful, for example, if the mains supply voltage varies more than –15% to +10% and the application will not tolerate this over-/undervoltage. This regulator controls the output frequency taking the supply fluctuations into account. Example the product of the diversion of the diversion. This set allow the under-/overvoltage controllers to be switched out of<br>the peration. This may be useful, for example, if the mains supply voltage varies more<br>-15% to

Note: Over-/undervoltage trips may occur when controllers are switched out of operation. escalat

- 0 Controller switched off
- 1 Controller switched on

#### <span id="page-36-4"></span>2.6.11 Identification

0 No action

1D no run

When ID no run is selected, the drive will perform an ID-run when it is started from selected control place. Drive has to be started within 20 seconds, otherwise identification is aborted.

The drive does not rotate the motor during ID no run. When ID run is ready the drive is stopped. Drive will start normally, when the next start command is given.

The ID run improves the torque calculations and the automatic torque boost function. It will also result in a better slip compensation in speed control (more accurate RPM)

#### 4.7 PROTECTIONS

#### 2.7.1 Response to 4mA reference fault

- <span id="page-37-0"></span> $0 = No$  response
- $1 =$ Warning
- 2 = Fault, stop mode after fault according to [parameter 2.1.12](#page-17-1)
- $3$  = Fault, stop mode after fault always by coasting

A warning or a fault action and message is generated if the 4…20 mA reference signal is used and the signal falls below 3.5 mA for 5 seconds or below 0.5 mA for 0.5 seconds. The information can also be programmed into relay outputs.

#### 2.7.2 Response to external fault

- <span id="page-37-1"></span> $0 = No$  response
- $1 =$ Warning
- 2 = Fault, stop mode after fault according to parameter 2.1.12
- $3$  = Fault, stop mode after fault always by coasting

A warning or a fault action and message is generated from the external fault signal in the programmable digital inputs. The information can also be programmed into relay outputs. 0 = No response<br>
1 = Warning<br>
2 = Fault, stop mode after fault according to parameter 2.1.12<br>
2 = Fault, stop mode after fault actions and message is generated from the external fault signal<br>
in the programmable digital i A warning or a fault action and message is generated from the external fault sign<br>in the programmable digital inputs. The information can also be programmed in<br>outputs.<br>Response to undervoltage fault<br>1 = Warning<br>2 = Fault,

#### <span id="page-37-2"></span>2.7.3 Response to undervoltage fault

- $1 =$ Warning
- 2 = Fault, stop mode after fault according to parameter 2.1.12
- 3 = Fault, stop mode after fault always by coasting

For the undervoltage limits see Vacon NXL, User's Manual, Table 4-3. Note: This protection can not be inactivated.

<span id="page-37-3"></span>

# Output phase supervision

- 0 = No response
- 1 = Warning
- 2 = Fault, stop mode after fault according to parameter 2.1.12
- $3$  = Fault, stop mode after fault always by coasting

<span id="page-37-4"></span>Output phase supervision of the motor ensures that the motor phases have an approximately equal current.

#### 2.7.5 Earth fault protection

- $0 = No$  response
- $1 =$ Warning
- 2 = Fault, stop mode after fault according to [parameter 2.1.12](#page-17-1)
- $3$  = Fault, stop mode after fault always by coasting

Earth fault protection ensures that the sum of the motor phase currents is zero. The overcurrent protection is always working and protects the frequency converter from earth faults with high currents.

#### Parameters 2.7.6—2.7.10, Motor thermal protection:

#### General

The motor thermal protection is to protect the motor from overheating. The Vacon drive is capable of supplying higher than nominal current to the motor. If the load requires this high current there is a risk that the motor will be thermally overloaded. This is the case especially at low frequencies. At low frequencies the cooling effect of the motor is reduced as well as its capacity. If the motor is equipped with an external fan the load reduction at low speeds is small. e motor thermal protection is to protect the motor from overheating. The Vacon drive is capacyplying higher than nominal current to the motor. If the load requires this high current the motor will be thermally overloaded.

The motor thermal protection is based on a calculated model and it uses the output current of the drive to determine the load on the motor.

The motor thermal protection can be adjusted with parameters. The thermal current  $I<sub>T</sub>$  specifies the load current above which the motor is overloaded. This current limit is a function of the output frequency.

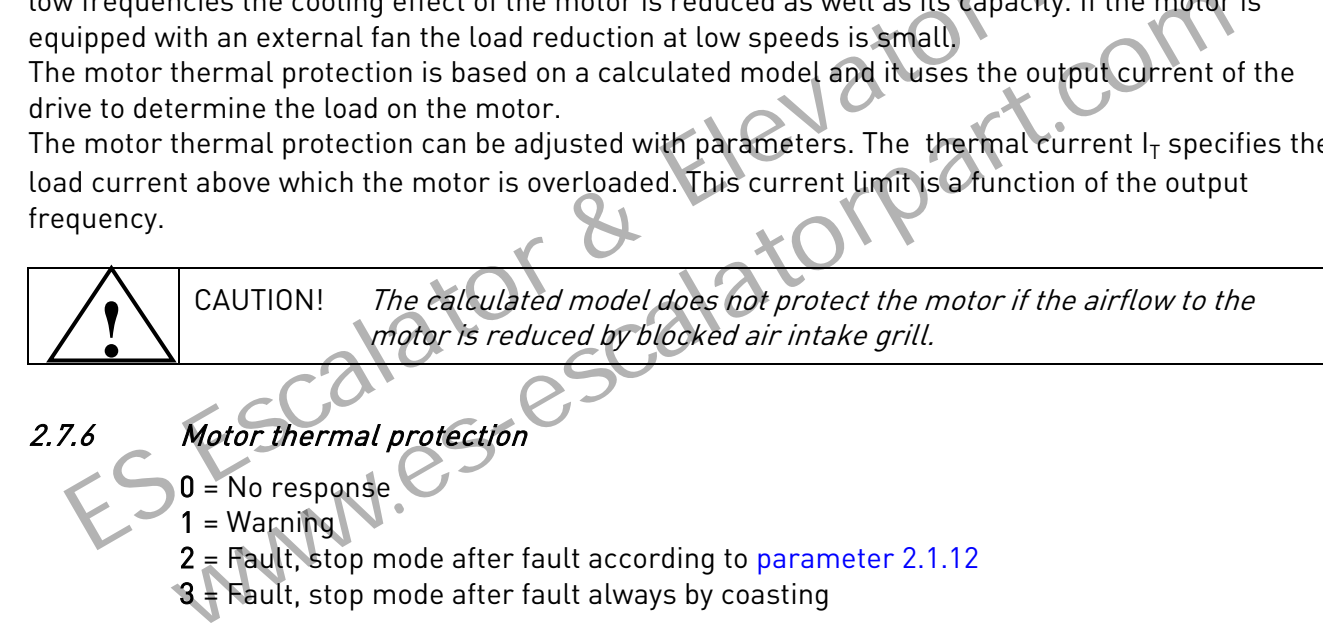

# <span id="page-38-0"></span>2.7.6 Motor thermal protection

- $0 = No$  response
- 1 = Warning
- $2$  = Fault, stop mode after fault according to parameter 2.1.12
- $3 +$  Fault, stop mode after fault always by coasting

If tripping is selected the drive will stop and activate the fault stage. Deactivating the protection, i.e. setting parameter to 0, will reset the thermal model of the motor to 0%.

<span id="page-38-1"></span>Motor overtemperature sensing is required if the parameter is set to 0.

#### 2.7.7 Motor thermal protection: Motor ambient temperature factor

When the motor ambient temperature must be taken into consideration, it is recommended to set a value for this parameter. The value of the factor can be set between –100.0% and 100.0% where –100.0% corresponds to 0°C and 100.0% to the maximum running ambient temperature of the motor. Setting this parameter value to

0% assumes that the ambient temperature is the same as the temperature of the heatsink at poweron.

#### <span id="page-39-0"></span>2.7.8 Motor thermal protection: Cooling factor at zero speed

The cooling power can be set between 0—150.0% x cooling power at nominal frequency. See Figure 1- 18.

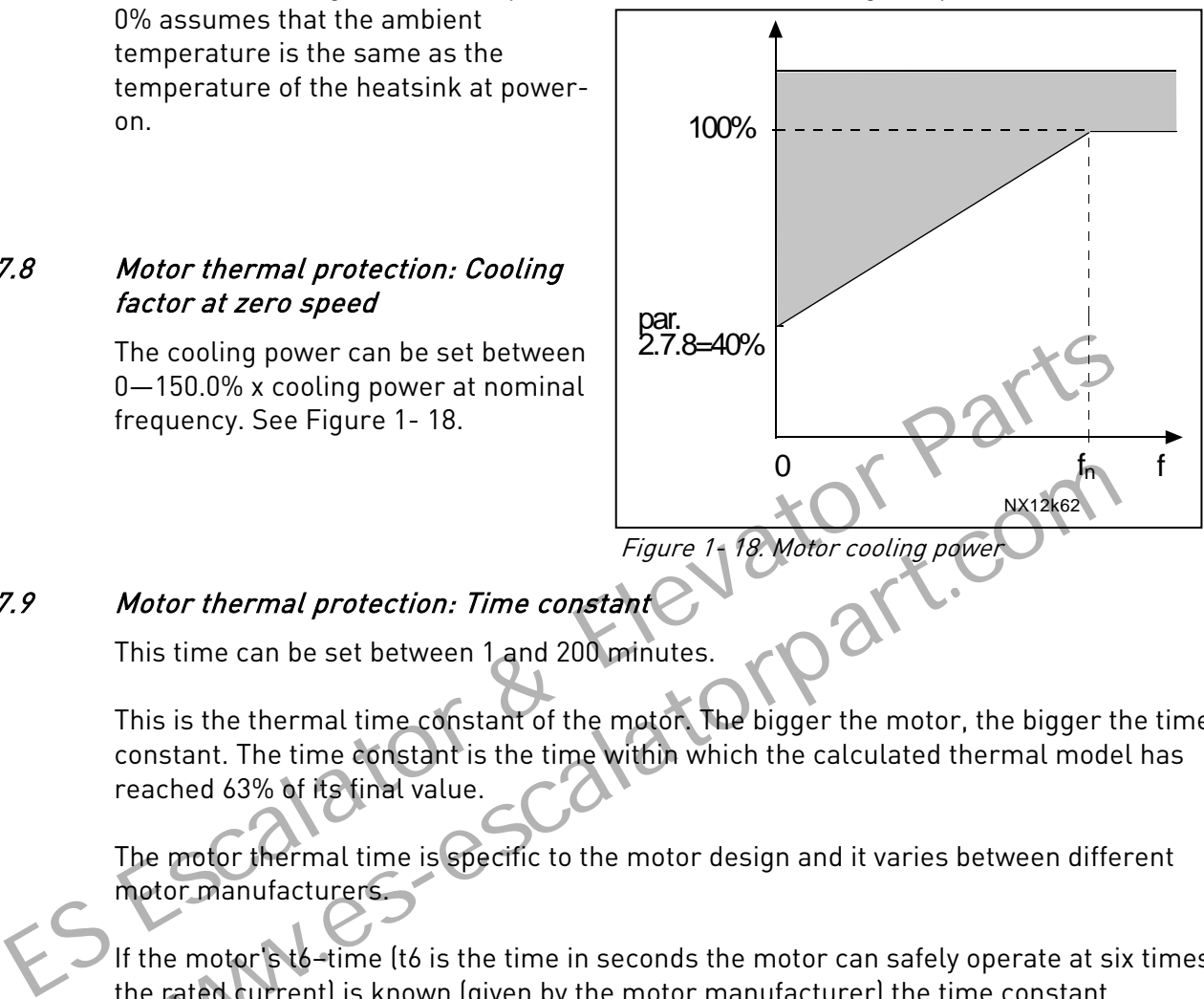

#### <span id="page-39-2"></span><span id="page-39-1"></span>2.7.9 Motor thermal protection: Time constant

This time can be set between 1 and 200 minutes.

This is the thermal time constant of the motor. The bigger the motor, the bigger the time constant. The time constant is the time within which the calculated thermal model has reached 63% of its final value.

The motor thermal time is specific to the motor design and it varies between different motor manufacturers.

If the motor's t6-time (t6 is the time in seconds the motor can safely operate at six times the rated current) is known (given by the motor manufacturer) the time constant parameter can be set basing on it. As a rule of thumb, the motor thermal time constant in minutes equals to 2xt6. If the drive is in stop state the time constant is internally increased to three times the set parameter value. The cooling in the stop state is based on convection and the time constant is increased. See also [Figure 1- 19.](#page-40-2) Note: If the nominal speed [\(par. 2.1.8\)](#page-16-6) or the nominal current [\(par. 2.1.9\)](#page-16-7) of the motor are changed this parameter is automatically set to the default value (45). Motor thermal protection: Time constant<br>
Figure 1, 18. Motor cooling power<br>
This time can be set between 1 and 200 minutes.<br>
This is the thermal time constant of the motor. The bigger the motor, the bigger<br>
constant. The t

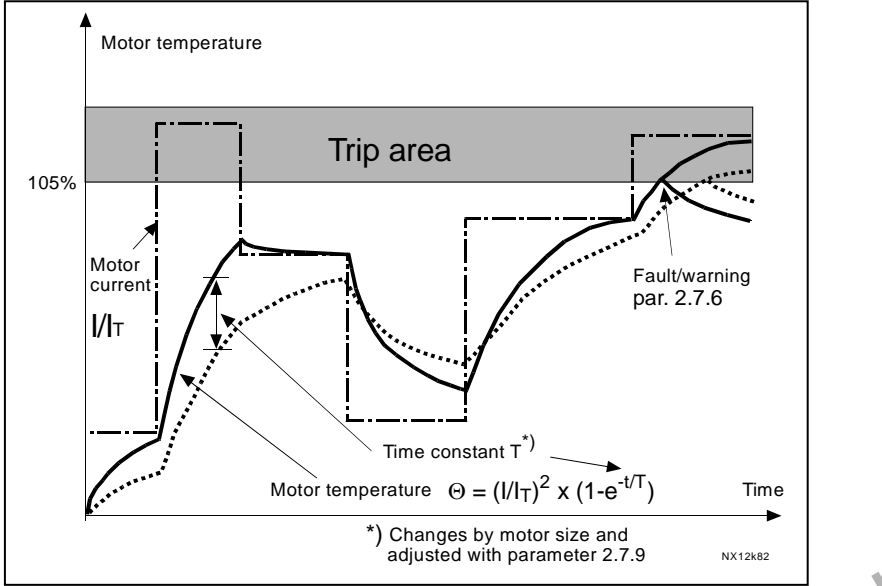

Figure 1- 19. Motor temperature calculation

#### <span id="page-40-0"></span>2.7.10 Motor thermal protection: Motor duty cycle

Defines how much of the nominal motor load is applied. The value can be set to 0%…100%.

#### Parameter 2.7.11, Stall protection:

#### General

<span id="page-40-2"></span>The motor stall protection protects the motor from short time overload situations such as one caused by a stalled shaft. The reaction time of the stall protection can be set shorter than that of motor thermal protection. The stall state is defined with two parameters, 2.7.12 (Stall current) and 2.7.13 (Stall frequency). If the current is higher than the set limit and output frequency is lower than the set limit, the stall state is true.There is actually no real indication of the shaft rotation. Stall protection is a type of overcurrent protection. Figure 1-19. Motor temperature calculation<br>
Figure 1-19. Motor temperature calculation<br>
The value can be set to 0%...100%.<br>
The value can be set to 0%...100%.<br>
The value can be set to 0%...100%.<br>
The value can be set to 0% Motor thermal protection: Motor duty cycle<br>
Defines how much of the nominal motor load is applied.<br>
The value can be set to 0%...100%.<br>
<br>
2.7.11, Stall protection: COME and the salt protection can be set shorter than the<br>

#### <span id="page-40-1"></span>2.7.11 Stall protection

- $0 = No$  response
- $1 =$ Warning
- 2 = Fault, stop mode after fault according to [parameter 2.1.12](#page-17-1)
- 3 = Fault, stop mode after fault always by coasting

Setting the parameter to 0 will deactivate the protection and reset the stall time counter.

#### 2.7.12 Stall current limit

<span id="page-41-0"></span>The current can be set to  $0.0$ ... $I_{nMotor}$   $*2$ . For a stall stage to occur, the current must have exceeded this limit. See Figure 1- 20. The software does not allow entering a greater value than I<sub>nMotor</sub>\*2. If the [parameter 2.1.9](#page-16-7) Nominal current of motor is changed, this parameter is automatically restored to the default value  $\left(I_{nMotor} * 1.3\right)$ .

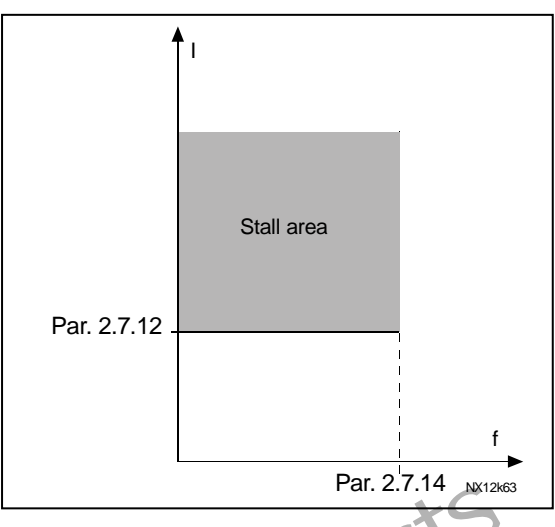

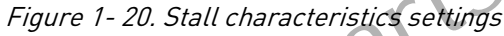

#### 2.7.13 Stall time

<span id="page-41-1"></span>This time can be set between 1.0 and 120.0s.

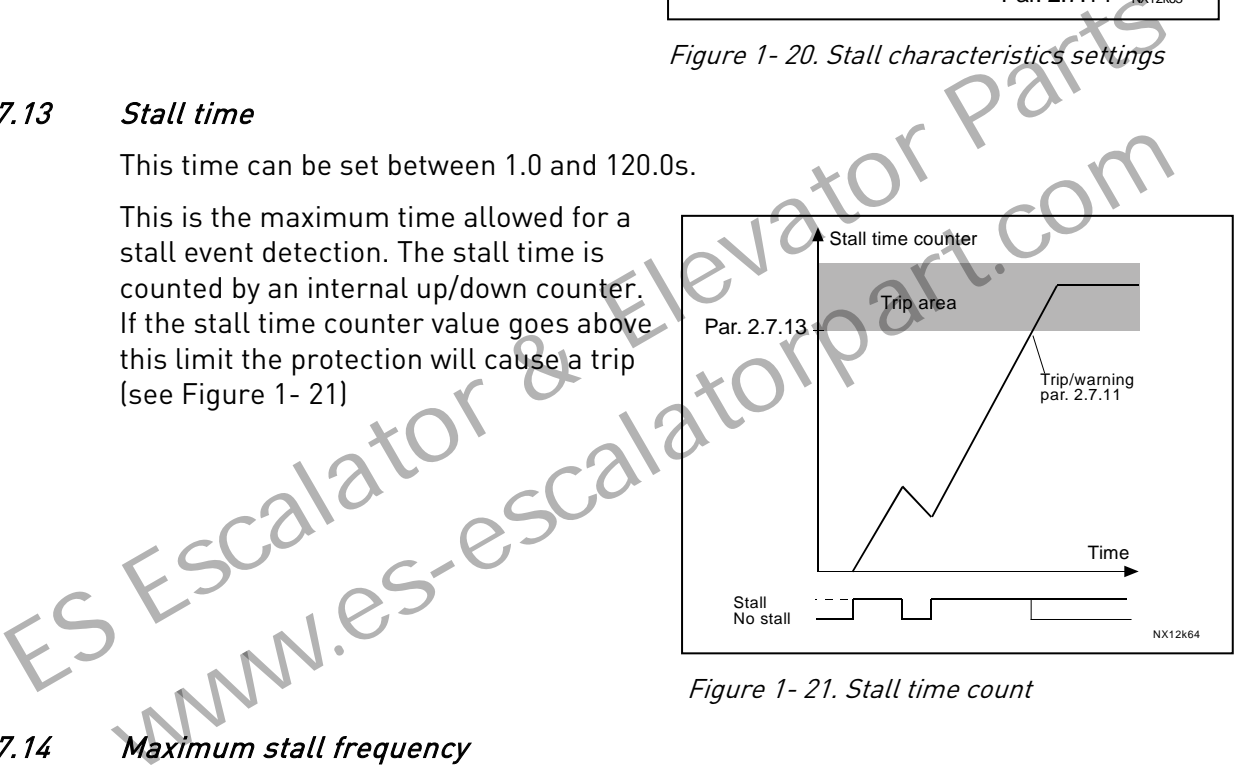

# <span id="page-41-3"></span>2.7.14 Maximum stall frequency

<span id="page-41-2"></span>The frequency can be set between  $1-f_{max}(par. 2.1.2)$ . For a stall event to occur, the output frequency must have remained below this limit.

#### Parameters 2.7.15—2.7.18, Underload protection:

#### General

The purpose of the motor underload protection is to ensure that there is load on the motor when the drive is running. If the motor loses its load there might be a problem in the process, e.g. a broken belt or a dry pump.

Motor underload protection can be adjusted by setting the underload curve with parameters 2.7.16 (Field weakening area load) and 2.7.17 (Zero frequency load), see below. The underload curve is a squared curve set between the zero frequency and the field weakening point. The protection is not active below 5Hz (the underload time counter is stopped).

The torque values for setting the underload curve are set in percentage which refers to the nominal torque of the motor. The motor's name plate data, the parameter Motor nominal current and the drive's nominal current I<sub>L</sub> are used to find the scaling ratio for the internal torque value. If other than nominal motor is used with the drive, the accuracy of the torque calculation decreases.

#### <span id="page-42-0"></span>2.7.15 Underload protection

- $0 = No$  response
- 1 = Warning
- 2 = Fault, stop mode after fault according to parameter 2
- $3$  = Fault, stop mode after fault always by coasting

If tripping is set active the drive will stop and activate the fault stage.

Deactivating the protection by setting the parameter to 0 will reset the underload time counter. minal motor is used with the drive, the accuracy of the torque calculation decreases<br>
2.15 Underload protection<br>
0 = No response<br>
1 = Warning<br>
2 = Fault, stop mode after fault according to parameter 2.1.12<br>
3 = Fault, sto 0 = No response<br>
1 = Warning<br>
2 = Fault, stop mode after fault according to parameter 2.1.12<br>
3 = Fault, stop mode after fault always by coasting<br>
If tripping is set active the drive will stop and activate the fault stage

# <span id="page-42-1"></span>2.7.16 Underload protection, field weakening area load

The torque limit can be set between  $10.0-150.0$  % x  $T_{nMotor}$ .

This parameter gives the value for the minimum torque allowed when the output frequency is above the field weakening point. See [Figure 1- 22.](#page-42-2)

<span id="page-42-2"></span>If you change the [parameter 2.1.9](#page-16-7) (Motor nominal current) this parameter is automatically restored to the default value.

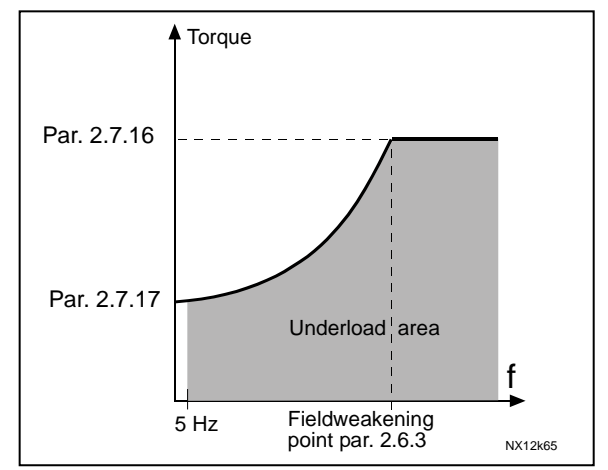

Figure 1- 22. Setting of minimum load

#### <span id="page-43-0"></span>2.7.17 Underload protection, zero frequency load

The torque limit can be set between  $5.0-150.0$  % x  $T_{nMotor}$ . This parameter gives value for the minimum torque allowed with zero frequency. See [Figure 1- 22.](#page-42-2)

If you change the value of [parameter 2.1.9](#page-16-7) (Motor nominal current) this parameter is automatically restored to the default value.

#### <span id="page-43-1"></span>2.7.18 Underload time

This time can be set between 2.0 and 600.0 s.

This is the maximum time allowed for an underload state to exist. An internal up/down counter counts the accumulated underload time. If the underload counter value goes above this limit the protection will cause a trip according to parameter 2.7.15). If the drive is stopped the underload counter is reset to zero. See Figure 1- 23.

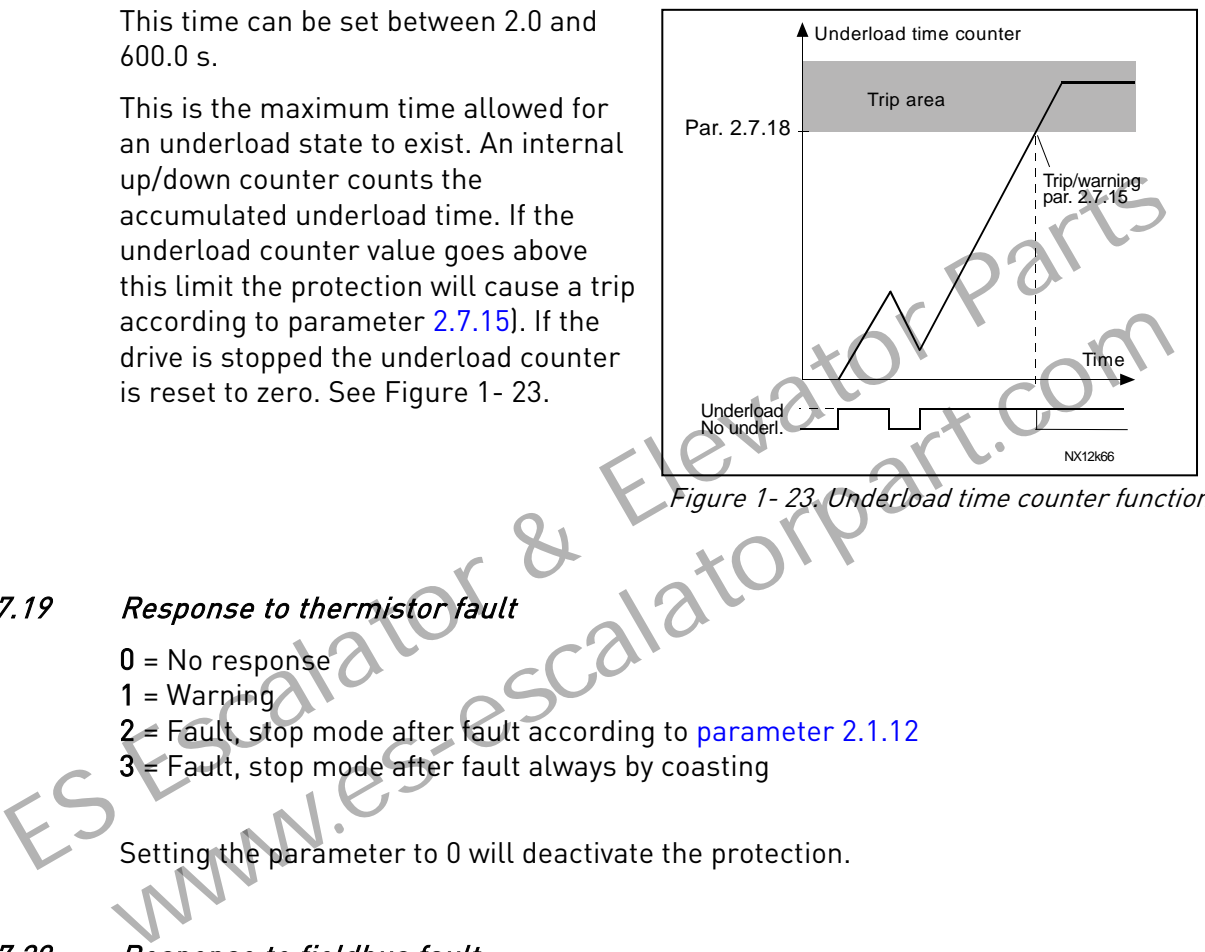

```
Figure 1- 23. Underload time counter function
```
#### <span id="page-43-5"></span><span id="page-43-2"></span>2.7.19 Response to thermistor fault

- $0 = No$  response
- $1 = \text{Warning}$
- $2$  = Fault, stop mode after fault according to parameter 2.1.12
- $3$  = Fault, stop mode after fault always by coasting

Setting the parameter to 0 will deactivate the protection.

#### <span id="page-43-3"></span>2.7.20 Response to fieldbus fault

Set here the response mode for the fieldbus fault if a fieldbus board is used. For more information, see the respective Fieldbus Board Manual.

See parameter 2.7.19.

#### <span id="page-43-4"></span>2.7.21 Response to slot fault

Set here the response mode for a board slot fault due to missing or broken board. See parameter 2.7.19.

#### <span id="page-44-0"></span>2.7.22 Actual value supervision function

- $0 = Not used$
- 1 = Warning, if actual value falls below the limit set with par. 2.7.23
- 2 = Warning, if actual value exceeds the limit set with par. 2.7.23
- 3 = Fault, if actual value falls below the limit set with par. 2.7.23
- 4 = Fault, if actual value exceeds the limit set with par. 2.7.23

#### <span id="page-44-1"></span>2.7.23 Actual value supervision limit

With this parameter you can set the limit of actual value supervised by par. 2.7.22

#### <span id="page-44-2"></span>2.7.24 Actual value supervision delay

Set here the delay for the actual value supervision function (par. 2.7.22)

If this parameter is in use, the function of par. 2.7.22 will be active only when the actual value stays outside the defined limit for the time determined by this parameter. If this parameter is in use, the function of par. 2.7.22 will be active only when the active stays outside the defined limit for the time determined by this parameter.

www.es-escalatorpart.com

4

#### 4.8 AUTO RESTART PARAMETERS

The automatic restart function is active if the value of par.  $2.1.21 = 1$ . There are always three restart trials

#### <span id="page-45-0"></span>2.8.1 Automatic restart: Wait time

Defines the time before the frequency converter tries to automatically restart the motor after the fault has disappeared.

#### <span id="page-45-1"></span>2.8.2 Automatic restart: Trial time

The Automatic restart function restarts the frequency converter when the faults have disappeared and the waiting time has elapsed.

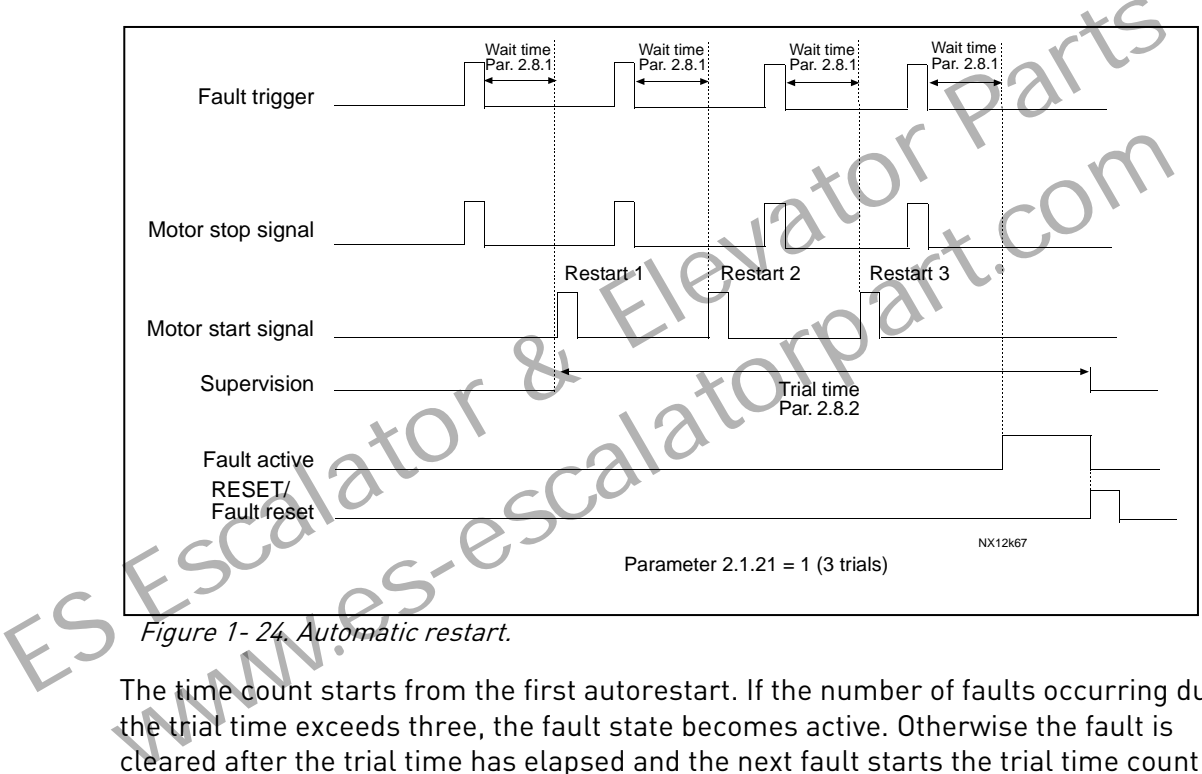

Figure 1- 24. Automatic restart.

The time count starts from the first autorestart. If the number of faults occurring during the trial time exceeds three, the fault state becomes active. Otherwise the fault is cleared after the trial time has elapsed and the next fault starts the trial time count again.

If a single fault remains during the trial time, a fault state is true.

#### <span id="page-45-2"></span>2.8.3 Automatic restart, start function

The Start function for Automatic restart is selected with this parameter. The parameter defines the start mode:

 $0 =$  Start with ramp

- $1$  = Flying start
- 2 = Start according to [par. 2.1.11](#page-17-0)

#### <span id="page-46-1"></span>4.9 PID REFERENCE PARAMETERS

#### 2.9.1 PID activation

<span id="page-46-0"></span>With this parameter you can activate or deactivate the PID controller or activate the pump and fan control parameters.

- $0 =$  PID controller deactivated
- 1 = PID controller activated

2 = Pump and fan control activated. Parameter group P2.10 becomes visible.

#### 2.9.2 PID reference

<span id="page-46-2"></span>Defines which frequency reference source is selected for the PID controller.

Default value is 2.

- $0 =$  Al1 reference
- $1 =$  Al2 reference
- 2 = PID reference from the Keypad control page (Group K3, parameter P3
- 3 = Reference from the fieldbus (FBProcessDataIN1)

#### 2.9.3 Actual value input

- <span id="page-46-3"></span>0 AI1
- 1 AI2
- 2 Fieldbus (Actual value 1: FBProcessDataIN2; Actual value 2: FBProcessDataIN3) Default value is 2.<br>
Default value is 2.<br>
0 = All reference<br>
1 = All reference<br>
2 = PID reference from the Keypad control page (Group K3) perameter P3.5<br>
3 = Reference from the fieldbus (FBProcessDatalNA)<br>
9.3 Actual value
	- 3 Motor torque
	- 4 Motor speed
	- 5 Motor current
	- 6 Motor power
	- $7$  AI1 AI2

#### <span id="page-46-4"></span>PID controller gain

This parameter defines the gain of the PID controller. If the value of the parameter is set to 100% a change of 10% in the error value causes the controller output to change by 10%. Parameter P3.5<br>
2 = PID reference from the fieldbus (FBProcessDataINN)<br>
3 = Reference from the fieldbus (FBProcessDataINN)<br>
Actual value input<br>
0 Al1<br>
1 Al2<br>
2 Fieldbus (Actual value X-FBProcessDataIN2, Actual value 2: FBP

If the parameter value is set to 0 the PID controller operates as ID-controller.

See examples below.

#### 2.9.5 PID controller I-time

<span id="page-47-0"></span>This parameter defines the integration time of the PID controller. If this parameter is set to 1,00 second a change of 10% in the error value causes the controller output to change by 10.00%/s. If the parameter value is set to 0.00 s the PID controller will operate as PDcontroller. See examples below.

#### 2.9.6 PID controller D-time

<span id="page-47-1"></span>The parameter 2.9.5 defines the derivation time of the PID controller. If this parameter is set to 1,00 second a change of 10% in the error value during 1.00 s causes the controller output to change by 10.00%. If the parameter value is set to 0.00 s the PID controller will operate as PI-controller.

See examples below.

#### Example 1:

In order to reduce the error value to zero, with the given values, the frequency converter output behaves as follows:

Given values: Par. 2.9.4, P = 0% PID max limit = 100.0% Par. 2.9.5, I-time =  $1.00 \text{ s}$  PID min limit =  $0.0\%$ Par. 2.9.6, D-time =  $0.00 \text{ s}$  Min freq. =  $0 \text{ Hz}$ Error value (setpoint – process value) = 10.00% Max freq. = 50 Hz Example 1:<br>
In order to reduce the error value to zero, with the given values, the frequency conv<br>
output behaves as follows:<br>  $\frac{6 \text{iven values}}{\text{Par. 2.9.4, P = 0%}}$ <br>  $\frac{6 \text{Neu}}{\text{Par. 2.9.5, 1-time}} = 1.00 \text{ s}}$ <br>  $\frac{6 \text{Neu}}{\text{Par. 2.9.$ 

In this example, the PID controller operates practically as ID-controller only. According to the given value of parameter 2.9.5 (I-time), the PID output increases by 5 Hz (10% of the difference between the maximum and minimum frequency) every second until the error value is 0.

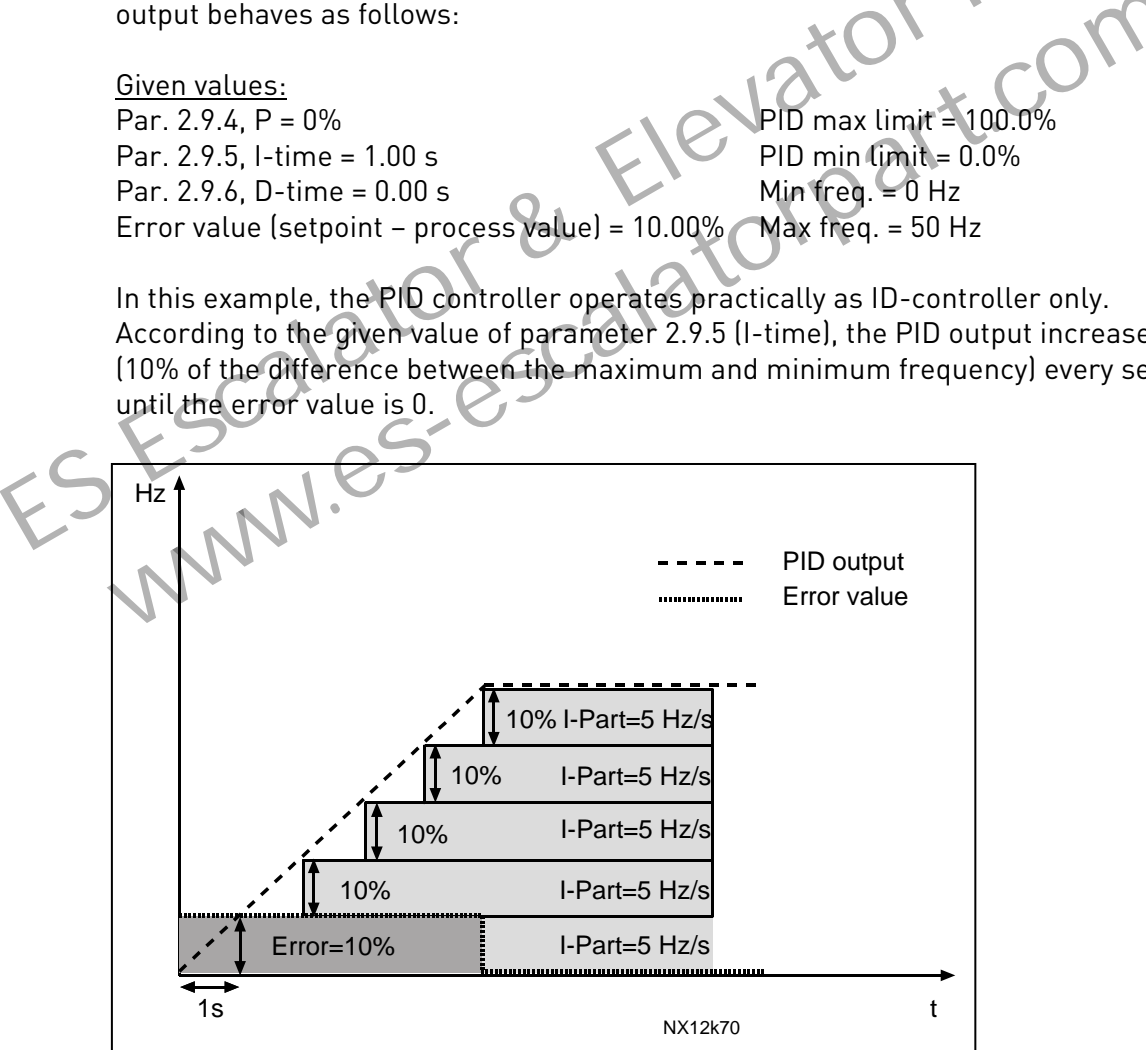

Figure 1- 25. PID controller function as I-controller

#### Example 2:

#### Given values:

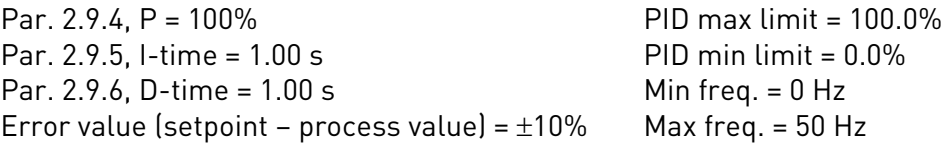

As the power is switched on, the system detects the difference between the setpoint and the actual process value and starts to either raise or decrease (in case the error value is negative) the PID output according to the I-time. Once the difference between the setpoint and the process value has been reduced to 0 the output is reduced by the amount corresponding to the value of parameter 2.9.5.

In case the error value is negative, the frequency converter reacts reducing the output correspondingly.

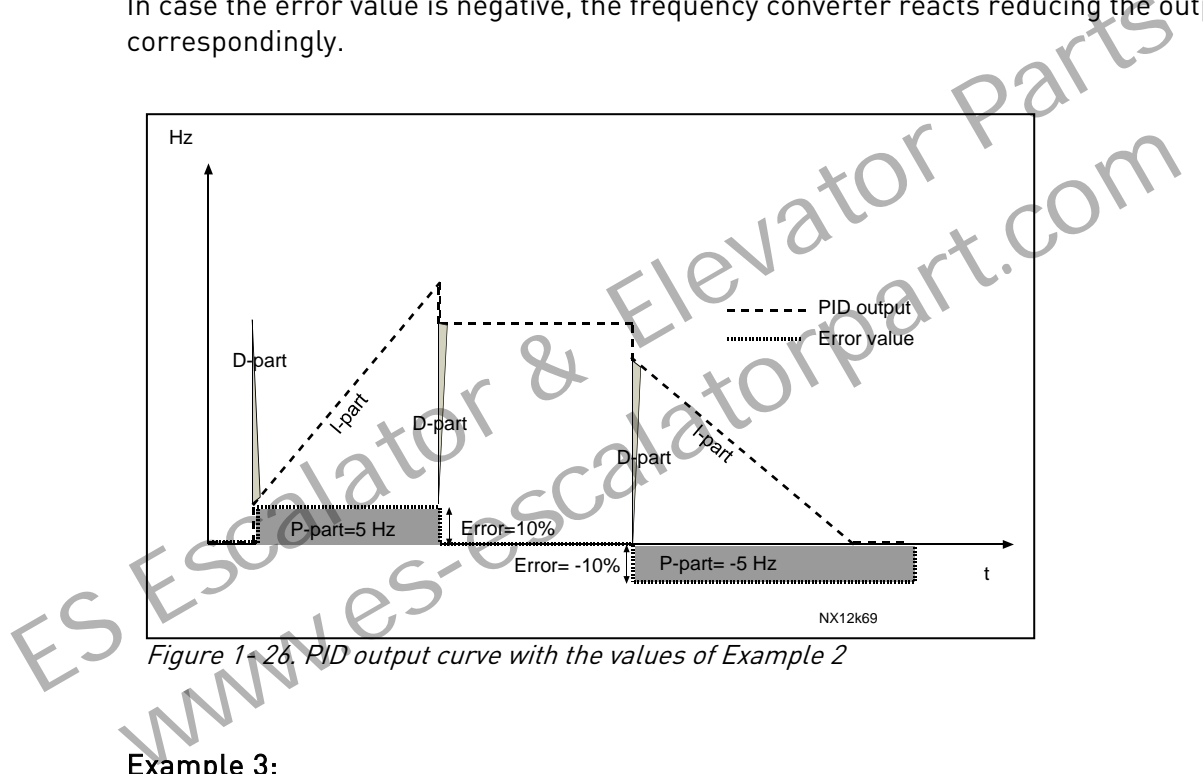

Example 3:

Given values:

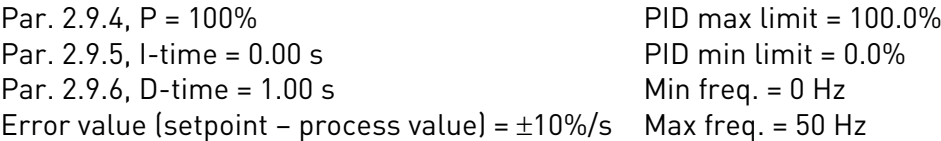

As the error value increases, also the PID output increases according to the set values (D-time = 1.00s).

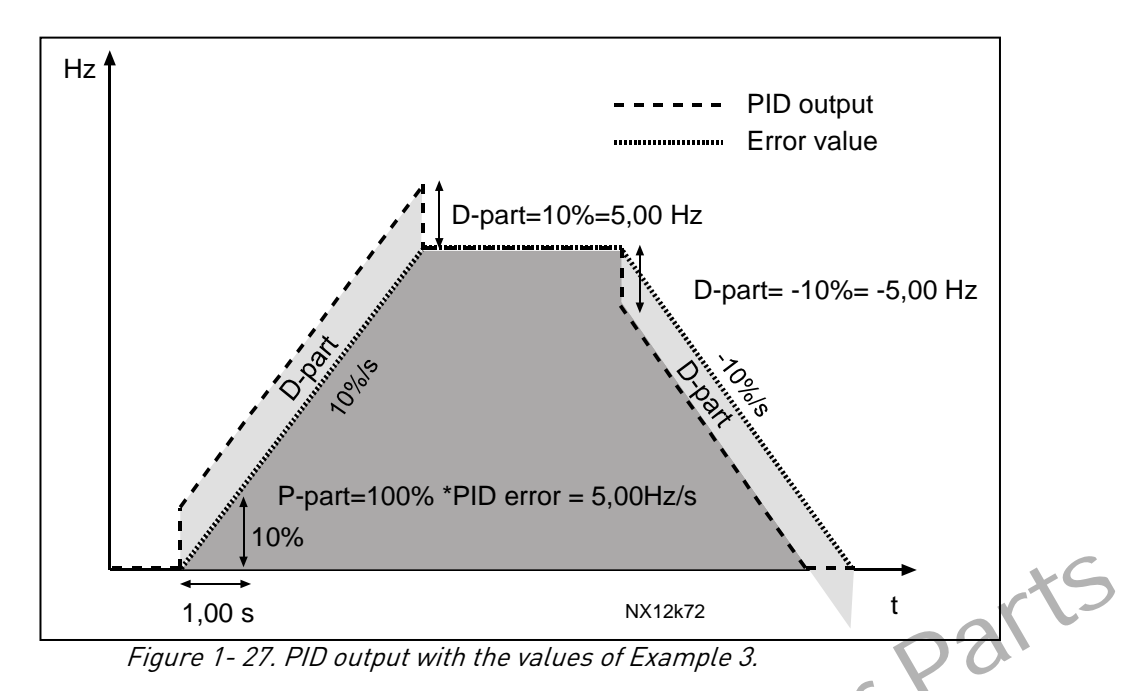

#### <span id="page-49-0"></span>2.9.7 Actual value 1 minimum scale

Sets the minimum scaling point for Actual value 1. See Figure 1- 28

#### 2.9.8 Actual value 1 maximum scale

<span id="page-49-1"></span>Sets the maximum scaling point for Actual value 1. See Figure 1-28

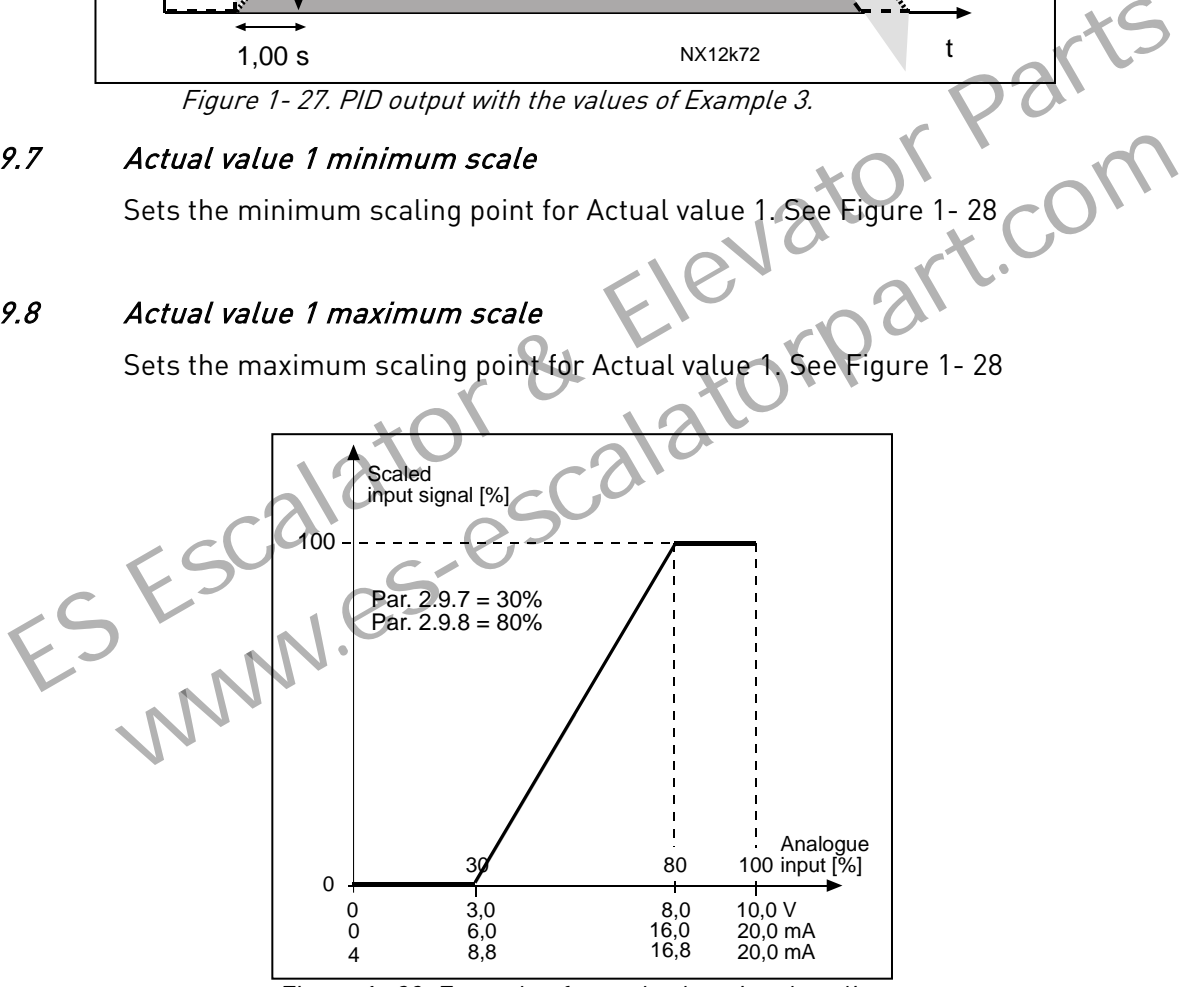

<span id="page-49-2"></span>Figure 1- 28. Example of actual value signal scaling

#### 2.9.9 PID error value inversion

<span id="page-50-0"></span>This parameter allows you to invert the error value of the PID controller (and thus the operation of the PID controller).

- 0 No inversion
- 1 Inverted

#### 2.9.10 Sleep frequency

<span id="page-50-1"></span>The frequency converter is stopped automatically if the frequency of the drive falls below the Sleep level defined with this parameter for a time greater than that determined by [parameter 2.9.11.](#page-50-2) During the Stop state, the PID controller is operating switching the frequency converter to Run state when the actual value signal either falls below or exceeds (see par. 2.9.13) the Wake-up level determined by parameter 2.9.12. See [Figure](#page-50-5)  1- 29

#### 2.9.11 Sleep delay

<span id="page-50-2"></span>The minimum amount of time the frequency has to remain below the Sleep level before the frequency converter is stopped. See Figure 1- 29

#### 2.9.12 Wake-up level

The wake-up level defines the frequency below which the actual value must fall or which has to be exceeded before the Run state of the frequency converter is restored. See Figure 1- 29 9.11 Sleep delay<br>
The minimum amoun[t](#page-50-5) of time the frequency has to remain below the Sleep level be<br>
the frequency converter is stopped. See Figure 1-29<br>
9.12 Wake-up level<br>
The wake-up level defines the frequency below whi

#### 2.9.13 Wake-up function

<span id="page-50-4"></span>This parameter defines if the restoration of the Run state occurs when the actual value signal falls below or exceeds the *Wake-up level* (par. 2.9.12). See Figure 1-29 and Figure 1- 30

<span id="page-50-3"></span>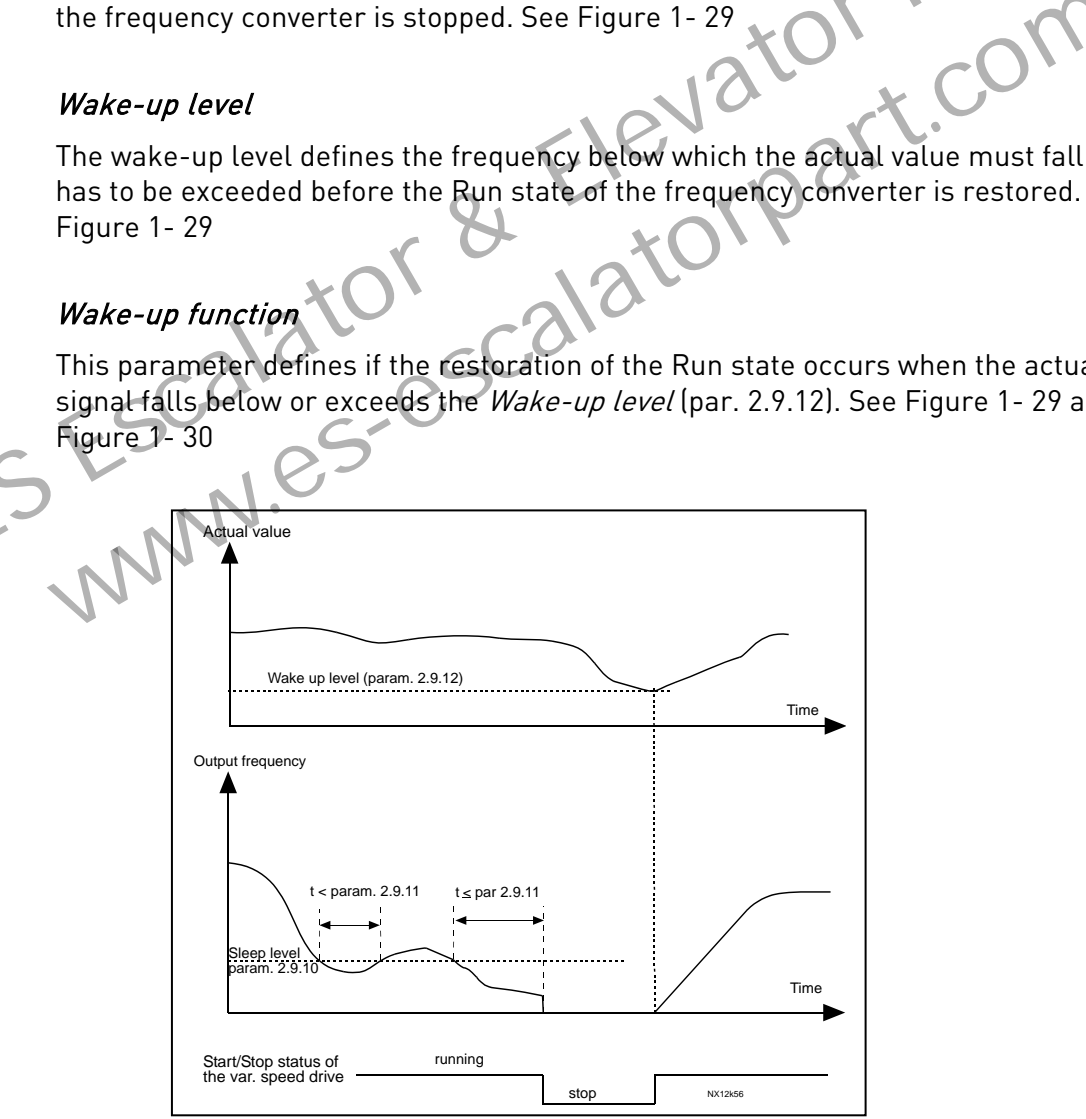

<span id="page-50-5"></span>Figure 1- 29. Frequency converter sleep function

| Par.<br>value  | <b>Function</b>                                                 | Limit                                                                                                    | Description                                                                                                    |
|----------------|-----------------------------------------------------------------|----------------------------------------------------------------------------------------------------|----------------------------------------------------------------------------------------------------|
| $\mathbf 0$    | Wake-up happens<br>when actual value<br>goes below the<br>limit | The limit defined<br>with parameter<br>$2.9.12$ is in<br>percent<br>of the maximum<br>actual value                     | Actual value signal<br>100%<br>Par. 2.9.12=30%<br>time<br>Start<br>Stop                                               |
| 1              | Wake-up happens<br>when actual value<br>exceeds the<br>limit    | The limit defined<br>with parameter<br>2.9.12 is in<br>percent<br>of the maximum<br>actual value                       | Actual value signal<br>100%<br>Par. 2.9.12=60%<br>time<br><b>Start</b><br>Stop                                        |
| $\overline{2}$ | Wake up happens<br>when actual value<br>goes below the<br>limit | The limit defined<br>with parameter<br>$2.9.12$ is in<br>percent of the<br>current value of<br>the reference<br>signal | Actual value signal<br>100%<br>reference=50%<br>Par.2.9.12=60%<br>limit=60%* reference=30%<br>time<br>Start<br>Stop   |
|                | Wake up happens<br>when actual value<br>exceeds the<br>limit    | The limit defined<br>with parameter<br>2.9.12 is in<br>percent<br>of the current value<br>of the reference<br>signal   | Actual value signal<br>100%<br>Par.2.9.12=140%<br>limit=140%* reference=70%<br>reference=50%<br>time<br>Start<br>Stop |

<span id="page-51-0"></span>Figure 1- 30. Selectable wake-up functions

#### 4.10 PUMP AND FAN CONTROL

The Pump and Fan Control can be used to control one variable speed drive and up to 3 auxiliary drives. The PID controller of the frequency converter controls the speed of the variable speed drive and gives control signals to start and stop the auxiliary drives to control the total flow. In addition to the eight parameter groups provided as standard, a parameter group for multi-pump and fan control functions is available.

As already its name tells, the Pump and Fan Control is used to control the operation of pumps and fans. The application utilizes external contactors for switching between the motors connected to the frequency converter. The autochange feature provides the capability of changing the starting order of the auxiliary drives.

#### <span id="page-52-0"></span>4.10.1 Short description of PFC function and essential parameters

Automatic changing between drives (Autochange & Interlockings selection, P2.10.4)

The automatic change of starting and stopping order is activated and applied to either the auxiliary drives only or the auxiliary drives and the drive controlled by the frequency converter depending on the setting of parameter 2.10.4.

The *Autochange function* allows the starting and stopping order of drives controlled by the pump and fan automatics to be changed at desired intervals. The drive controlled by frequency converter can also be included in the automatic changing and locking sequence (par 2.10.4). The Autochange function makes it possible to equalize the run times of the motors and to prevent e.g. pump stalls due to too long running breaks. e automatic change of starting and stopping order is activated and applied to either the auxitives only or the auxiliary drives and the drive controlled by the frequency converter dependint setting of parameter 2.10.4.<br>
e mange function allows the starting and stopping order of drives controlled by the promatics to be changed at desired intervals. The drive controlled by frequency co<br>included in the automatic changing and locking sequence (

- Apply the Autochange function with parameter 2.10.4, Autochange.
- The autochange takes place when the time set with parameter 2.10.5 Autochange interval, has expired and the capacity used is below the level defined with parameter 2.10.7, Autochange frequency limit.
- The running drives are stopped and re-started according to the new order.
- External contactors controlled through the relay outputs of the frequency converter connect the drives to the frequency converter or to the mains. If the motor controlled by the frequency converter is included in the autochange sequence, it is always controlled through the relay output activated first. The other relays activated later control the auxiliary drives

This parameter is used to activate the interlock inputs (Values 3 & 4). The interlocking signals come from the motor switches. The signals (functions) are connected to digital inputs which are programmed as interlock inputs using the corresponding parameters. The pump and fan control automatics only control the motors with active interlock data.

- If the interlock of an auxiliary drive is inactivated and another unused auxiliary drive available, the latter will be put to use without stopping the frequency converter.
- If the interlock of the controlled drive is inactivated, all motors will be stopped and re-started with the new set-up.
- If the interlock is re-activated in Run status, the automatics will stop all motors immediately and re-start with a new set-up. Example:  $[P1 \rightarrow P3] \rightarrow [P2 \text{ LOCKED}] \rightarrow [STOP] \rightarrow [P1 \rightarrow P2 \rightarrow$ P3]

See Chapter [4.10.2,](#page-53-0) Examples.

#### Parameter 2.10.5, Autochange interval

After the expiry of the time defined with this parameter, the autochange function takes place if the capacity used lies below the level defined with parameters 2.10.7 (Autochange frequency limit) and [2.10.6](#page-59-1) (Maximum number of auxiliary drives). Should the capacity exceed the value of par [2.10.7,](#page-59-1) the autochange will not take place before the capacity goes below this limit.

- The time count is activated only if the Start/Stop request is active.
- The time count is reset after the autochange has taken place or on removal of Start request

#### Parameters 2.10.6, Maximum number of auxiliary drives and 2.10.7, Autochange frequency limit

These parameters define the level below which the capacity used must remain so that the autochange can take place.

This level is defined as follows:

- If the number of running auxiliary drives is smaller than the value of parameter 2 autochange function can take place.
- If the number of running auxiliary drives is equal to the value of parameter 2.10.6 and the frequency of the controlled drive is below the value of parameter 2.10.7 the autochange can take place. Example the level below which the capacity used must remain so th[at](#page-59-1) the<br>tochange can take place.<br>
Is level is defined as follows:<br>
If the number of running auxiliary drives is smaller than the value of parameter 2.10.6 the where of running auxiliary drives is smaller than the value of parameter 2.10.6 the ange function can take place.<br>
umber of running auxiliary drives is equal to the value of parameter 2.10.6 and the value of parameter 2.10
- <span id="page-53-0"></span>• If the value of parameter 2.10.7 is 0.0 Hz, the autochange can take place only in rest position (Stop and Sleep) regardless of the value of parameter 2.10.6.

#### 4.10.2 Examples

PFC with interlocks and autochange between 3 pumps (OPT-AA or OPT-B5 option board required)

Situation: 1 controlled drive and 2 auxiliary drives. Parameter settings: 2.10.1= 2

Interlock feedback signals used, autochange between all drives used.

Parameter settings: 2.10.4=4

DIN4 active  $[par.2.2.6=0]$ 

The interlock feedback signals come from the digital inputs DIN4 (AI1), DIN2 & DIN3 selected with parameters [2.1.17,](#page-19-0) [2.1.18](#page-19-1) and [2.2.4.](#page-21-4)

The control of pump 1 [\(par.2.3.1=](#page-25-0)17) is enabled through Interlock 1 (DIN2, 2.1.17=10), the control of pump 2 [\(par.2.3.2=](#page-25-0)18) through Interlock 2 (DIN3, par. 2.1.18=13) and the control of pump 3 [\(par.2.3.3=](#page-25-1)19) through Interlock 3 (DIN4)

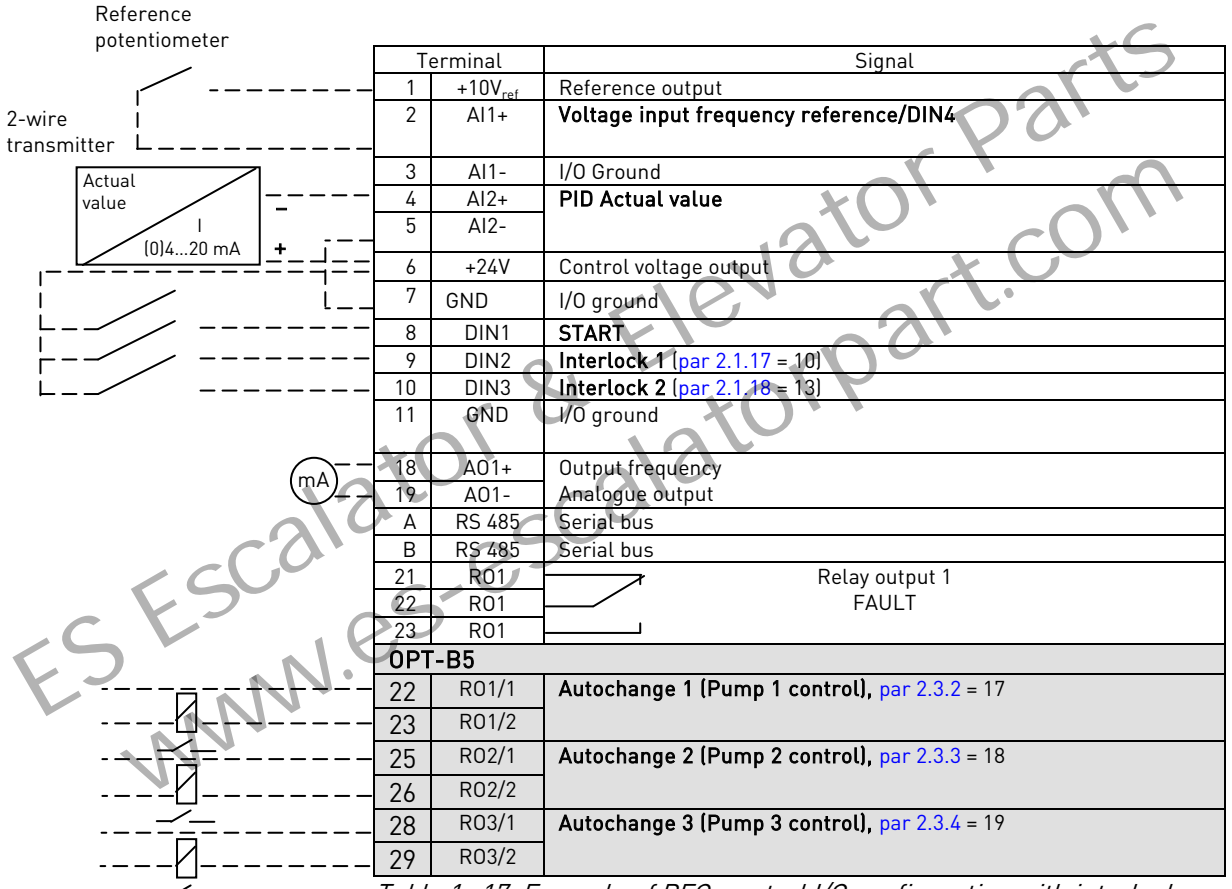

Table 1- 17. Example of PFC-control I/O configuration with interlocks and autochange between 3 pumps

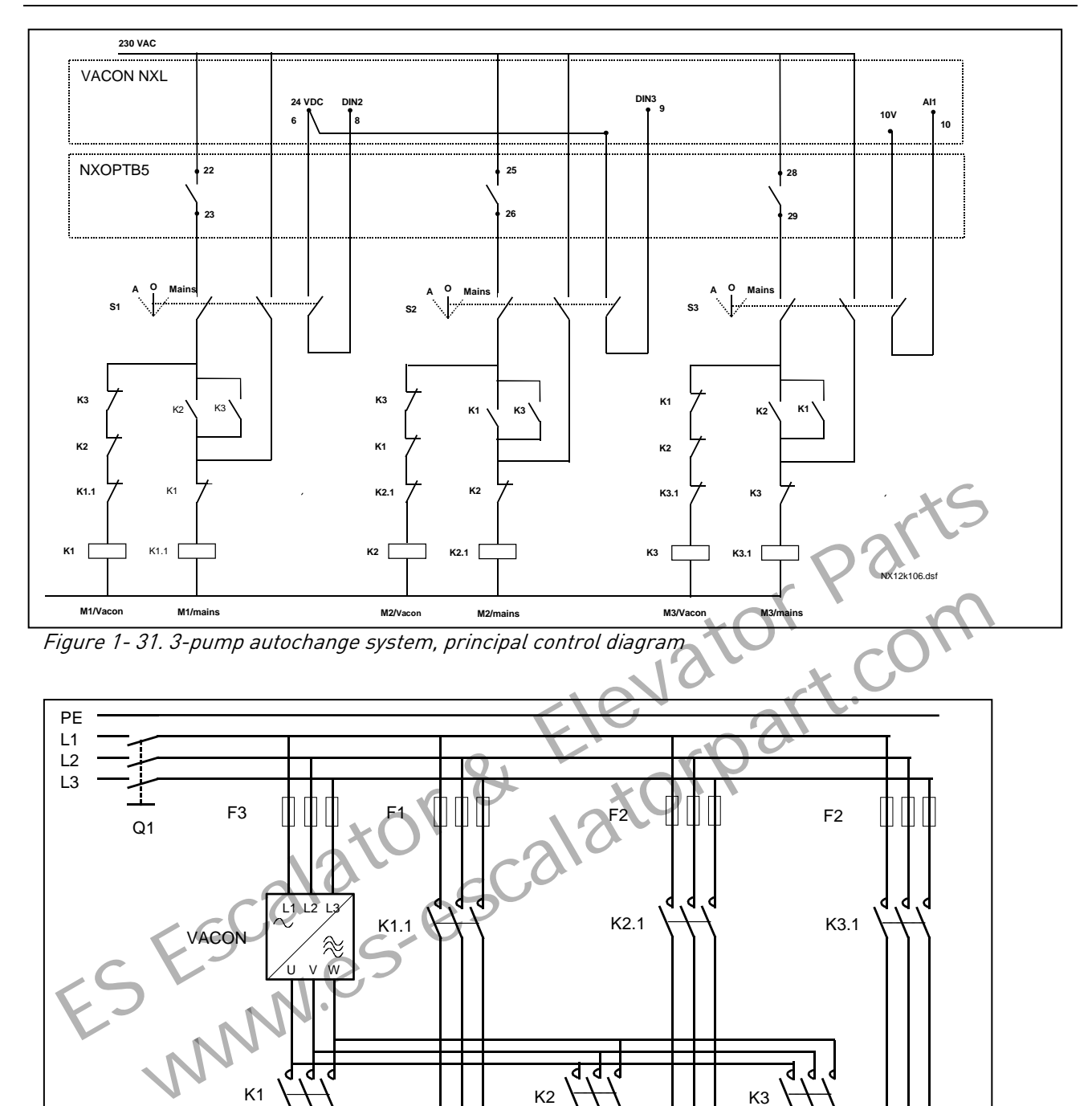

U V W

PE

K3

M2

U V W

M  $3<sup>7</sup>$ 

PE

Figure 1- 32. Example of 3-pump autochange, main diagram

NX12k104.ds4

U V W

K1  $\leftarrow$   $\leftarrow$   $\leftarrow$   $\leftarrow$   $\leftarrow$   $\leftarrow$  K2

M1  $\begin{pmatrix} M \\ 3 \end{pmatrix}$  M2

PE

 $M \qquad M \qquad M$  $3^{\sim}$   $\frac{1}{3}$   $3^{\sim}$   $3^{\sim}$ 

#### PFC with interlocks and autochange between 2 pumps (OPT-AA or OPT-B5 option board required

Situation: 1 controlled drive and 1 auxiliary drive.

Parameter settings: 2.10.1= 1

Interlock feedback signals used, autochange between pumps used. Parameter settings: 2.10.4=4

The interlock feedback signals come from the digital input DIN2 (par. [2.1.17\)](#page-19-0) and digital input DIN3, [\(par. 2.1.18\)](#page-19-1).

The control of pump 1 (par. 2.3.1=17) is enabled through Interlock 1 (DIN2, [P2.1.17\)](#page-19-0), the control of pump 2 [\(par.2.3.2=](#page-25-0)18) through Interlock 2 (par. [2.1.18=](#page-19-1)13)

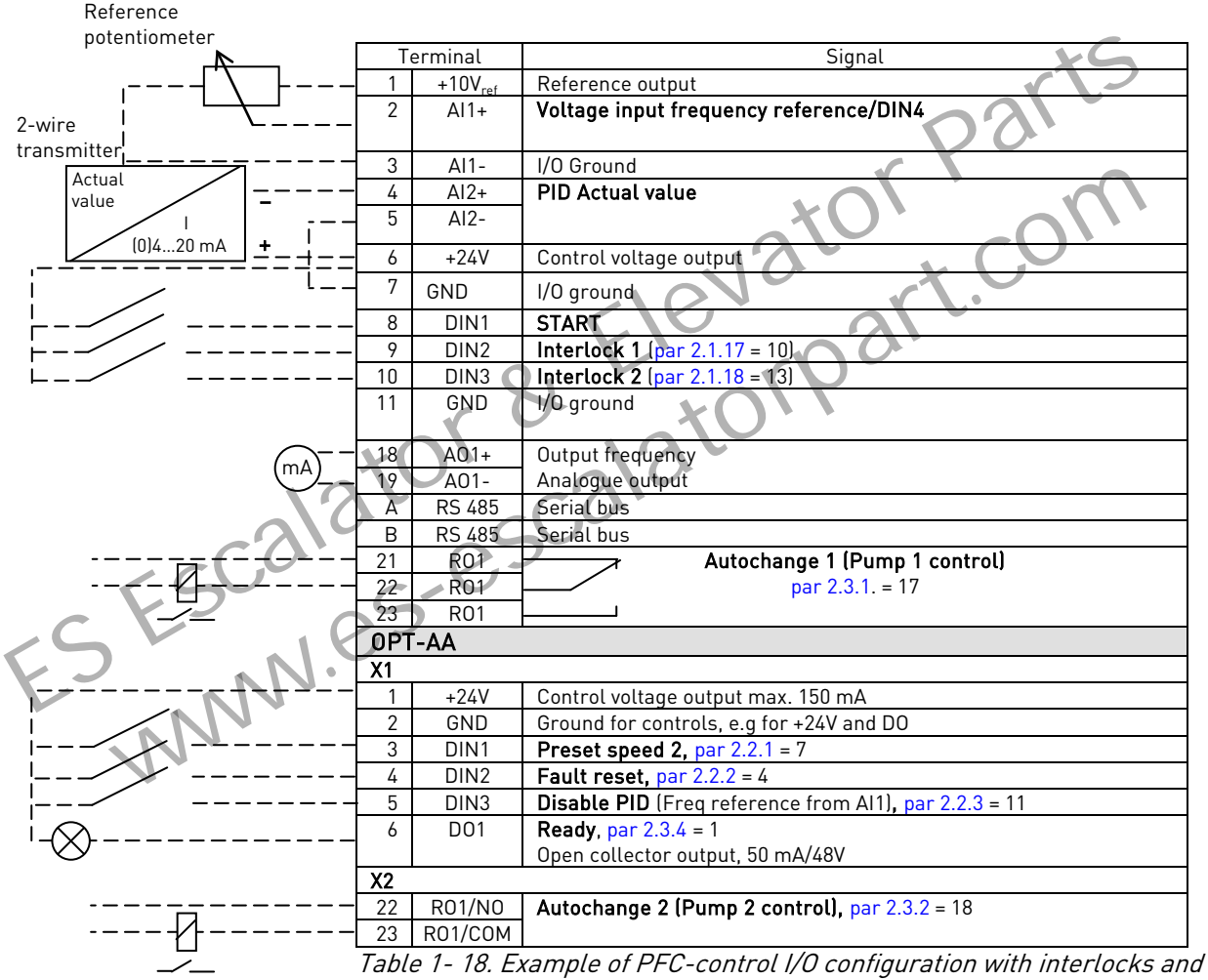

autochange between 2 pumps

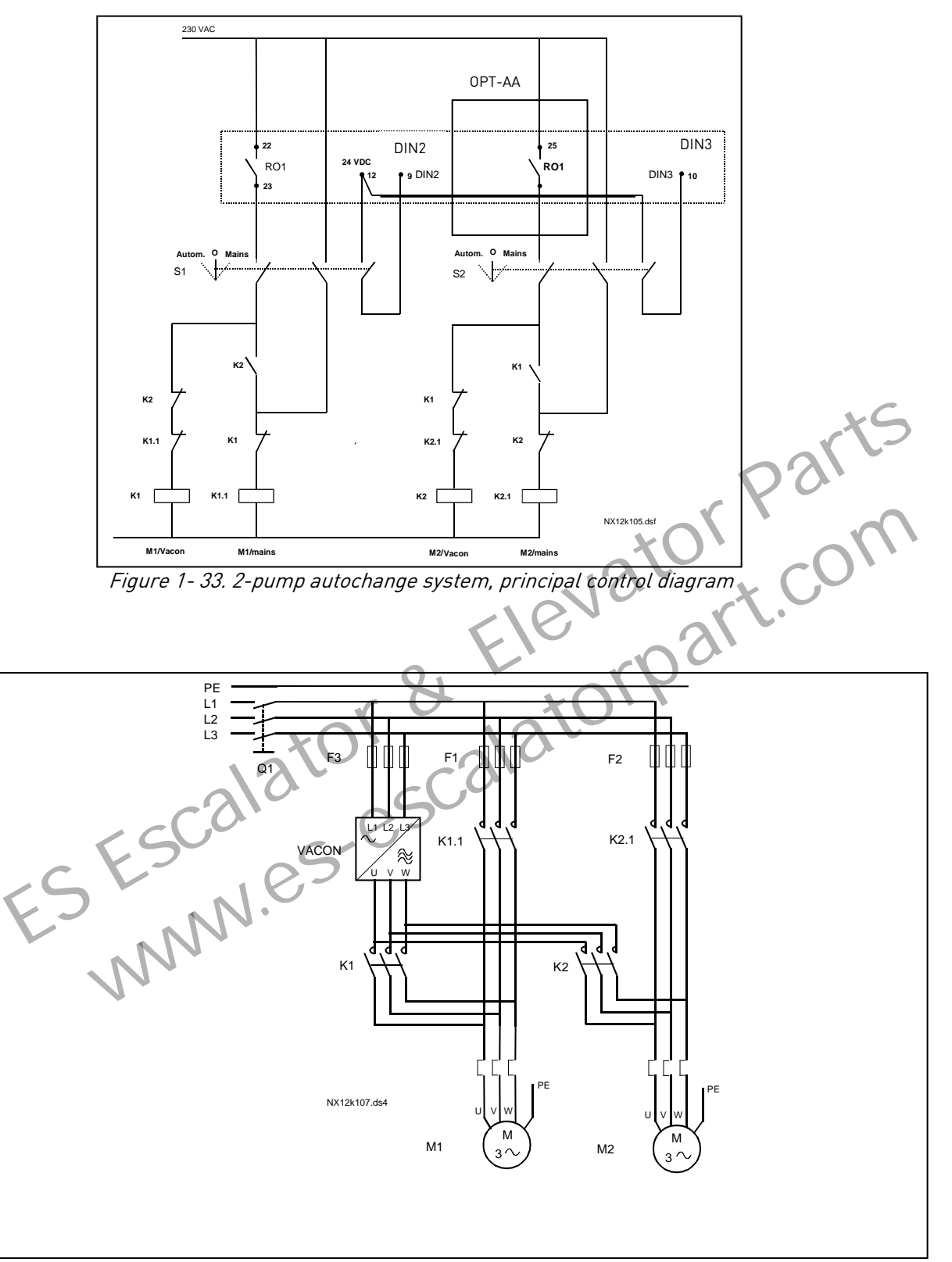

Figure 1- 34. Example of 2-pump autochange, main diagram

#### 4.10.3 Description of Pump and Fan control parameters

#### 2.10.1 Number of auxiliary drives

With this parameter the number of auxiliary drives in use will be defined. The functions controlling the auxiliary drives (parameters 2.10.4 to 2.10.7) can be programmed to relay outputs.

#### <span id="page-58-0"></span>2.10.2 Start delay of auxiliary drives

The frequency of the drive controlled by the frequency converter must remain above the maximum frequency for the time defined with this parameter before the auxiliary drive is started. The delay defined applies to all auxiliary drives. This prevents unnecessary starts caused by momentary start limit exceedings..

#### <span id="page-58-1"></span>2.10.3 Stop delay of auxiliary drives

The frequency of the drive controlled by the frequency converter must remain below the minimum frequency for the time defined with this parameter before the drive is stopped. The delay defined applies to all auxiliary drives. This prevents unnecessary stops caused by momentary falls below the stop limit. 10.3 Stop delay of auxiliary drives<br>
The frequency of the drive controlled by the frequency converter must remain below<br>
minimum frequency for the time defined with this parameter before the drive<br>
The delay defined appli www.es-

#### <span id="page-58-2"></span>2.10.4 Automatic changing between drives

#### 0= Not used

1= Autochange with aux pumps

The drive controlled by the frequency converter remains the same. Therefore, mains contactor is needed for one auxiliary drive only.

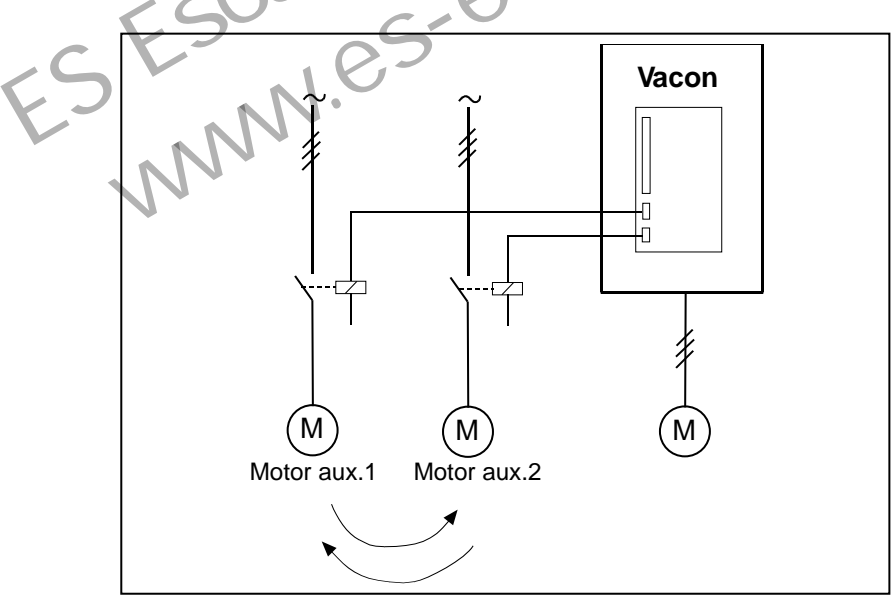

Figure 1- 35. Autochange applied to auxiliary drives only.

2= Autochange with frequency converter and auxiliary pumps

The drive controlled by the frequency converter is included in the automatics and a contactor is needed for each drive to connect it to either the mains or the frequency converter

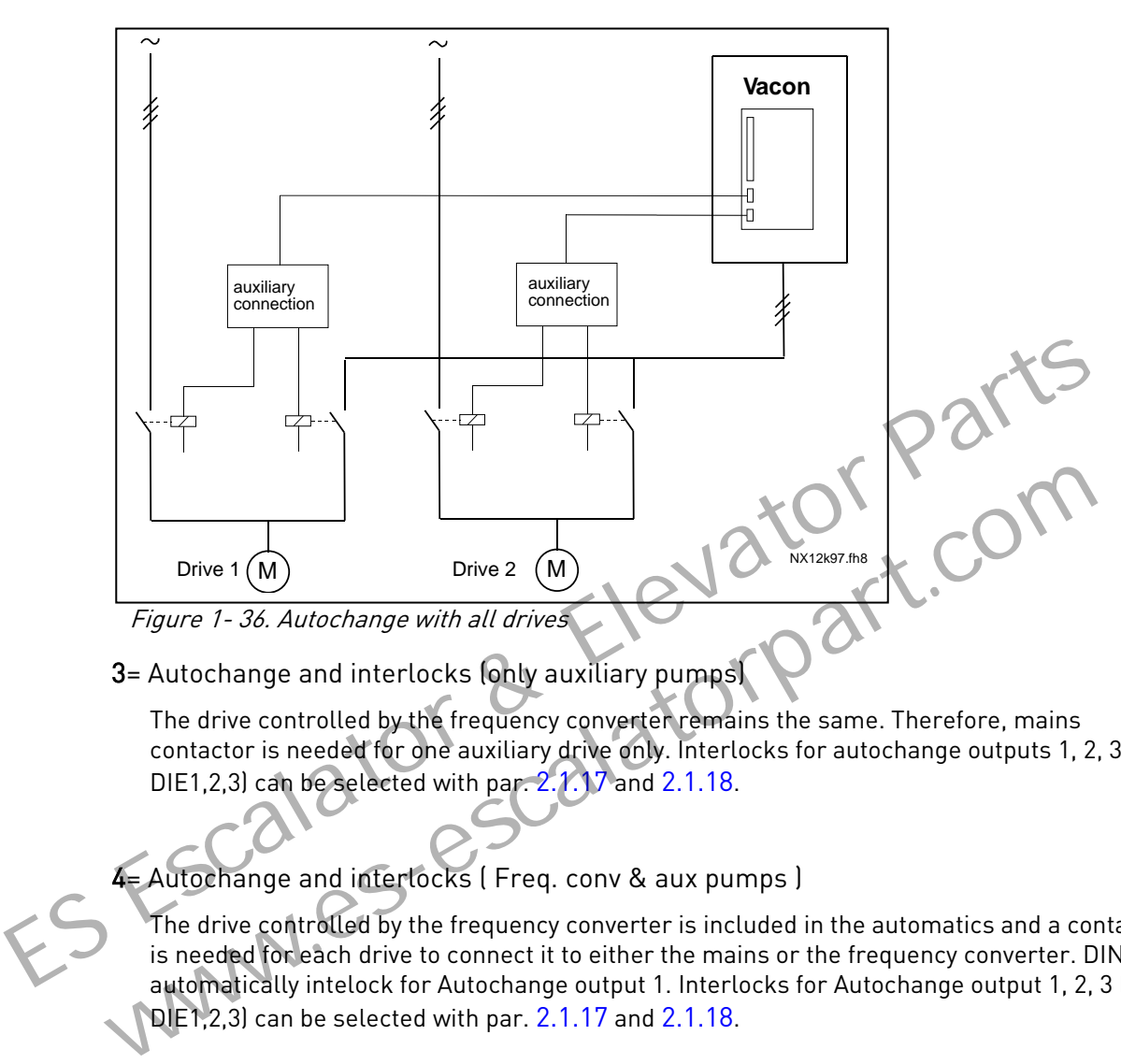

3= Autochange and interlocks (only auxiliary pumps)

The drive controlled by the frequency converter remains the same. Therefore, mains contactor is needed for one auxiliary drive only. Interlocks for autochange outputs 1, 2, 3 (or DIE1,2,3) can be selected with par. 2.1.17 and 2.1.18.

4= Autochange and interlocks ( Freq. conv & aux pumps )

The drive controlled by the frequency converter is included in the automatics and a contactor is needed for each drive to connect it to either the mains or the frequency converter. DIN 1 is automatically intelock for Autochange output 1. Interlocks for Autochange output 1, 2, 3 (or DIE1,2,3) can be selected with par. [2.1.17](#page-19-0) an[d 2.1.18.](#page-19-1)

#### 2.10.5 Autochange interval

<span id="page-59-0"></span>After the expiry of the time defined with this parameter, the autochange function takes place if the capacity used lies below the level defined with parameters 2.10.7 (Autochange frequency limit) and 2.10.6 (Maximum number of auxiliary drives). Should the capacity exceed the value of P2.10.7, the autochange will not take place before the capacity goes below this limit.

- The time count is activated only if the Start/Stop request is active.
- <span id="page-59-1"></span>The time count is reset after the autochange has taken place or on removal of Start request

#### 2.10.6 Maximum number of auxiliary drives 2.10.7 Autochange frequency limit

These parameters define the level below which the capacity used must remain so that the autochange can take place.

This level is defined as follows:

- If the number of running auxiliary drives is smaller than the value of parameter 2.10.6 the autochange function can take place.
- If the number of running auxiliary drives is equal to the value of parameter 2.10.6 and the frequency of the controlled drive is below the value of parameter 2.10.7 the autochange can take place.
- If the value of parameter 2.10.7 is 0.0 Hz, the autochange can take place only in rest position (Stop and Sleep) regardless of the value of parameter 2.10.6.

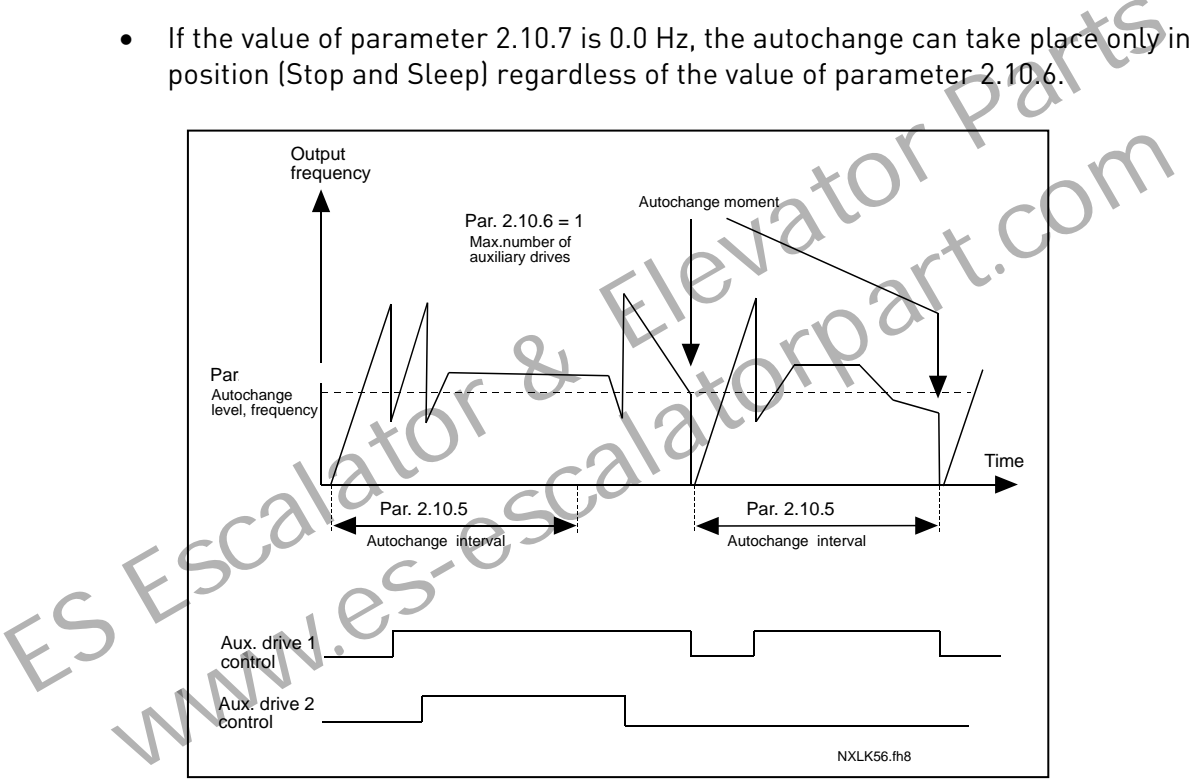

Figure 1- 37. Autochange interval and limits

#### <span id="page-60-0"></span>2.10.8 Start frequency, auxiliary drive 1

The frequency of the drive controlled by the frequency converter must exceed the limit defined with these parameters with 1 Hz before the auxiliary drive is started. The 1 Hz overdraft makes a hysteresis to avoid unnecessary starts and stops. See also parameters 2.1.1 and 2.1.2.

# <span id="page-60-1"></span>2.10.9 Stop frequency, auxiliary drive 1

The frequency of the drive controlled by the frequency converter must fall with 1Hz below the limit defined with these parameters before the auxiliary drive is stopped. The stop frequency limit also defines the frequency to which the frequency of the drive controlled by the frequency converter is dropped after starting the auxiliary drive.

#### 4.11 KEYPAD CONTROL PARAMETERS

#### 3.1 Control place

<span id="page-61-0"></span>The active control place can be changed with this parameter. For more information, see Vacon NXL User's Manual, Chapter 7.4.3.

#### <span id="page-61-6"></span>3.2 Keypad reference

<span id="page-61-1"></span>The frequency reference can be adjusted from the keypad with this parameter. For more information, see Vacon NXL User's Manual, Chapter 7.4.3.2.

#### 3.3 Keypad direction

- 0 Forward: The rotation of the motor is forward, when the keypad is the active control place.
- 1 Reverse: The rotation of the motor is reversed, when the keypad is the active control place.

For more information, see Vacon NXL User's Manual, Chapter 7.4.3.3.

#### <span id="page-61-3"></span>3.4 Stop button activated

<span id="page-61-2"></span>If you wish to make the Stop button a "hotspot" which always stops the drive regardless of the selected control place, give this parameter the value 1 (default). See Vacon NXL User's Manual, Chapter 7.4.3. Example 1.1 Reverse: The rotation of the motor is forward, when the keypad is the active<br>control place.<br>1 Reverse: The rotation of the motor is reversed. When the keypad is the active<br>control place.<br>1 Reverse: The rotation Reverse: The rotation of the motor is reversed. When the keypad is the control place.<br>
Control place.<br>
For more information, see Vacen NXL User's Manuat, Chapter 7.4.3.3.<br>
p button activated<br>
If you wish to make the Stop b

See also parameter 3.1.

#### 3.5 PID reference 1

<span id="page-61-4"></span>The PID controller keypad reference can be set between 0% and 100%. This reference value is the active PID reference if parameter 2.9.2 = 2.

#### 3.6 PID reference 2

<span id="page-61-5"></span>The PID controller keypad reference 2 can be set between 0% and 100%. This reference is active if the DIN# function=12 and the DIN# contact is closed.

#### 5. CONTROL SIGNAL LOGIC

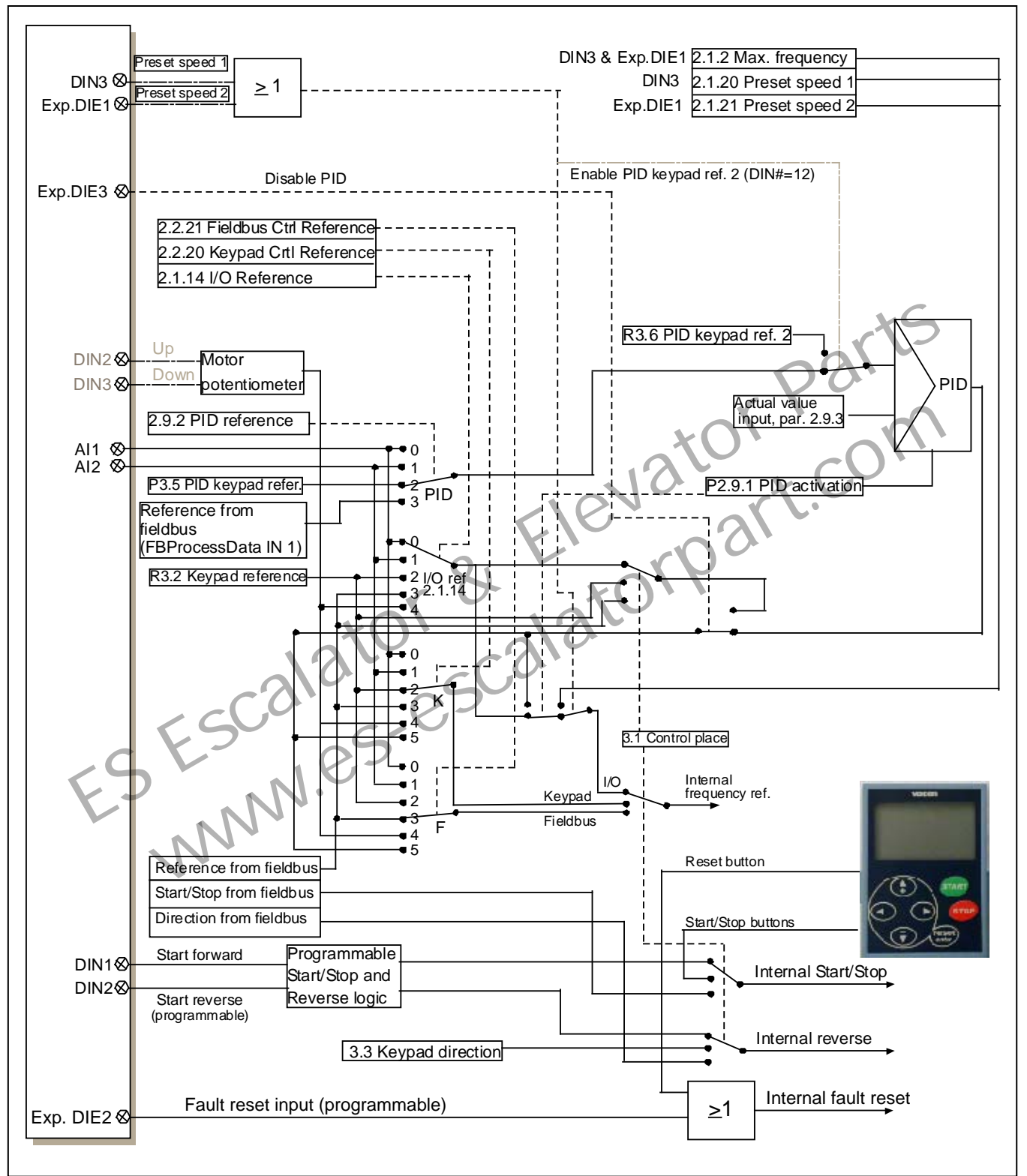

Figure 1- 38. Control signal logic of the Multi-Control Application